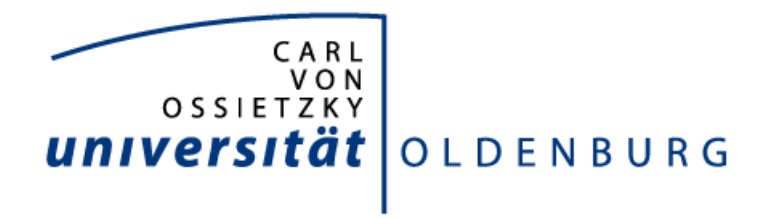

## DEPARTMENT FÜR INFORMATIK SYSTEMSOFTWARE UND VERTEILTE SYSTEME

# **Implementierung einer Notenverwaltung**

**Individuelles Projekt**

7. Mai 2009

Marc Hansen Jann-Berghaus-Strasse 14 26409 Wittmund

Erstprüfer Prof. Dr.-Ing. Oliver Theel Zweitprüfer Dipl.-Inform. Timo Warns

## **Erklärung zur Urheberschaft**

Hiermit versichere ich, dass ich diese Arbeit selbständig verfasst und keine anderen als die angegebenen Hilfsmittel und Quellen benutzt habe.

Oldenburg, den 7. Mai 2009

Marc Hansen

Bei der vorliegenden Ausarbeitung handelt es sich um ein individuelles Projekt der Abteilung Systemsoftware und verteilte Systeme der Universität Oldenburg. Sie wurde mit der Aufgabenstellung erstellt, den Notengebungsprozess dieser Abteilung zu vereinheitlichen und eine Webanwendung zu erstellen, welche den Prozess unterstützt. Diese Arbeit beschäftigt sich mit dem Prozess des Softwareengineerings für die Erstellung dieser Anwendung. So wird zunächst eine Anforderungsanalyse über das zu erstellende System durchgeführt um im Folgenden einen vollständigen Systementwurf durchzuführen. Dabei ist eine Webanwendung basierend auf einer PostgreSQL Datenbank und einem Apache Tomcat Webserver entstanden, welche mit geschützen Daten sicher umgehen kann und den Notengebungsprozess der Abteilung Systemsoftware und verteilte Systeme vereinheitlicht.

# **Inhaltsverzeichnis**

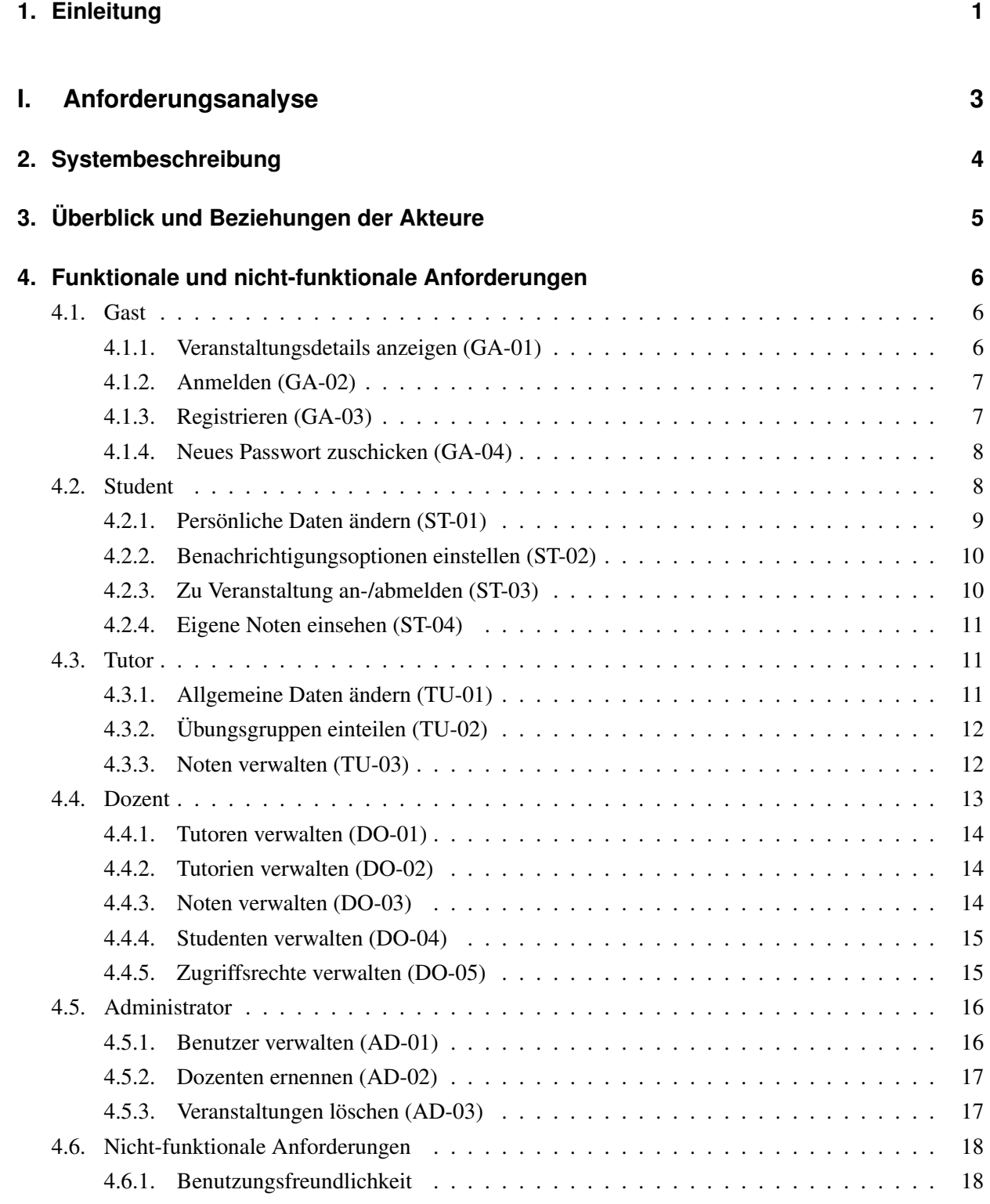

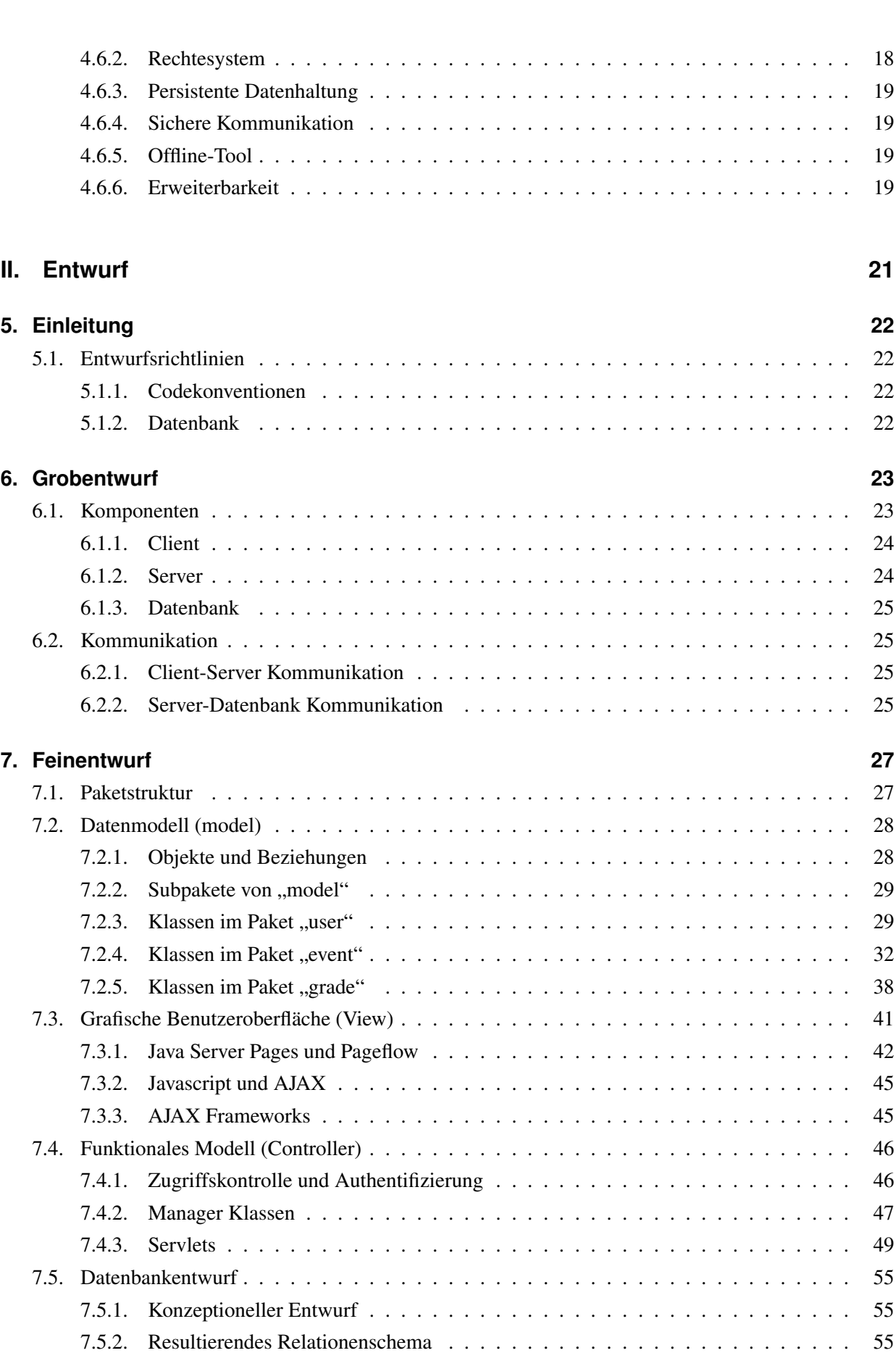

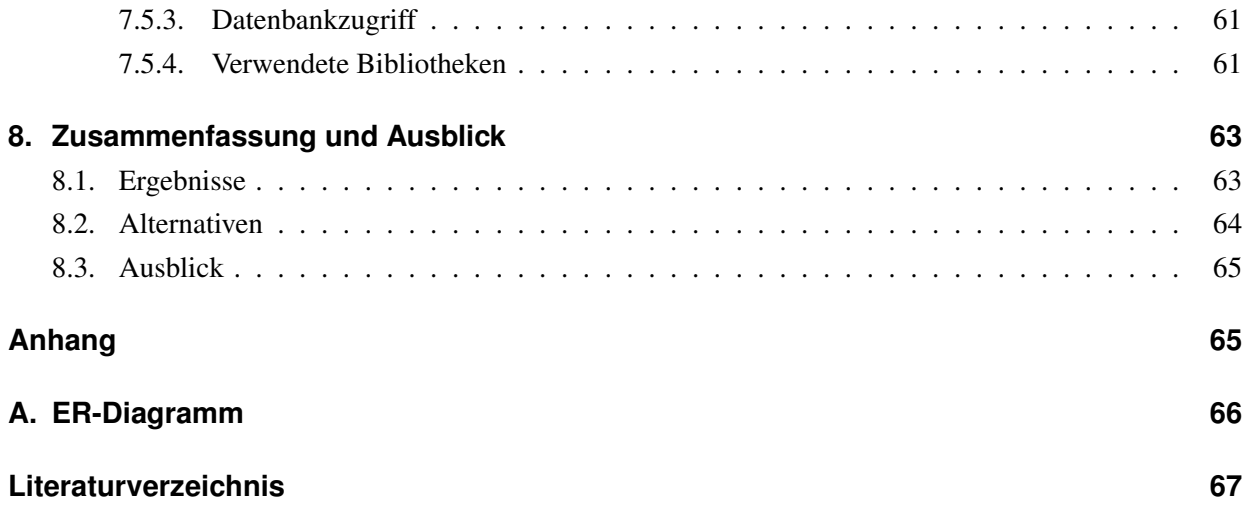

# **Abbildungsverzeichnis**

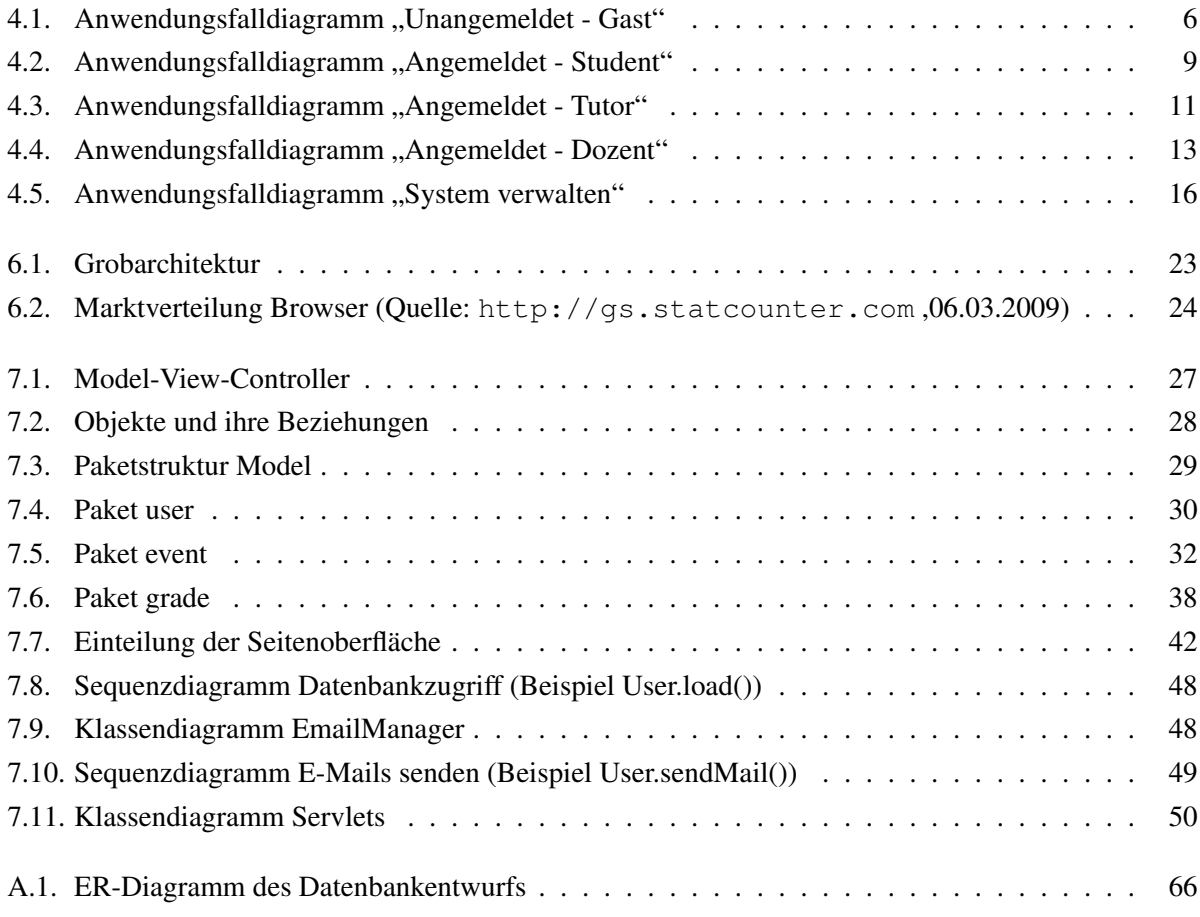

## <span id="page-10-0"></span>**1. Einleitung**

In der Abteilung Systemsoftware und verteilte Systeme werden regelmäßig verschiedene Lehrveranstaltungen angeboten. Neben Seminaren und Praktika gibt es Vorlesungen mit oder ohne zusätzlichen Übungen, an deren Ende oft eine schriftliche Klausur oder eine mündliche Prüfung steht. Je nach Größe der Veranstaltungen werden ein oder mehrere Übungen angeboten, die durchaus auch von unterschiedlichen Tutoren betreut werden. In der Regel sind die Übungsaufgaben verpflichtend zu bearbeiten und werden durch die Tutoren benotet. Auf diese Weise fallen für eine Veranstaltung sehr viele Individual- und Gruppennoten an, aus denen am Ende eine Abschlussnote berechnet werden muss. Diese Berechnung erfolgt bisher mit Hilfe verschiedener Text-, CSV-, XML-Dateien, XSLT-Stylesheets, SQL-Skripten und Spreadsheets, was sehr umständlich, zeitraubend und fehleranfällig ist. Insbesondere ist die Verarbeitungskette nicht durchgängig, so dass immer wieder Dateien von Hand konvertiert werden müssen, bis die Daten schließlich in Stud.IP vorliegen. In dieser Arbeit soll eine Anwendung entwickelt werden, welche die erwähnten Vorgänge vereinfacht oder ersetzt, sodass ein einheitliches System für die Notenverwaltung entsteht, welches diesen Prozess sicherer und schneller macht. Hierzu wird ein Webbasiertes System entwickelt, welches auf einer Datenbank und einem Webserver basiert. Dies bietet den Vorteil, dass es von jedem Computer mit Internetzugang aus zugreifbar ist. Es soll den gesamten Prozess implementieren, sodass alle Text-, CSV-, XML-Dateien, XSLT-Stylesheets, SQL-Skripten und Spreadsheets überflüssig werden.

Die Ausarbeitung stellt den Prozess des Sofwareengineering nach dem Wasserfallmodell dar und gliedert sich in zwei große Teile. Teil 1 beschäftigt sich mit der Anforderungsanalyse des Projektes. Kapitel 2 gibt hierfür zunächst einen Überblick über das bestehende und das zu entwickelnde System. In Folge dessen werden in Kapitel 3 die Akteure des Systems vorgestellt. Kapitel 4 behandelt die funktionalen und nichtfunktionalen Anforderungen des Systems.

Teil 2 beschäftigt sich mit dem Entwurf des Systems. In Kapitel 5 wird der Entwurf eingeleitet und erste Entwurfsrichtlinien, die für das Vorgehen beim Entwurf und der Implementierung von Bedeutung sind, werden erfasst. Kapitel 6 beschäftigt sich mit dem Grobentwurf und beschreibt die Architektur des zu entwickelnden Systems. Der Feinentwurf findet in Kapitel 7 statt, welches die Software, seine Funktionalität und den Entwurf des Datenbankschemas beschreibt. In Kapitel 8 werden schließlich die Ergebnisse zusammengefasst, Alternativen zum entwickelten System aufgezeigt und ein Ausblick gegeben.

# **Teil I.**

# <span id="page-12-0"></span>**Anforderungsanalyse**

## <span id="page-13-0"></span>**2. Systembeschreibung**

Der Verwaltungsaufwand der Notengebung in der Abteilung Systemsoftware und verteilte Systeme ist zur Zeit sehr hoch und fehleranfällig. Momentan werden die Noten in einer PostgreSQL Datenbank gespeichert. Ein Apache Cocoon Server hat Zugriff auf diese Noten, damit Studenten ihre Noten nach Eingabe der Matrikelnummer auslesen können. Das Speisen der Datenbank geschieht zur Zeit allerdings nicht einheitlich. So haben die Verantwortlichen eigene Methoden die Noten in die Datenbank zu schreiben. Das Verwalten der Noten geschieht z.B. durch Exceltabellen und XML. Zur Notenveröffentlichung wird dann ein eigens geschriebenes Skript ausgeführt, welches diese Tabellen in ein Tex-Dokument umformt, sodass es dann zu einer PDF-Datei kompilliert werden kann und schließlich am schwarzen Brett ausgehängt wird. Eine andere Methode ist ein SQL Skript, welches die Noten automatisch in die Datenbank schreibt. Um dieses System zu vereinheitlichen, bietet sich das Erstellen eines webbasiertes System an. Hierbei soll gezielt auf die Bedürfnisse einer Hochschulveranstaltung eingegangen werden, sodass das System nicht nur die Notenverwaltung beinhaltet, sondern die Verwaltung der Veranstaltungen im Ganzen. Dazu gehört auch die Verwaltung von Tutorien, Übungen, Prüfungen, Gruppen und anderen Dingen. Durch das Internet ist dieses System jederzeit und von überall zugreifbar und stets aktuell, sowohl in der Version des Datensatzes als auch der Software selbst. Da mit personenbezogenen Daten gearbeitet wird, spielt die Sicherheit des Systems eine wichtige Rolle. Grundlage des Systems soll das bestehende Websystem der Abteilung Systemsoftware und verteilte Systeme bestehend aus einem Apache Cocoon Server und einer PostgreSQL Datenbank sein.

# <span id="page-14-0"></span>**3. Überblick und Beziehungen der Akteure**

Da ein Notenverwaltungssystem von verschiedenen Personen mit unterschiedlichen Berechtigungen bedient wird, muss eine genaue Einteilung der Rechte stattfinden. Diese unterschiedlichen Berechtigungen werden im Folgenden anhand von Akteuren beschrieben.

#### • Gast

Jeder Benutzer der sich unangemeldet im System befindet ist ein Gast . Dieser Akteur hat nur einen sehr eingeschränkten Zugang zum System. Es lassen sich lediglich veröffentlichte Notenverteilungen und allgemeine Informationen über die eingetragenen Veranstaltungen anzeigen.

## • Student

Ein Student besitzt keine Änderungsrechte an einer Veranstaltung. Er hat lediglich Zugriff auf Formulare in denen er Wünsche (z.B. Tutoriumszuordnung) angeben kann. Zusätzlich kann er eigene veröffentlichte Noten einsehen.

#### • Tutor

Ein Tutor besitzt nur administrative Rechte für sein Tutorium. Er kann aber durch den Dozenten weitere Rechte erhalten, wenn dies notwendig ist. Sobald eine Veranstaltung als abgeschlossen gilt, verliert der Tutor alle seine Rechte für diese Veranstaltung.

#### • Dozent

Ein Dozent ist ein Administrator mindestens einer Veranstaltung. Er besitzt alle Rechte für seine Veranstaltungen und kann diese an Tutoren ganz oder teilweise weitergeben.

#### • Administrator

Ein Administrator ist der Systemverwalter. Er besitzt alle Rechte für das gesamte System und kann diese an andere weitergeben. Somit ist er auch dafür zuständig Dozenten zu ernennen.

Die betrachteten Akteure sind in einer Hierarchie eingeordnet in der der übergeordnete Akteur alle funktionalen Möglichkeiten des untergeordneten Akteurs erbt:

- 1. Administrator
- 2. Dozent
- 3. Tutor
- 4. Student
- 5. Gast

## <span id="page-15-0"></span>**4. Funktionale und nicht-funktionale Anforderungen**

Durch das Hierarchiesystem aus dem vorherigen Abschnitt ist es nun im Folgenden möglich für jeden Akteur Anwendungsfälle zu definieren, wobei jegliche Anwendungsfälle des untergeordneten Akteurs in der Hierarchie von den übergeordneten Akteuren übernommen werden. Somit wird mit den Anwendungsfällen des untersten Akteurs der Hierarchie begonnen. Hierbei wird jeder Anwendungsfall durch ein leicht angepassten Schema aus [\[Som07,](#page-76-1) S.112] beschrieben.

## <span id="page-15-1"></span>**4.1. Gast**

Ein Besucher des Systems, welcher dem System noch nicht bekannt ist, ist ein Gast. Er hat sehr eingeschränkte Möglichkeiten im System. Er kann lediglich alle öffentlichen Daten der Veranstaltungen einsehen. Außerdem kann er sich dem System durch Anmelden oder Registrierung bekannt machen. Er kann sich ein neues Passwort per E-Mail zuschicken lassen, wenn er bereits ein Account im System besitzt und sein Passwort vergessen hat. In Abbildung [4.1](#page-15-3) sieht man einen Überblick der Anwendungsfälle.

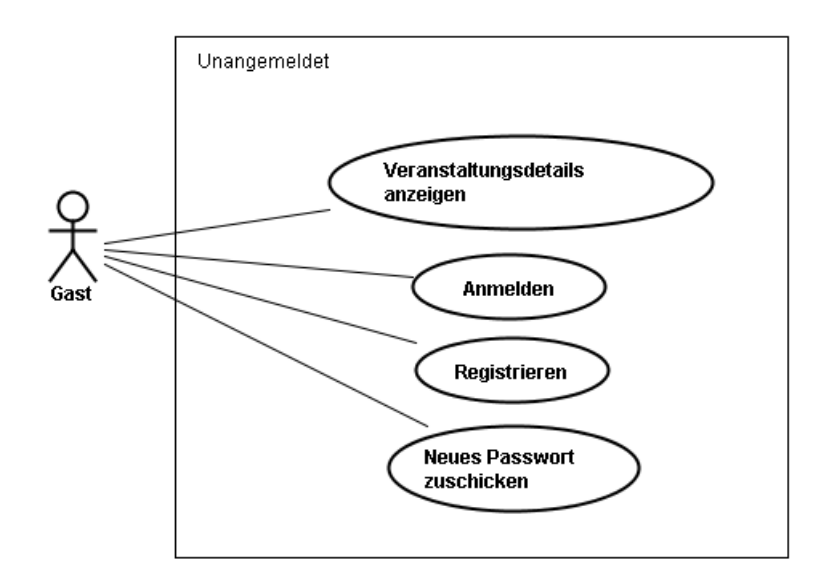

<span id="page-15-3"></span>Abbildung 4.1.: Anwendungsfalldiagramm "Unangemeldet - Gast"

#### <span id="page-15-2"></span>**4.1.1. Veranstaltungsdetails anzeigen (GA-01)**

In diesem Anwendungsfall, kann der Gast sich Informationen zu den im System vorhandenen Veranstaltungen anzeigen lassen. Sowohl aktuelle als auch abgeschlossene Veranstaltungen können eingesehen werden. Es sind unterschiedliche Informationen wie Termine, Dozenten, Teilnehmer, Raumpläne, Art der Veranstaltung, Anzahl der Kreditpunkte, usw. denkbar. Angezeigt werden allerdings nur Daten die nicht vom Datenschutz betroffen sind. Hier muss vorher eine klare Einteilung im Entwurf vorgenommen werden.

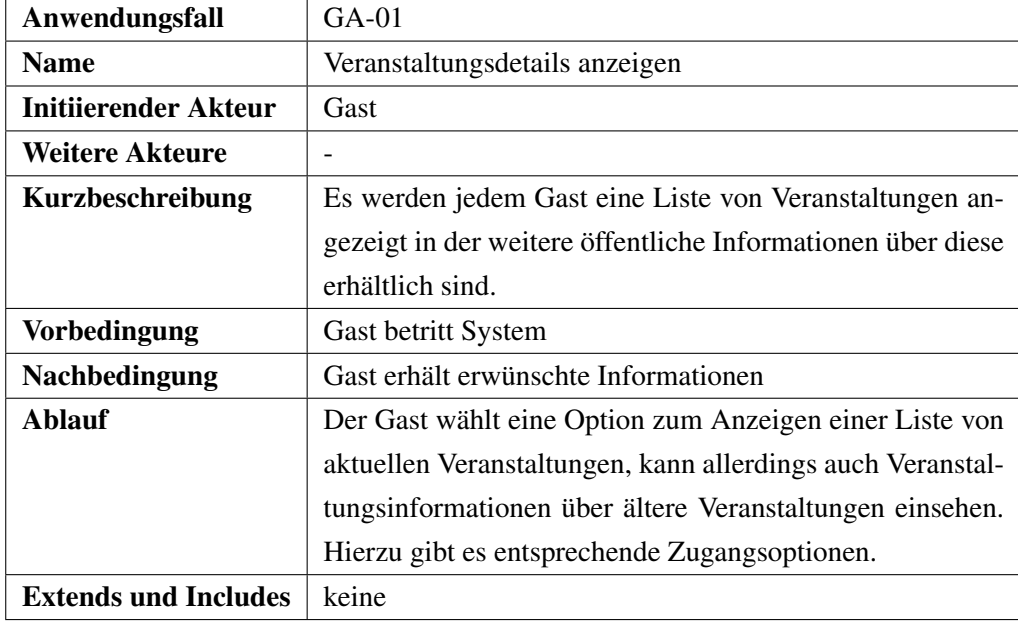

## <span id="page-16-0"></span>**4.1.2. Anmelden (GA-02)**

Der Gast kann sich dem System bekannt machen indem er sich mit seinen Zugangsdaten zu einem vorher registrierten Account anmeldet. Hierdurch erhält er weitere Rechte verschiedene Funktionen im System zu verwenden. Die Zugangsdaten bestehen aus seiner E-Mailadresse und einem Passwort.

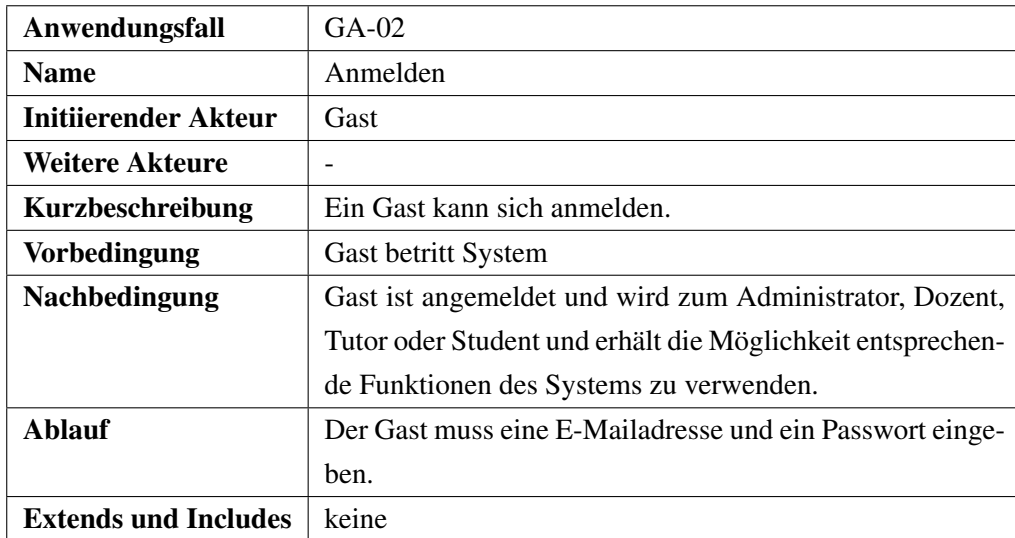

## <span id="page-16-1"></span>**4.1.3. Registrieren (GA-03)**

Der Gast hat die Möglichkeit sich dem System durch eine Registrierung bekannt zu machen. Hierfür muss er mindestens eine E-Mailadresse und seinen vollen Namen angeben. Die E-Mailadresse darf nicht bereits durch einen anderen Account im System verwendet werden. Es wird dann eine E-Mail mit einem Link an die angegebene Adresse geschickt mit dessen Hilfe der Gast seinen Account aktivieren kann. Ein neu-

#### 4. Funktionale und nicht-funktionale Anforderungen

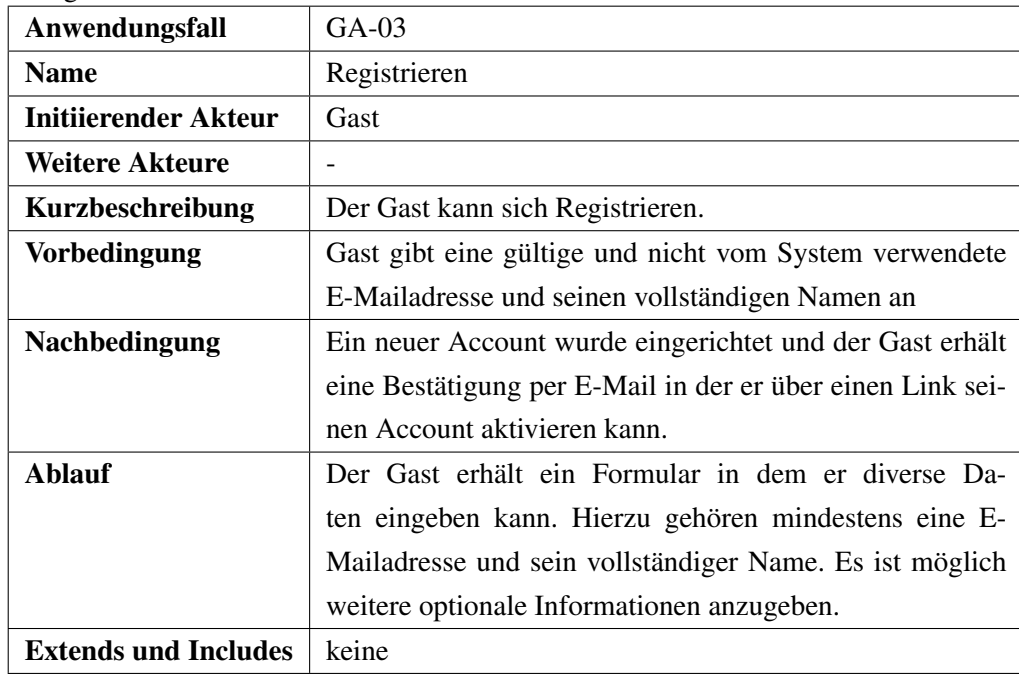

er Account gilt als Student-Account bis dieser durch einen Dozent oder Administrator in der Hierarchie hochgestuft wird.

#### <span id="page-17-0"></span>**4.1.4. Neues Passwort zuschicken (GA-04)**

Der Gast kann sich ein neues Passwort zuschicken lassen, falls er seines vergessen hat. Hierfür gibt er seine E-Mailadresse ein, und das System generiert für den Account dieser E-Mailadresse ein neues Passwort und sendet es. Das alte Passwort wird verworfen.

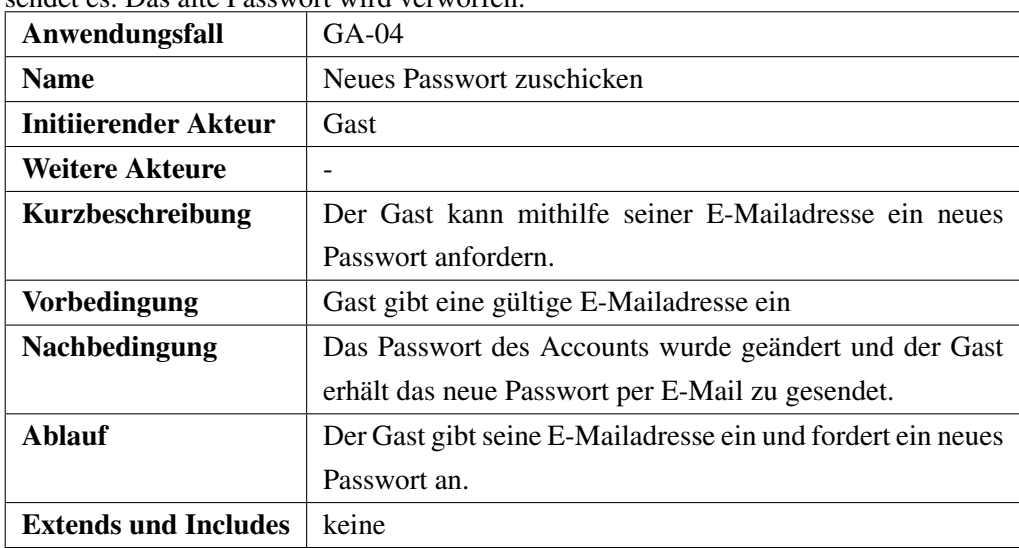

## <span id="page-17-1"></span>**4.2. Student**

Im Folgenden werden die Möglichkeiten des Akteurs Student und damit jedes angemeldeten Besuchers beschrieben. Er kann seine persönlichen Daten ändern, zu denen sein Name, Passwort und eine Anschrift gehören. Außerdem besitzt jeder angemeldete Benutzer die Möglichkeit einige Systemoptionen für sich einzustellen. Vorgesehen hierfür ist mindestens das automatische Senden von Benachrichtigen ein- und

auszuschalten. Weitere Möglichkeiten wären Themeneinstellungen der Darstellung des Systems sowie Startbildschirme zu erstellen in denen nur gewünschte Informationen zu sehen sind. Diese beiden Features sind aber nicht zwingend erforderlich und sollen daher nur implementiert werden, wenn die Zeit ausreicht. Der Student kann sich zu Veranstaltungen an und abmelden. Dies gilt nur für aktive Veranstaltungen. Außerdem kann er seine eigenen Noten einsehen soweit diese freigegeben wurden. In Abbildung [4.2](#page-18-1) sieht man einen Überblick über die Anwendungsfälle des Studenten.

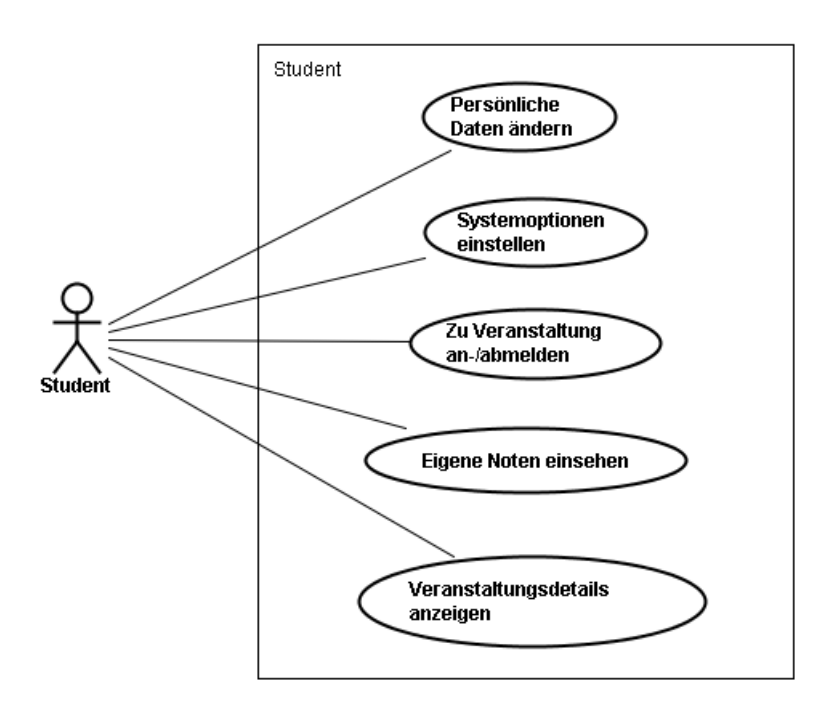

<span id="page-18-1"></span>Abbildung 4.2.: Anwendungsfalldiagramm "Angemeldet - Student"

## <span id="page-18-0"></span>**4.2.1. Persönliche Daten ändern (ST-01)**

Der Student hat die Möglichkeit seine persönlichen Daten zu ändern. Hierzu gehören sein Passwort, sein Titel, seine Anschrift, seine Telefonnummer und eine Homepage. Seinen Namen und seine E-Mailadresse kann er nach der Anmeldung nicht mehr ändern.

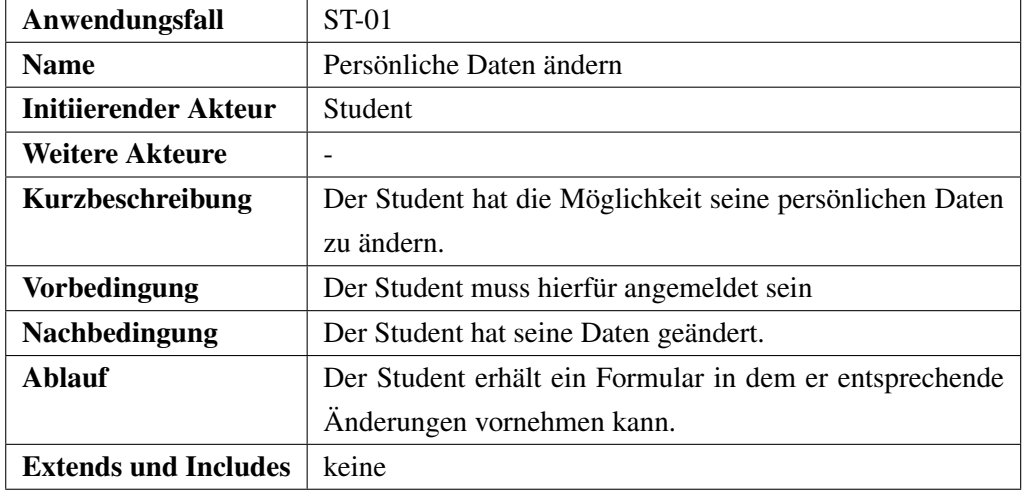

## <span id="page-19-0"></span>**4.2.2. Benachrichtigungsoptionen einstellen (ST-02)**

Der angemeldete Benutzer kann seine persönlichen Benachrichtigungsoptionen einstellen. Diese Einstellungen wirken sich auf die E-Mailverteilung von Benachrichtigungen aus. Benachrichtigungen sind für folgende Systemereignisse ein und ausschaltbar:

- Änderungen der Veranstaltungsdetails einer eigenen Veranstaltung.
- Änderungen bei den eigenen Noten.
- Tutoriumszuordnungen und Gruppenzuordnungen die nicht selbst getätigt wurden.
- Änderungen der eigenen Rechte.

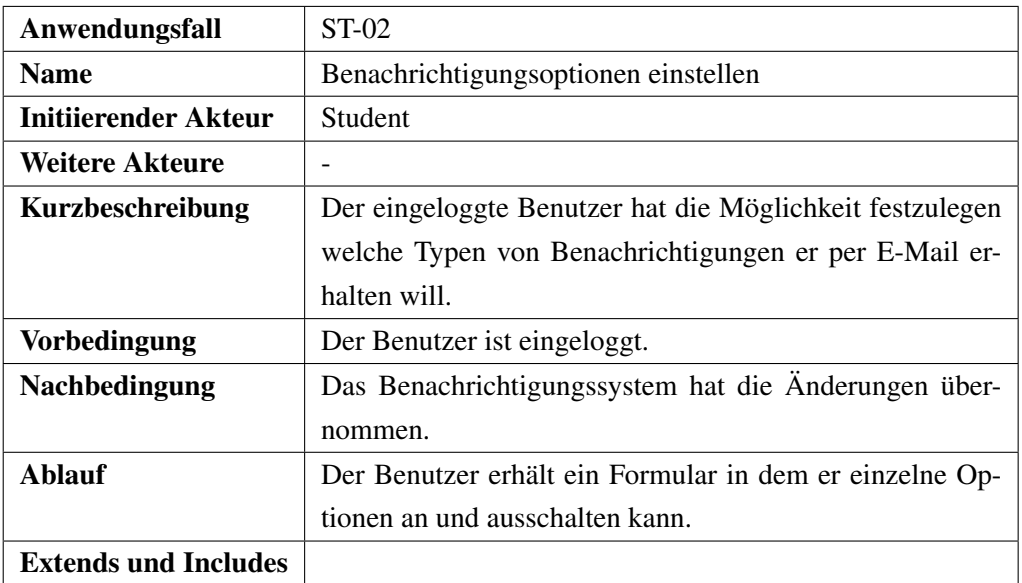

## <span id="page-19-1"></span>**4.2.3. Zu Veranstaltung an-/abmelden (ST-03)**

Der Benutzer kann sich zu aktiven Veranstaltungen anmelden. Das sind Veranstaltungen die noch nicht abgeschlossen sind. Diese Veranstaltungen sollen in der Liste zu erkennen sein.

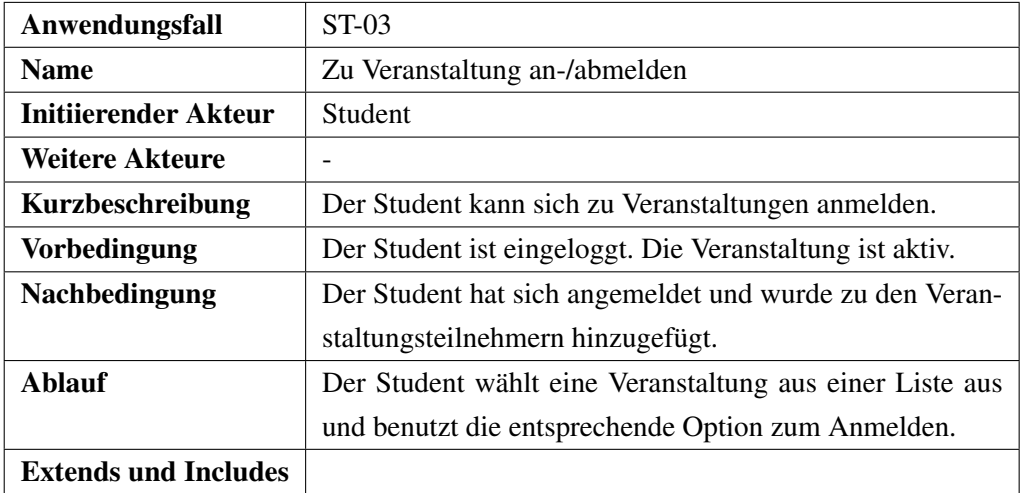

## <span id="page-20-0"></span>**4.2.4. Eigene Noten einsehen (ST-04)**

Der Student kann seine eigenen Noten einsehen. Er erhält eine Gesamtübersicht über seine Noten und alle freigegebenen Zwischennoten. Seine Noten werden auch angezeigt wenn er sich Notenübersichten von Veranstaltungen anzeigen lässt in denen er selbst eine Note erhalten hat.

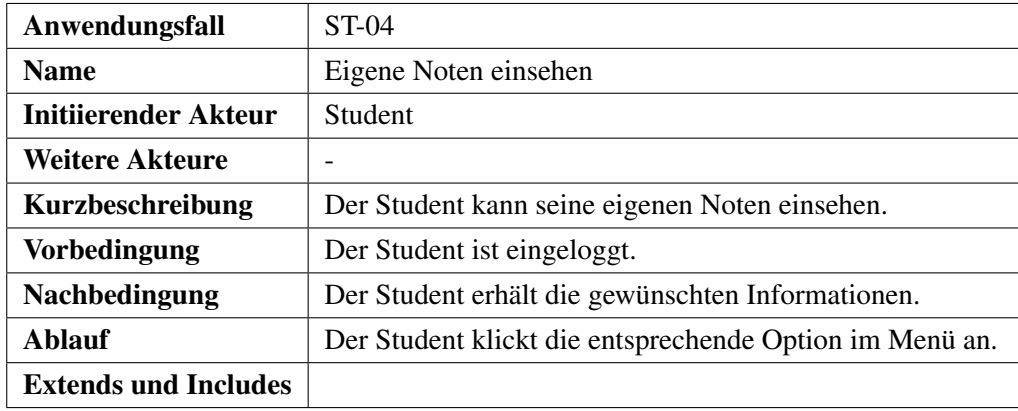

## <span id="page-20-1"></span>**4.3. Tutor**

Der Tutor hat wie in Abschnitt [3](#page-14-0) beschrieben, alle funktionalen Möglichkeiten wie der untergeordnete Student. Der Tutor besitzt außerdem ein oder mehrere Tutorien, welche er verwaltet. Er erhält hierdurch auch Einblick in die Noten der Studenten die in seinem Tutorium sind. Alle anderen Noten bleiben ihm verborgen. Abbildung [4.3](#page-20-3) gibt einen Überblick über die funktionalen Möglichkeiten, die dem Tutor für die Verwaltung seiner Tutorien zur Verfügung stehen.

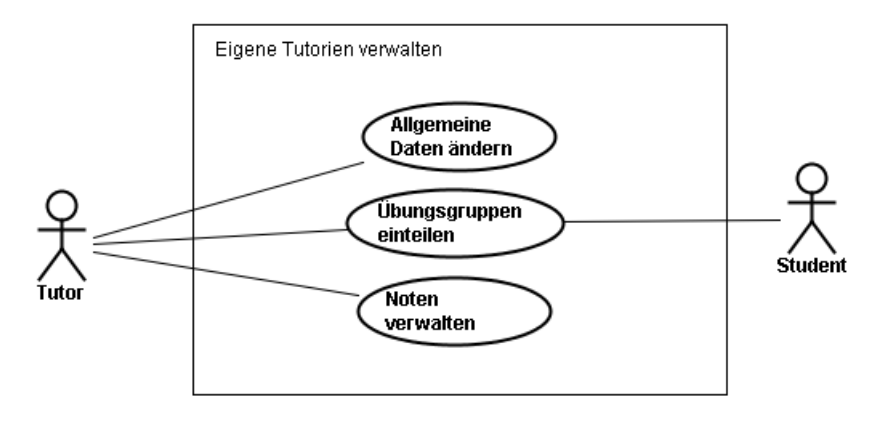

<span id="page-20-3"></span>Abbildung 4.3.: Anwendungsfalldiagramm "Angemeldet - Tutor"

## <span id="page-20-2"></span>**4.3.1. Allgemeine Daten ändern (TU-01)**

Jedes Tutorium besitzt eine Reihe allgemeiner Daten, die vom Tutor verändert werden können. Hierzu gehören eine Angabe des Ortes, der Zeit, der Dauer und der maximalen Anzahl an Teilnehmern.

#### 4. Funktionale und nicht-funktionale Anforderungen

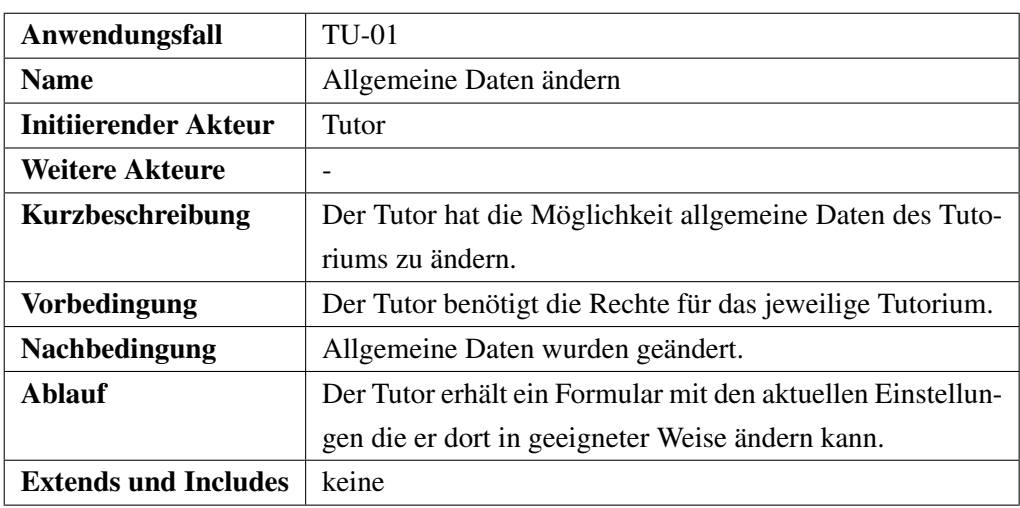

## <span id="page-21-0"></span>**4.3.2. Übungsgruppen einteilen (TU-02)**

Der Tutor kann in seinem Tutorium angemeldete Studenten zu Übungsgruppen zusammenfassen. Dabei steht ihm grundsätzlich die Möglichkeit zur Verfügung, festzulegen wie groß diese Gruppen sein sollen. Zusätzlich kann er verschiedene Verfahren der Zuordnung wählen: Zufällige Zuordnung, Zuordnung nach Wahl der Studenten(Erstwunsch, Zweitwunsch, Drittwunsch..) oder eigene Einteilung.

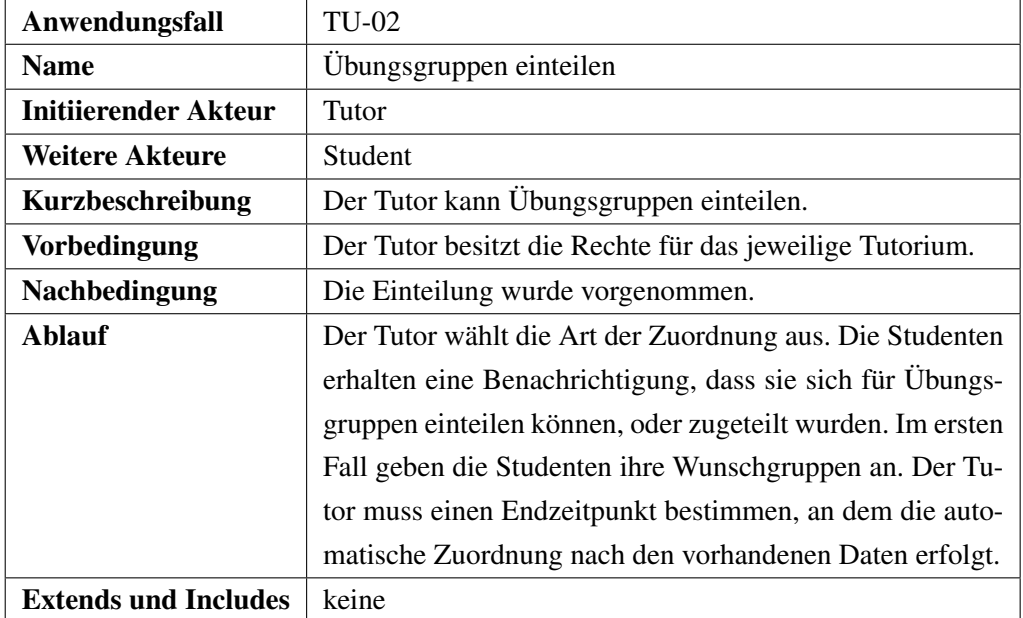

## <span id="page-21-1"></span>**4.3.3. Noten verwalten (TU-03)**

Der Tutor kann Zwischennoten für Studenten seines Tutoriums eintragen und ändern. Die geänderten Noten werden visuell markiert um die Veränderung anzuzeigen. Der Dozent kann diese bestätigen um die Markierung zu entfernen. Auf die Errechnung der Endnoten hat der Tutor keinen Einfluss. Diese wird in Abschnitt [4.4](#page-22-0) betrachtet.

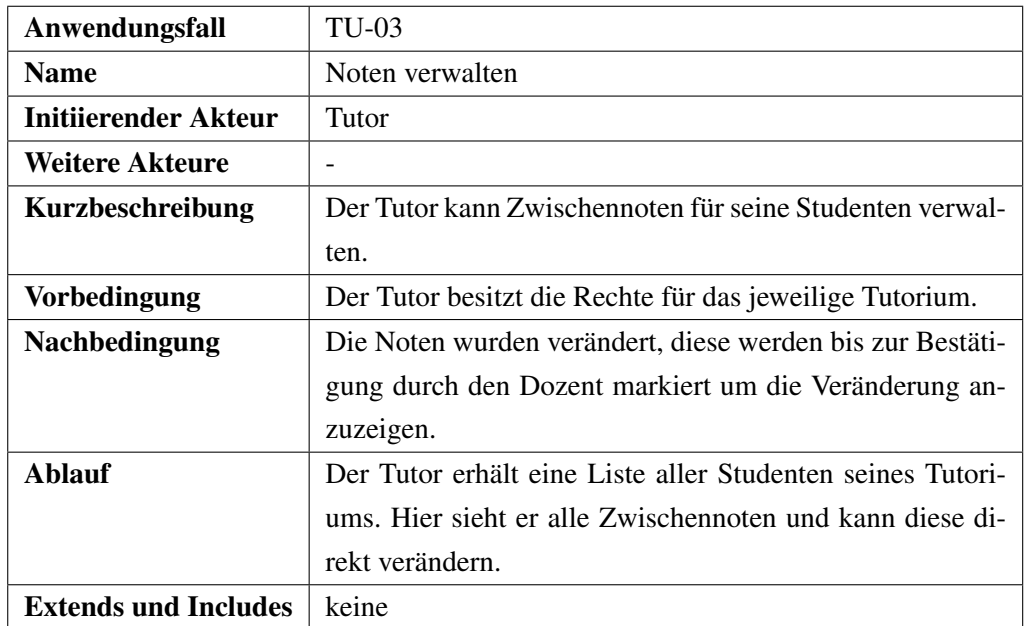

## <span id="page-22-0"></span>**4.4. Dozent**

Der Dozent besitzt alle Rechte an seinen eigenen Veranstaltungen. Er kann neue Veranstaltungen erstellen und diese verwalten. Er hat auch die Möglichkeit einen Studenten zum Tutor zu ernennen indem er ihm ein Tutorium zuteilt. Er kann außerdem einem Tutor alle oder Teile seiner Rechte geben, damit dieser die Verwaltung der Veranstaltung im System übernehmen kann. In Abbildung [4.4](#page-22-1) sieht man einen Überblick über die betrachteten Anwendungsfälle des Dozenten.

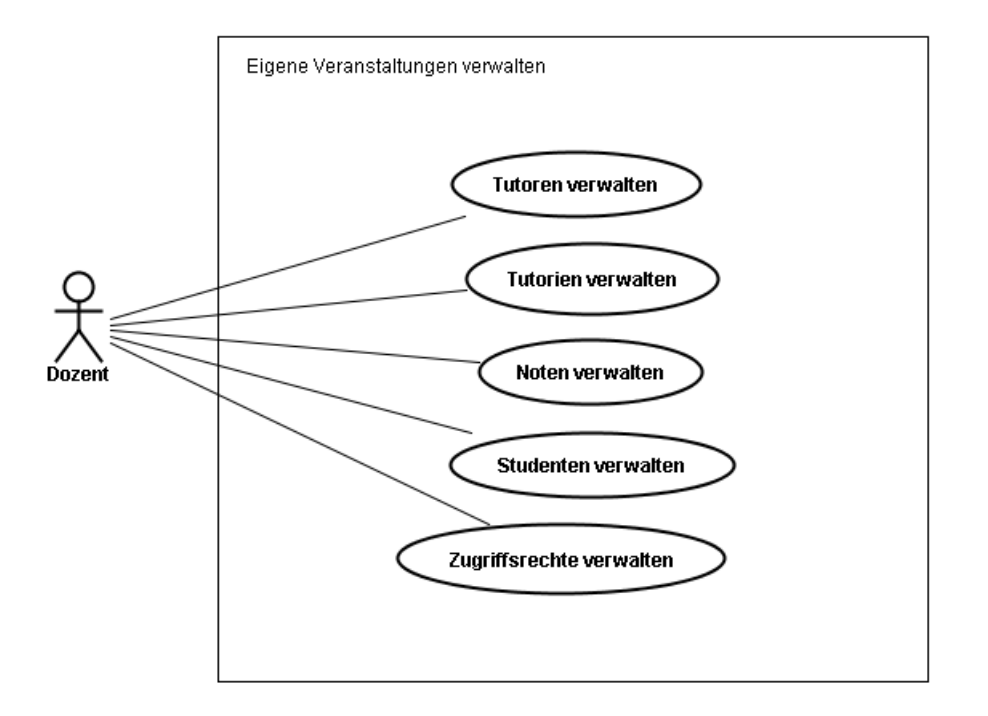

<span id="page-22-1"></span>Abbildung 4.4.: Anwendungsfalldiagramm "Angemeldet - Dozent"

## <span id="page-23-0"></span>**4.4.1. Tutoren verwalten (DO-01)**

Der Dozent kann einen Studenten zum Tutor ernennen und den Tutor-Status wieder entfernen indem er

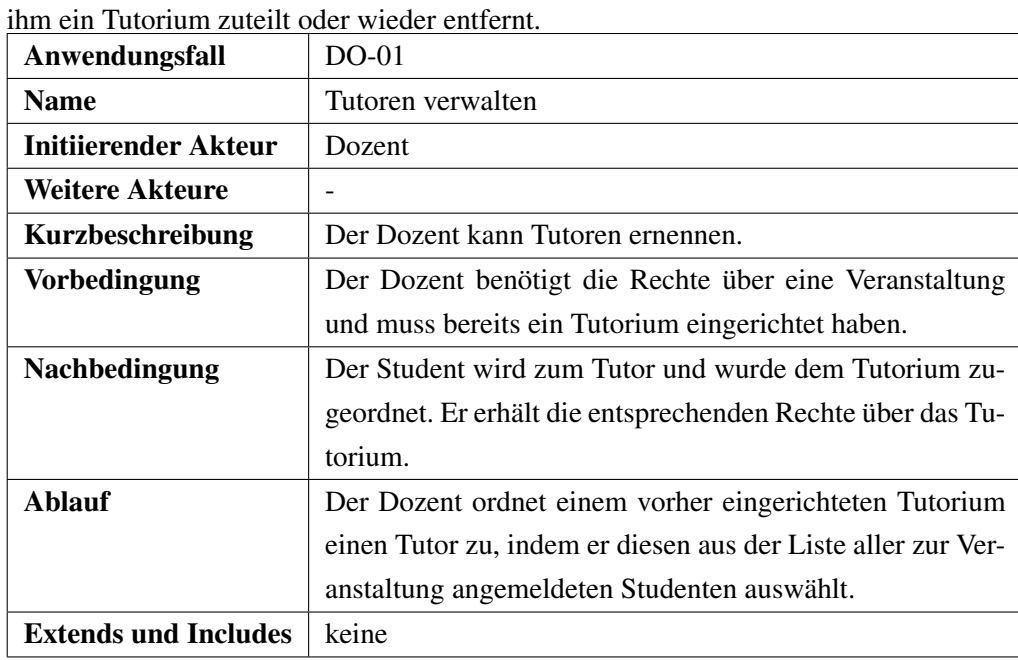

## <span id="page-23-1"></span>**4.4.2. Tutorien verwalten (DO-02)**

Der Dozent kann für seine Veranstaltung Tutorien erstellen. Diese sind nicht aktiv und damit auch nicht sichtbar für andere, solange kein Tutor zu diesem Tutorium zugeordnet wurde. Eine Zuordnung von Studenten zu einem Tutorium kann entweder zufällig, durch ein Wahlsystem oder durch eigene Zuordnung geschehen.

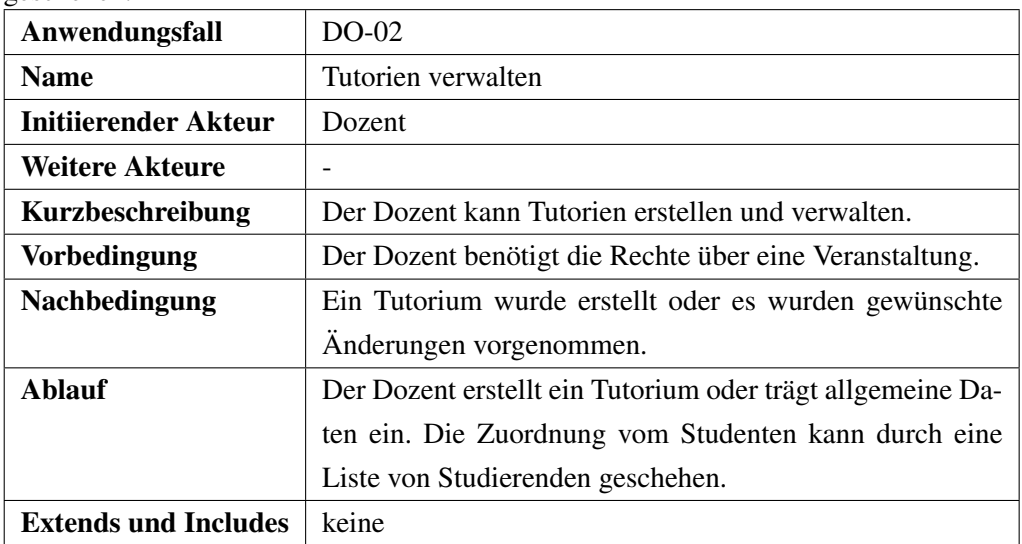

## <span id="page-23-2"></span>**4.4.3. Noten verwalten (DO-03)**

Der Dozent kann die Noten seiner Veranstaltungen verwalten. Er kann Zwischennoten anlegen und die Endnotenberechnung einstellen. Diese Berechnung kann jederzeit verändert werden, was eine dynamische Anpassung der Noten an die Durchschnittsleistung der Studenten möglich macht.

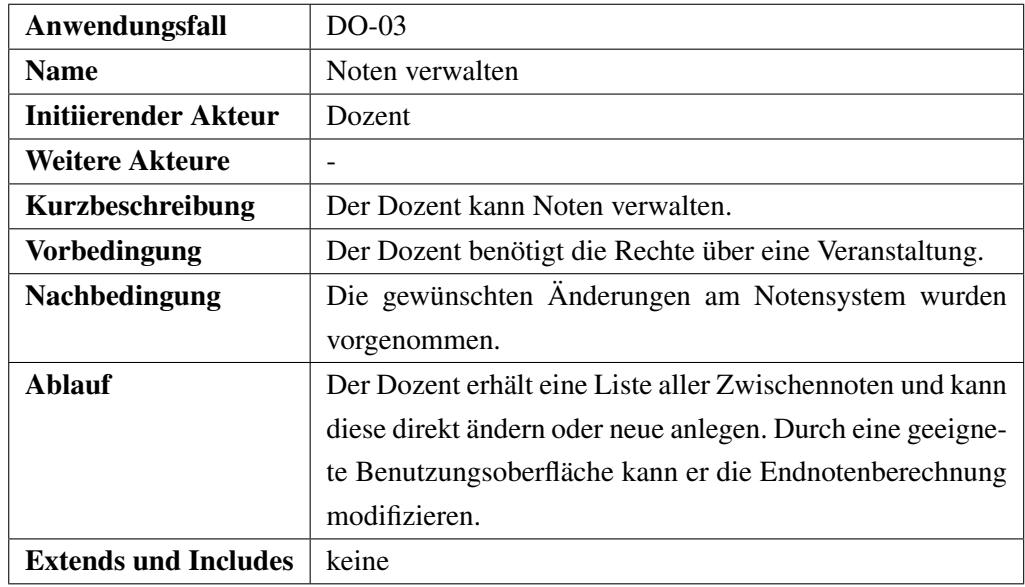

## <span id="page-24-0"></span>**4.4.4. Studenten verwalten (DO-04)**

Der Dozent kann seine Studenten verwalten. Er kann Studenten aus seiner Veranstaltung entfernen, oder sie in Tutorien zuordnen. Außerdem kann er Zwischennoten eintragen oder auch Endnoten anpassen, auch wenn diese dynamisch generiert wurden. Er hat somit volle Kontrolle über die Noten der Studenten.

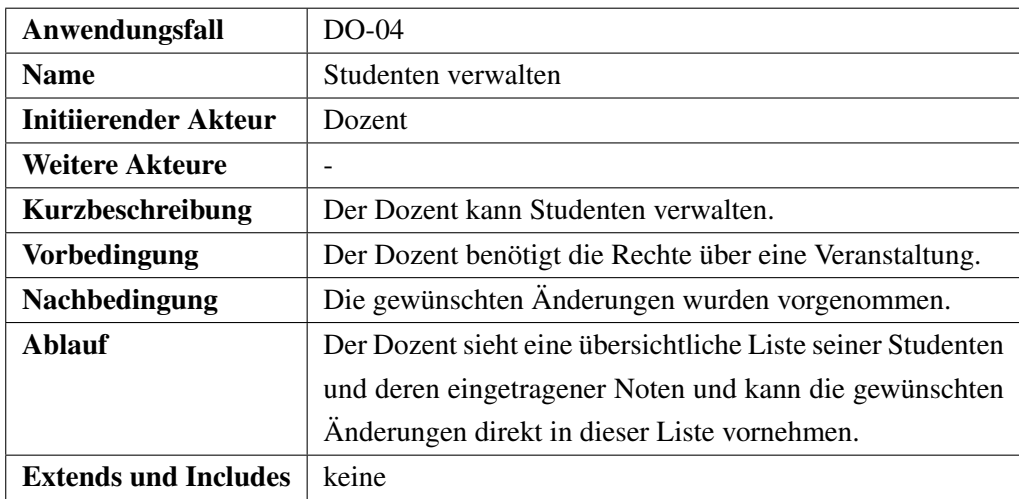

## <span id="page-24-1"></span>**4.4.5. Zugriffsrechte verwalten (DO-05)**

Der Dozent kann die Rechte für seine Veranstaltungen teilweise oder vollständig an Tutoren weitergeben. Somit ist es möglich, dass seine Veranstaltungen vollständig durch die jeweiligen Tutoren im System verwaltet werden.

#### 4. Funktionale und nicht-funktionale Anforderungen

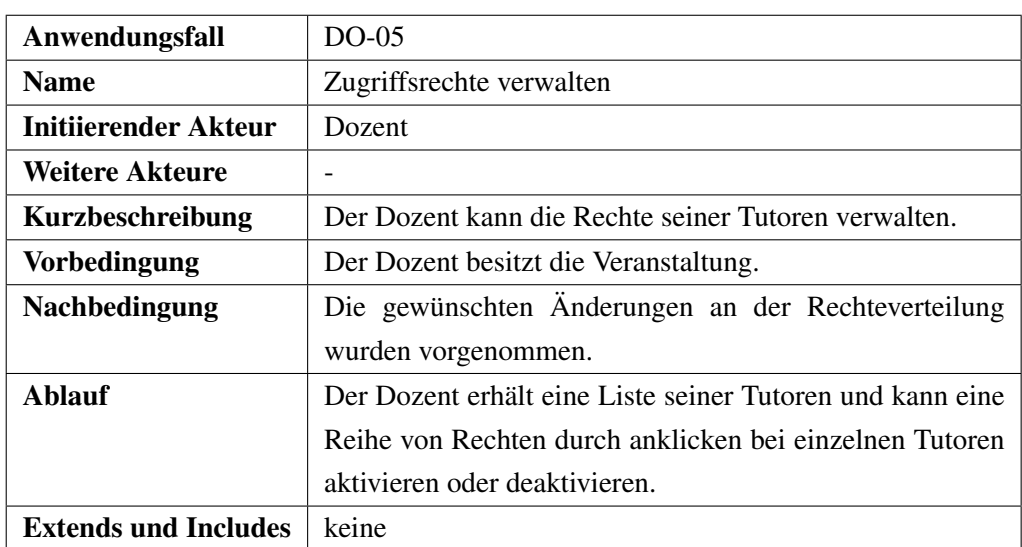

## <span id="page-25-0"></span>**4.5. Administrator**

Der Administrator ist der Superuser des Systems. Er besitzt alle Rechte der anderen Akteure und kann als einziger Akteur Dozenten ernennen und löschen. Außerdem kann er Benutzeraccounts und Veranstaltungen löschen. Abbildung [4.5](#page-25-2) gibt einen Überblick über die betrachteten Anwendungsfälle des Administrators.

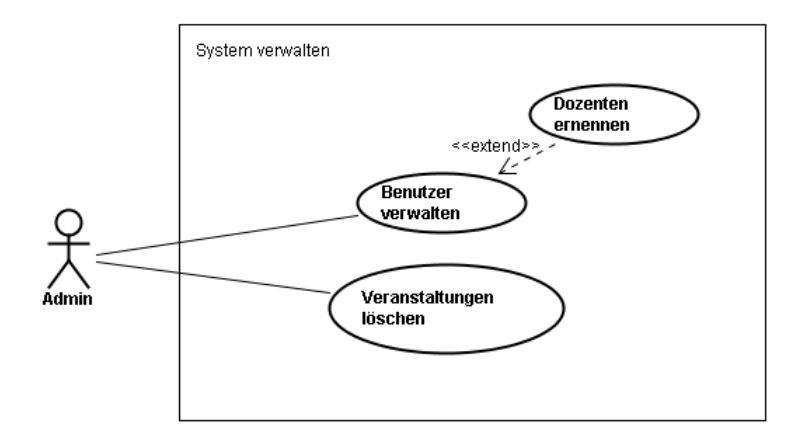

<span id="page-25-2"></span>Abbildung 4.5.: Anwendungsfalldiagramm "System verwalten"

## <span id="page-25-1"></span>**4.5.1. Benutzer verwalten (AD-01)**

Der Administrator kann Benutzer verwalten. Hierzu gehört das Ändern jeglicher Daten und das Löschen von Benutzern.

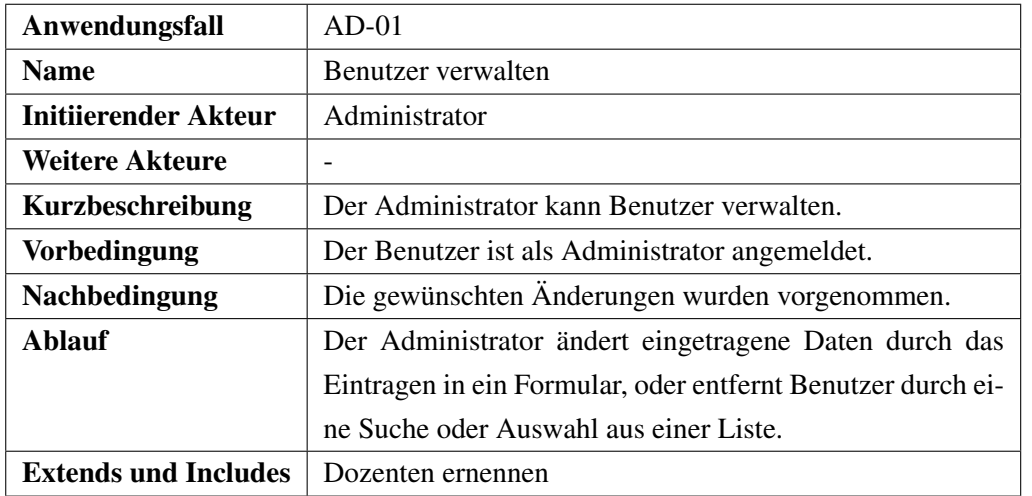

## <span id="page-26-0"></span>**4.5.2. Dozenten ernennen (AD-02)**

Der Administrator kann als einziger Akteur neue Dozenten ernennen oder den Dozent Status von Dozenten entfernen.

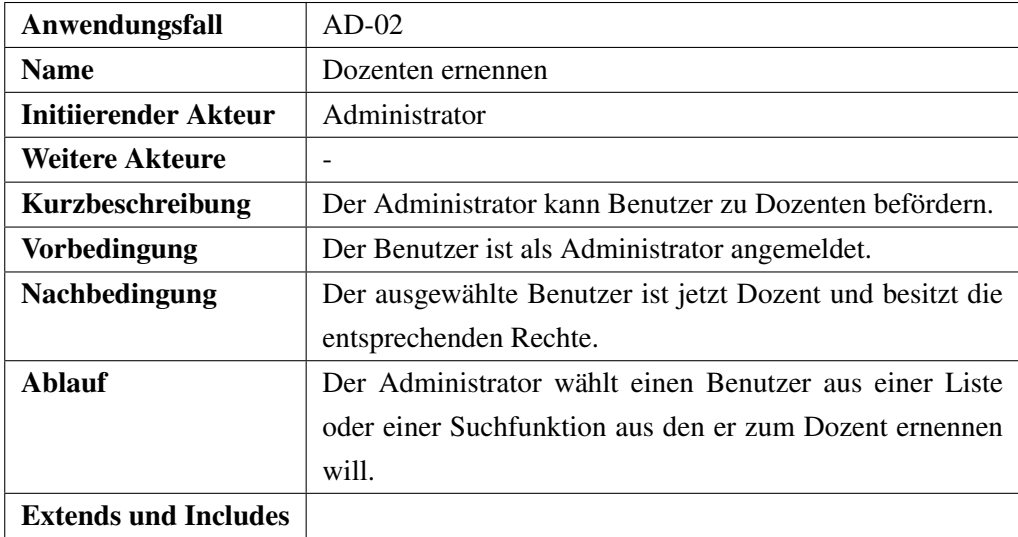

## <span id="page-26-1"></span>**4.5.3. Veranstaltungen löschen (AD-03)**

Der Administrator kann als einziger Benutzer Veranstaltungen löschen. Hierdurch werden alle zugeordneten Noten und Tutorien gelöscht.

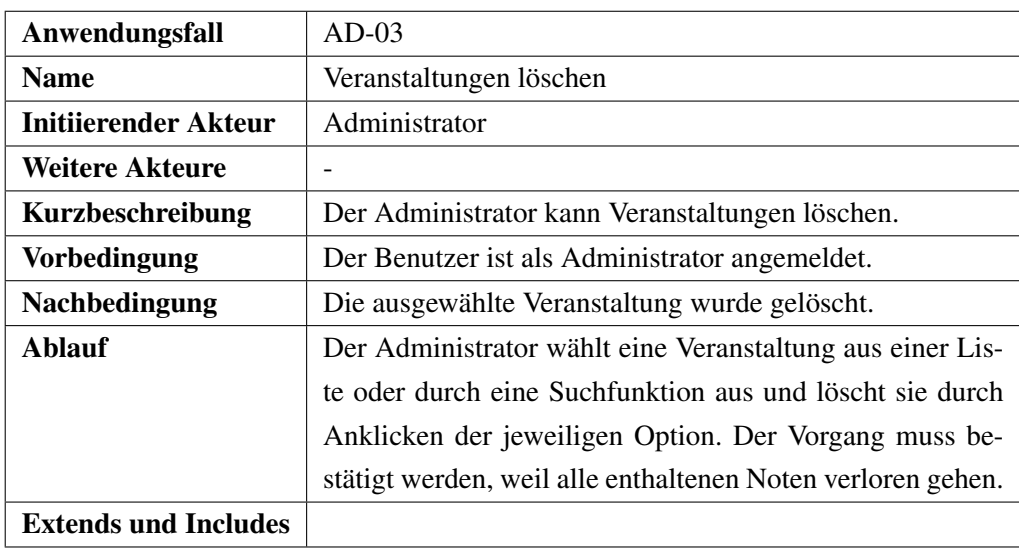

## <span id="page-27-0"></span>**4.6. Nicht-funktionale Anforderungen**

Das System enthält diverse nicht-funktionale Anforderungen. Die Aufgabenstellung des individuellen Projektes bietet bereits einige dieser Anforderungen. So soll das System möglichst in das bestehende System der Abteilung für Systemsoftware und verteilte Systeme integriert werden. Dieses beinhaltet einen Apache-Cocoon HTTP-Server, welcher eine Servlet-Engine beinhaltet und sich daher für die Verwendung von Java Server Pages eignet. Außerdem ist eine PostgreSQL Datenbank vorhanden, die benutzt werden sollte. Eine zusätzliche Anforderung ist eine Offline-Version des Systems, welche ohne eine Internetverbindung auskommt. Beim Umgang mit personenbezogenen Daten ist auf sichere Verarbeitung und Kommunikation im System zu achten.

## <span id="page-27-1"></span>**4.6.1. Benutzungsfreundlichkeit**

Auf die Benutzungsfreundlichkeit des Systems muss besonders großen Wert gelegt werden. Die Implementierung des Systems soll vor allem den Vorgang der Notengebung beschleunigen und vereinfachen. Damit dies möglich ist, muss das System leicht verständlich und intuitiv bedienbar sein. Dies bedeutet, dass lange komplizierte Umwege über verschiedene Webseiten vermieden werden sollten. Der Benutzer soll die Möglichkeit haben, so schnell wie möglich seine gewünschte Funktion auszuführen. Außerdem soll der Zugriff auf Daten, sowie die Änderung dieser Daten einfach durch das Eintragen in Listen geschehen. Ein Beispiel hierfür wäre die Verwaltung der Noten: Der Dozent sollte eine Liste mit all seinen Studenten sehen in der er direkt die entsprechenden Noten eintragen kann. Des Weiteren sollte ein komplettes Nachladen der Webseite vermieden werden, wo es möglich ist. Dies verhindert, dass ein Benutzer sich nach dem Wechsel zu einer anderen Webseite neu orientieren muss.

## <span id="page-27-2"></span>**4.6.2. Rechtesystem**

Die einzelnen Aufgabenbereiche bei der Notengebung erfordern ein genaues Rechtesystem, dass die Zugriffsmöglichkeit einzelner Akteure beschränkt. Jeder Akteur darf nur auf die personenbezogenen Daten Einsicht haben, die er für die Ausübung seiner Tätigkeiten benötigt. Daher zieht sich das Rechtesystem durch die komplette Anwendung und ist ein zentraler Bestandteil aller Anwendungsmöglichkeiten.

#### <span id="page-28-0"></span>**4.6.3. Persistente Datenhaltung**

Das Projekt benötigt eine Möglichkeit um Daten persistent zu speichern. Als Teil der Aufgabenstellung steht hierfür eine PostgreSQL Datenbank zur Verfügung dessen Schema angepasst werden darf. Änderungen des Datenbankzustands, vor allem bei der Änderung von Noten, sollen möglichst exakt mitgeloggt werden.

#### <span id="page-28-1"></span>**4.6.4. Sichere Kommunikation**

Da es um personenbezogene Daten geht, muss die Kommunikation des Systems besonders geschützt werden. Jeglicher Datenverkehr muss daher über eine verschlüsselte Verbindung stattfinden.

#### <span id="page-28-2"></span>**4.6.5. Offline-Tool**

Eine zusätzliche Anforderung ist ein Subsystem, welches auch ohne Internetverbindung verwendbar ist. In diesem System soll es möglich sein Daten zu verändern und mit dem Hauptsystem zu synchronisieren sobald eine Internetverbindung bereit steht. Dies soll das Eintragen von Noten auch unterwegs angenehm und schnell machen. Dies ist eine optionale Anforderung und wird nur implementiert, wenn die Zeit ausreicht.

#### <span id="page-28-3"></span>**4.6.6. Erweiterbarkeit**

Der Programmcode soll so modular und übersichtlich sein, dass ein späteres Reengineering einfach möglich ist um zum Beispiel neue Veranstaltungsformen unterstützen zu können. Dies soll durch eine genaue Dokumentation der Softwarekomponenten und durch Einhaltung von strengen Codekonventionen unterstützt werden.

**Teil II.**

<span id="page-30-0"></span>**Entwurf**

## <span id="page-31-0"></span>**5. Einleitung**

Nachdem die Anforderungen an das System im vorherigen Kapitel erfasst wurden, wird im Folgenden ein Entwurf des beschriebenen Systems erstellt. Hierbei wird zunächst auf die Entwurfsziele eingegangen, in denen genauer spezifiziert wird, auf welche Eigenschaften der Software besonderen Wert gelegt werden soll. Danach wird auf die verwendete Architektur des Systems eingegangen und ein objektorientierter Entwurf des Datenmodells erstellt, welcher für den Entwurf der Benutzeroberfläche verwendet wird. Zum Schluss dieses Entwurfs wird ein Datenbankentwurf durchgeführt um Daten persistent speichern zu können.

## <span id="page-31-1"></span>**5.1. Entwurfsrichtlinien**

## <span id="page-31-2"></span>**5.1.1. Codekonventionen**

Programmiert und dokumentiert wird der Code in Englisch. Die Dokumentation des Codes wird durch JavaDoc erstellt. Es ist also darauf zu achten, dass die Kommentare an den Softwarekomponennten JavaDockonform sind. Des Weiteren soll der Javacode den Codekonventionen vom Sun Developer Network (SDN, siehe [\[SDNa\]](#page-76-2)) entsprechen um diesen besser lesbar zu machen.

## <span id="page-31-3"></span>**5.1.2. Datenbank**

Das Datenbankschema soll möglichst redundanzfrei sein, damit die Datenbank nicht in einen inkonsistenten Zustand geraten kann. Wichtig hierfür ist es auch jegliche Fremdschlüsselbeziehungen zu identifizieren. Außerdem werden für schreibende Zugriffe auf die Datenbank stets Transaktionen verwendet, sodass der Datenbankzustand im Fehlerfall zurückgesetzt werden kann. Dies ist vor allem bei voneinander abhängigen Transaktionen sehr wichtig. Des Weiteren sollen jegliche Änderungen am Datenbankzustand in einer eigenen Relation mitgeloggt werden. Dies soll softwareseitig durch die Klasse DatabaseManager (Abschnitt [7.4.2.1\)](#page-56-1) geschehen.

## <span id="page-32-0"></span>**6. Grobentwurf**

Die Systemarchitektur ist durch die Anforderungen schon stark eingeschränkt. So soll eine Webanwendung erstellt werden, die über einen Browser gesteuert wird und eine Datenbank zum persistenten Speichern von Daten verwendet. Diese Architektur bietet diverse Vorteile. Die Verwaltungssoftware ist über das Internet von überall aus erreichbar. Sie muss auf dem Client nicht installiert werden, sondern wird durch einen aktuellen Webbrowser gesteuert. Durch ein Websystem hat man direkten Zugriff auf eine zentrale Datenbank. Nachteil ist allerdings, dass die Verbindung zwischen Client und Server besonders geschützt werden muss, weil sonst Unbefugte Zugriff zu sensiblen Daten erhalten könnten. Die genauen Komponenten, sowie die Kommunikation zwischen den Komponenten dieser Architektur werden im Folgenden erläutert.

## <span id="page-32-1"></span>**6.1. Komponenten**

Die Systemarchitektur entspricht der typischen Client/Server Architektur einer Webanwendung, bestehend aus einem Webserver, einer Datenbank und einem Webbrowser, der die Benutzeroberfläche anzeigt. Abbildung [6.1](#page-32-2) zeigt einen Überblick über das System.

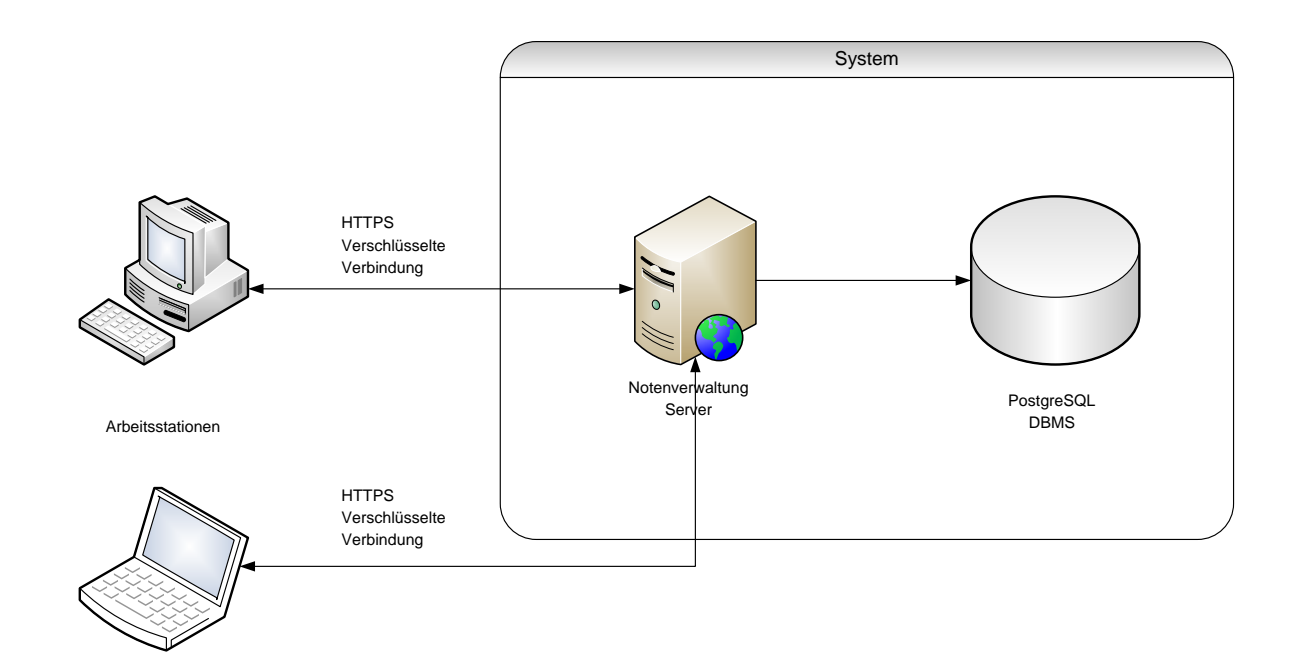

<span id="page-32-2"></span>Abbildung 6.1.: Grobarchitektur

## <span id="page-33-0"></span>**6.1.1. Client**

Ein Webbrowser stellt den Client des Systems dar. Er bietet die Schnittstelle zum Benutzer des Systems. Diese Anforderung bringt jedoch einige Probleme mit sich. Der Markt hat eine ganze Reihe von Webbrowsern zum Vorschein gebracht. So gut wie jeder Browser hat seine Eigenheiten, sowohl was den Umfang des Befehlssatzes von Javascript und Cascading Style Sheets angeht, als auch die Umsetzung einzelner Befehle. Das Ziel muss es sein, das System für möglichst viele Benutzer zugänglich zu machen. Wie Ab-bildung [6.2](#page-33-2) zeigt, sind der "Internet Explorer" ab Version 6.0 und "Firefox" ab Version 2.0 die zwei meist benutzen Browser für den PC in Deutschland. Für Mac Benutzer sollte "Safari" unterstützt werden. Für den Client werden also HTML Seiten programmiert, welche durch Javascript dynamische Aspekte erhalten und mithilfe von Cascading Style Sheets formatiert sind. Aktuelle Javascript Frameworks unterstützen die erwähnten gängigen Browser und bieten somit eine gute Möglichkeit platformunabhängig zu programmieren. In Abschnitt [7.3.2](#page-54-0) werden verschiedene gängige Frameworks untersucht und eines ausgewählt.

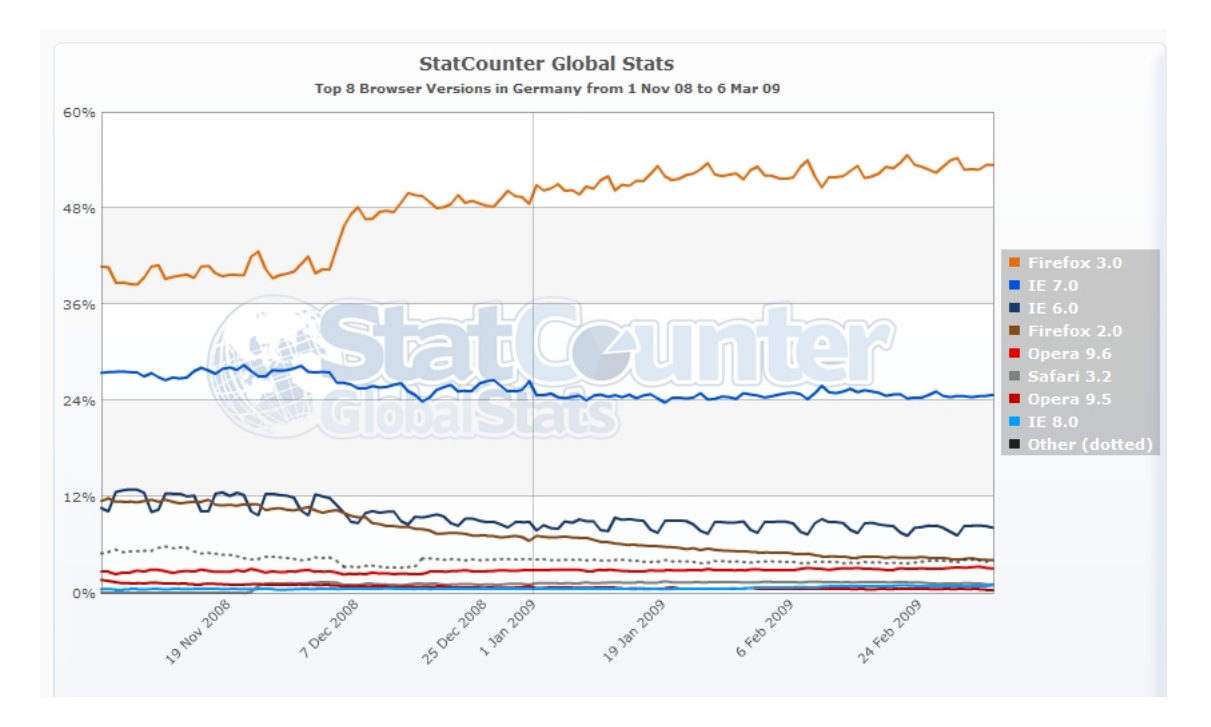

<span id="page-33-2"></span>Abbildung 6.2.: Marktverteilung Browser (Quelle: <http://gs.statcounter.com> ,06.03.2009)

#### <span id="page-33-1"></span>**6.1.2. Server**

Beim Server handelt es sich um einen Apache Tomcat 6.0.18, da für die dynamische Komponente des Systems Java 6 und Java Server Pages wegen guter Erfahrungen als Programmiersprache gewählt wurden. Mit Java ist es möglich einfach objektorientierten Code zu entwickeln. Des Weiteren ist die Sprache sehr gut dokumentiert, und wird gut durch kostenlose Entwicklungsumgebungen, wie Eclipse oder Netbeans unterstützt. Apache Tomcat 6.0.18 unterstützt außerdem bereits JSP 2.1, sodass die Java Server Pages Standard Tag Library (kurz JSTL, Abschnitt [7.5.4\)](#page-70-1) ohne weiteres verwendet werden kann. Diese bietet diverse Möglichkeiten, Aufgaben einfacher und übersichtlicher zu programmieren.

#### <span id="page-34-0"></span>**6.1.3. Datenbank**

Um Daten auch persistent speichern zu können, wird eine Datenbank verwendet. In diesem Fall wird die durch die Anforderungsanalyse angegebene PostgeSQL Datenbank (Version 8.3.6-1) der Abteilung Systemsoftware und verteilte Systeme verwendet.

#### <span id="page-34-1"></span>**6.2. Kommunikation**

Da bei der Kommunikation persönliche Daten, wie Noten oder Matrikelnummern versendet und empfangen werden, muss die Verbindung besonders geschützt werden. Besonders die Client/Server Verbindung gilt es zu schützen, da diese über das Internet stattfindet.

#### <span id="page-34-2"></span>**6.2.1. Client-Server Kommunikation**

Ein Datenpaket, das im Internet von einem Ort zu einem anderen geschickt wird, passiert meistens viele Zwischenstationen, wie z.B. Router, Gateways, Switches und Hubs. Da das HTTP (HyperText Transfer Protocol, [\[Gro99,](#page-76-3) RFC2616]), welches im Allgemeinen zur Übertragung von Daten im Internet verwendet wird, ein Klartext-Protokoll ist, kann jede der genannten Komponenten die Nachrichten lesen die versendet werden. Ein Problem sind vor allem die Hubs, da diese eine Nachricht an alle angeschlossenen Hosts weiter sendet. Die Netzwerkhardware dieser Hosts, merkt zwar dass die Datenpakete nicht an sie adressiert wurden und verwerfen diese normalerweise, allerdings kann ein potentieller Angreifer alle angekommenen Pakete mitschneiden. Dies wird auch als Sniffing bezeichnet und ermöglicht es z.B. Passwörter, Matrikelnummern und andere persönliche Daten zu lesen. Wird die Verbindung jedoch verschlüsselt, so kann ein solcher Angreifer nur mitlesen, wenn er weiß welcher Schlüssel benutzt wurde. In dem zu entwickelnden System wird also zwischen Client und Server (also zwischen Browser und Apache Tomcat) eine verschlüsselte Verbindung benutzt. Diese wird durch den Einsatz von HTTPS (HyperText Transfer Protocol Secure [\[Gro00,](#page-76-4) RFC2818]) erreicht, das ähnlich wie das HTTP funktioniert, allerdings SSL/TLS (siehe auch [\[Gro08,](#page-76-5) RFC5246]) als zusätzliche Schicht zwischen TCP und HTTP verwendet um lesbare Daten des HTTP zu verschlüsseln und via TCP/IP zu versenden. Apache Tomcat bietet verschiedene "Connector"s um unterschiedliche Protokolle zu unterstützen. Für den Einsatz von SSL im Tomcat wird hier JSSE benutzt, da es standardmäßig in jedem JDK ab Version 5 enthalten ist und dadurch die Unterstützung für HTTPS bietet ohne zusätzliche Software nachinstallieren zu müssen. Hierzu wird ein Keystore angelegt und ein "Connector" der Klasse "org.apache.coyote.http11.Http11Protocol" für Port 8443 in die server.xml des Tomcats eingetragen. Die genaue Konfiguration lässt sich im Installationshandbuch oder in [\[Fou\]](#page-76-6) nachlesen.

#### <span id="page-34-3"></span>**6.2.2. Server-Datenbank Kommunikation**

Die Server-Datenbank Kommunikation muss nicht besonders geschützt werden, da Server und Datenbank auf dem selben Rechner arbeiten. Um die Kommunikation zu verwirklichen, wird eine Java Schnittstelle zu der PostgreSQL Datenbank benötigt, die möglichst gut auf die gewählte Architektur passt. PostgreSQL unterstützt alle vier Typen des JDBC (Java Database Connectivity, siehe auch Abschnitt [7.5.4\)](#page-70-1) Treibers. Der JDBC Typ-4-Treiber bietet dem Programmierer eine einheitliche Schnittstelle zu allen unterstützen

#### 6. Grobentwurf

Datenbanken, sodass ein späterer Datenbankwechsel durch den einfachen Austausch des Treibers und ohne Änderung des Programmcodes geschehen kann. Er kommuniziert direkt mit der Datenbank und übersetzt die JDBC Befehle in die datenbankspezifischen SQL-Anweisungen. Im System wird der JDBC Treiber von PostgreSQL in der aktuellsten Version 8.3-604 (siehe auch Abschnitt [7.5.4\)](#page-70-1)) verwendet und durch die Konfiguration im Tomcat eingestellt, sodass Zugangsdaten jederzeit ohne Neukompilierung des Projektes geändert werden können.
Die Software wird nach dem Architekturmuster "Model-View-Controller" programmiert. Dieses Muster trennt eine Anwendung in die drei Teilbereiche "Model", "View" und "Controller" auf, wobei der Teilbereich "Model" die Daten hält, der Bereich "View" die Daten anzeigt und der Bereich "Controller" den Programmfluss steuert. Im Kontext einer Webanwendung, sendet der Browser also eine HTTP-Anfrage an den Controller, der diesen auswertet, notwendige Aktualisierungen im Bereich "Model" anstößt und schließlich die HTTP-Anfrage an den View weiterleitet, der die aktualisierten Daten des Modells ausliesst und eine HTTP-Antwort zurück an den Browser sendet. Abbildung [7.1](#page-36-0) zeigt eine Grafik dieses Vorgangs. Der Vorteil dieses Vorgehens ist eine klare Trennung zwischen Daten, Kontrollfluss und Anzeige, sodass eines dieser Komponenten mit wenig Aufwand ausgetauscht werden kann. Dies ermöglicht z.B. verschiedene Benutzeroberflächen zu verwenden ohne etwas im Rest der Software verändern zu müssen.

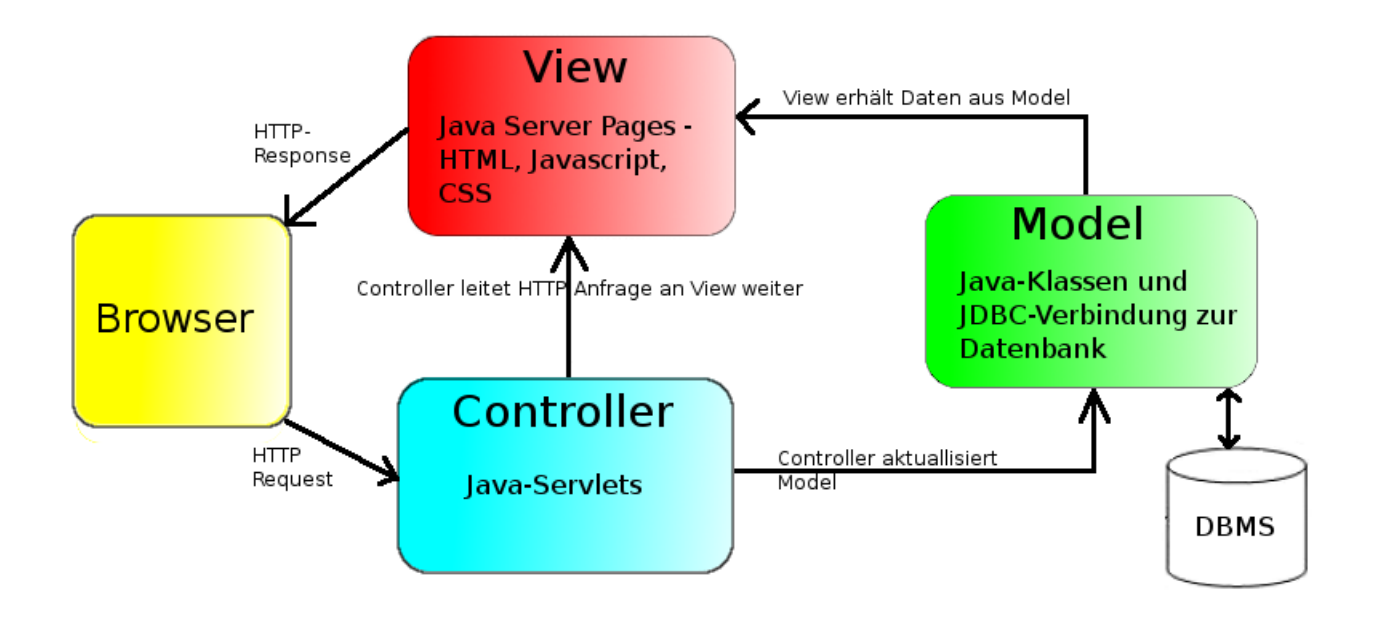

<span id="page-36-0"></span>Abbildung 7.1.: Model-View-Controller

# **7.1. Paketstruktur**

Die Paketstruktur orientiert sich am Model-View-Controller Architekturmuster und besteht aus den Paketen "system", "model" und "controller". "system" enthält Systemklassen für Datenbank und E-Mails (Abschnitt [7.4.2\)](#page-56-0), "model" enthält alle zum Datenmodell gehörenden Klassen (Abschnitt [7.2.2\)](#page-38-0) und "controller" enthält alle Java-Servlets (Abschnitt [7.4.3\)](#page-58-0).

# **7.2. Datenmodell (model)**

In den folgenden Abschnitten wird das Datenmodell entworfen. Das Vorgehen hierbei entspricht einem wichtigen Entwurfsverfahren der Informatik: Divide and Conquer. Dabei wird versucht ein Problem soweit in Teilprobleme zu zerlegen, bis jedes einzelne Teilproblem einfach lösbar ist. Des weiteren wird hier ein Objektorientierter Ansatz gewählt, indem jedes identifizierte Objekt einer Klasse entspricht. Erst hiernach wird überprüft ob das Problem minimierbar ist und einzelne Objekte in einer gemeinsamen Klasse zusammengefasst werden können.

### **7.2.1. Objekte und Beziehungen**

Aus der Anforderungsanalyse kann man einige Objekte und deren Beziehung zueinander extrahieren. Abbildung [7.2](#page-37-0) zeigt in einer Art Klassendiagramm eine Übersicht über die identifizierten Objekte. In Grün dargestellt sind die Objekte, die den Akteuren Student, Tutor, Dozent und Administrator entsprechen. Der Administrator besitzt für das Modell allerdings keine Bedeutung und wird daher im Modell nicht berücksichtigt. Im Abschnitt über Controller (Abschnitt [7.4\)](#page-55-0) erhält er wieder eine Bedeutung und wird dort an anderer Stelle eingebaut. In Blau sind die Organisationseinheiten dargestellt. Zu ihnen gehören das Semester, die Veranstaltung, das Tutorium, die Übungsgruppe und die Termine. In Orange wurden schließlich die notengebenden Objekte eingefärbt. Zu ihnen gehören die Zwischennoten einer Veranstaltung, die Prüfungen, die Anmeldung zu Prüfungen, sowie die Endnote.

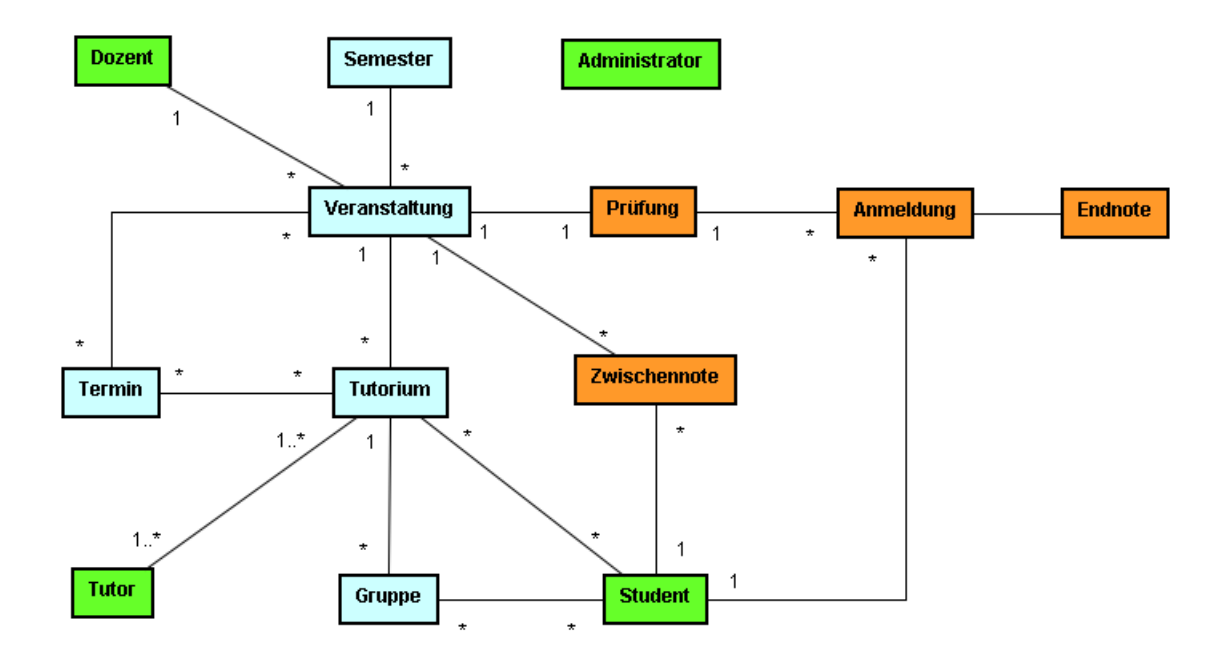

<span id="page-37-0"></span>Abbildung 7.2.: Objekte und ihre Beziehungen

### <span id="page-38-0"></span>**7.2.2. Subpakete von ..model"**

Im Folgenden wird aus den identifizierten Objekt ein detailliertes Klassenmodell erstellt, welches die funktionalen Anforderungen der jeweiligen Objekte sowie deren Beziehungen untereinander möglichst exakt umsetzt. Hierbei wird versucht ein einfaches Datenmodell zu erstellen, dass nur so komplex wie nötig ist. Redundanzen werden hier bewusst nicht vermieden, da die Klassen in der Software als Java Bean (Spezifikation: [\[SDNb\]](#page-76-0)) verwendet werden und daher je nach Verwendungszweck die zusätzlichen Attribute benötigen. Würde dies nicht passieren, müsste zu viel Logik des Modells in den Controller oder die View verlagert werden. Zusätzlich werden alle Klassen mit "Setter"- und "Getter"-Methoden für alle ihre Attribute ausgerüstet, da die Klassen als Java-Bean dienen und alle Attribute als private deklariert werden da der Zugriff streng objektorientiert geschehen soll. Jegliche Arten von Arrays werden als Standardarray dargestellt. Dies soll allerdings nur darauf hinweisen, dass es sich hierbei um einen java.util.Collection-Typ handelt. In der Implementierung sollen also nicht zwingend Standardarrays benutzt werden.

Die Objekte lassen sich in drei verschiedene Pakete einteilen. Abbildung [7.3](#page-38-1) zeigt die Paketstruktur des Modells. Die drei Pakete stellen Unterpakete des Pakets "model" dar. Das Paket "user" enthält alle Klassen, die den grünen Objekten des Objektdiagramms entsprechen. Die blauen Objekte kommen in das Paket "event" und die orangefarbenen Objekte werden dem Paket "grade" zugeordnet.

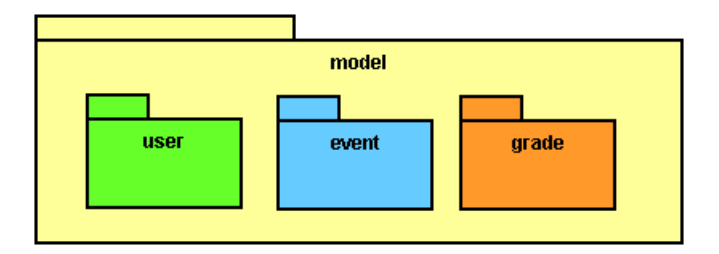

<span id="page-38-1"></span>Abbildung 7.3.: Paketstruktur Model

### **7.2.3. Klassen im Paket "user"**

Abbildung [7.4](#page-39-0) zeigt einen Überblick über die erzeugten Klassen des Pakets "user".

### **7.2.3.1. Klasse User**

Die Klasse User entspricht dem Benutzer des Systems. Die Klasse dient der Benutzerverwaltung, sowie als Basisklasse für die Klassen Tutor, Academic und Student. In Abschnitt [7.4.1](#page-55-1) wird näher auf die Authentifizierung und Zugriffskontrolle eingegangen.

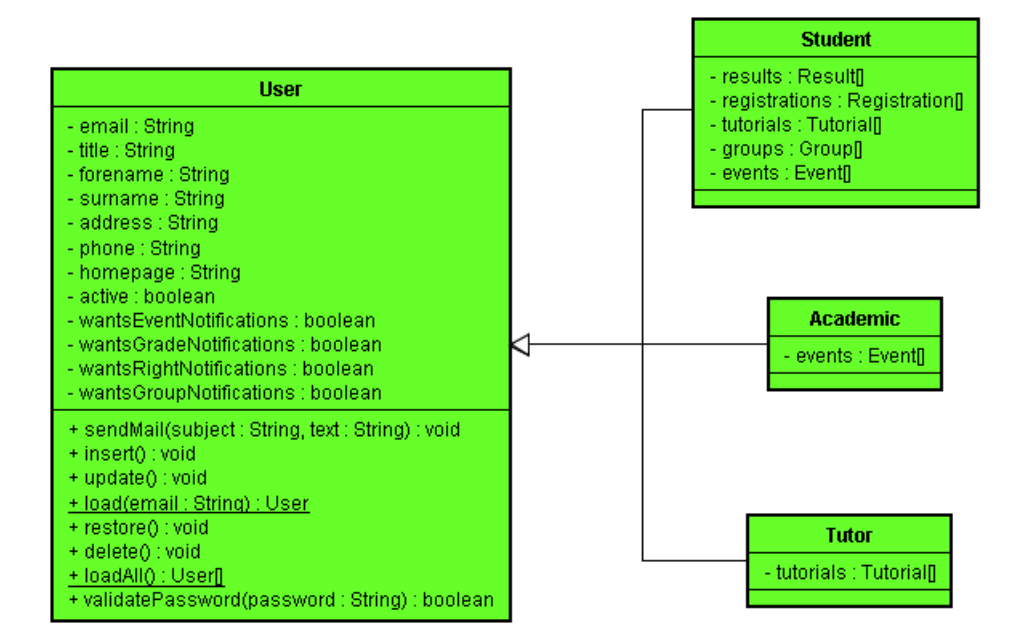

<span id="page-39-0"></span>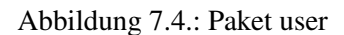

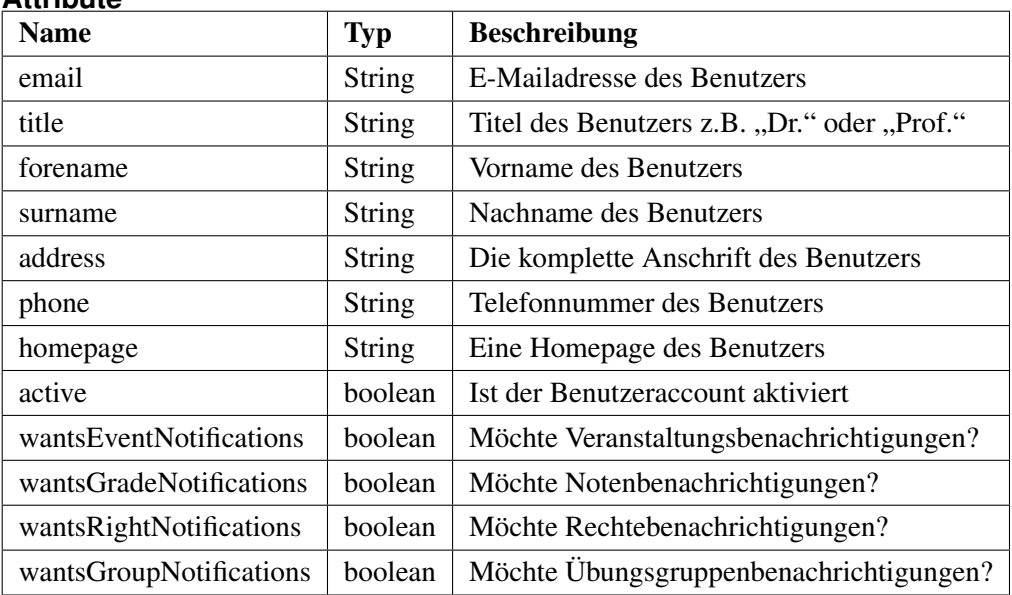

#### **Attribute**

### **Funktionen**

sendEmail(subject : String, text : String) : void

Sendet dem User eine E-Mail. Der Parameter subject entspricht dem Betreff der E-Mail. Der Parameter text entspricht dem Inhalt der E-Mail.

insert() : void

Fügt das aktuelle Userobjekt in die Datenbank ein.

update() : void Die Funktion speichert den aktuellen Status des Objektes in die Datenbank.

load(email : String) : User (statisch) Lädt einen Benutzer aus der Datenbank. Der Parameter email ist die E-Mailadresse des Benutzers, der geladen werden soll. Rückgabewert ist ein Objekt der Klasse User.

loadAll() : User[] (statisch)

Lädt alle Benutzer aus der Datenbank. Rückgabewert ist ein Array von Userobjekten.

restore() : void Stellt den Datenbankzustand im Objekt wieder her.

delete() : void Löscht den aktuellen Benutzer in der Datenbank.

# validatePassword(password : String) : boolean

Validiert das im Parameter password übergebene Passwort und gibt true zurück, wenn das Passwort richtig ist. Es werden hierfür die MD5-Hashwerte des eingegebenen und des in der Datenbank vorhandenen Passworts verglichen.

# **7.2.3.2. Klasse Academic**

Die Klasse Academic entspricht dem Akteur Dozent. Sie wird von der Klasse User abgeleitet und erhält daher alle seine Attribute.

# **Attribute**

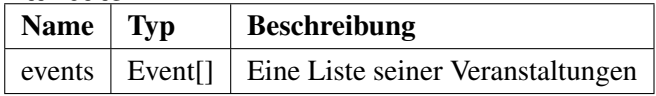

# **7.2.3.3. Klasse Tutor**

Die Klasse Tutor entspricht dem Akteur Tutor. Sie wird von der Klasse User abgeleitet.

# **Attribute**

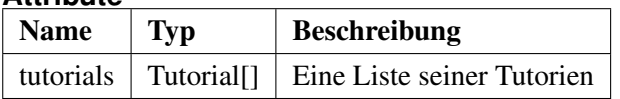

# **7.2.3.4. Klasse Student**

Die Klasse Student entspricht dem Akteur Student. Sie wird von der Klasse User abgeleitet.

**Attribute**

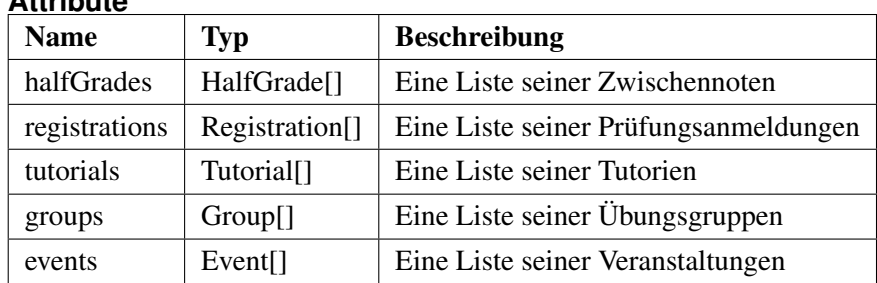

# **7.2.4. Klassen im Paket ..event**"

Abbildung [7.5](#page-41-0) zeigt einen Überblick über das Paket "event".

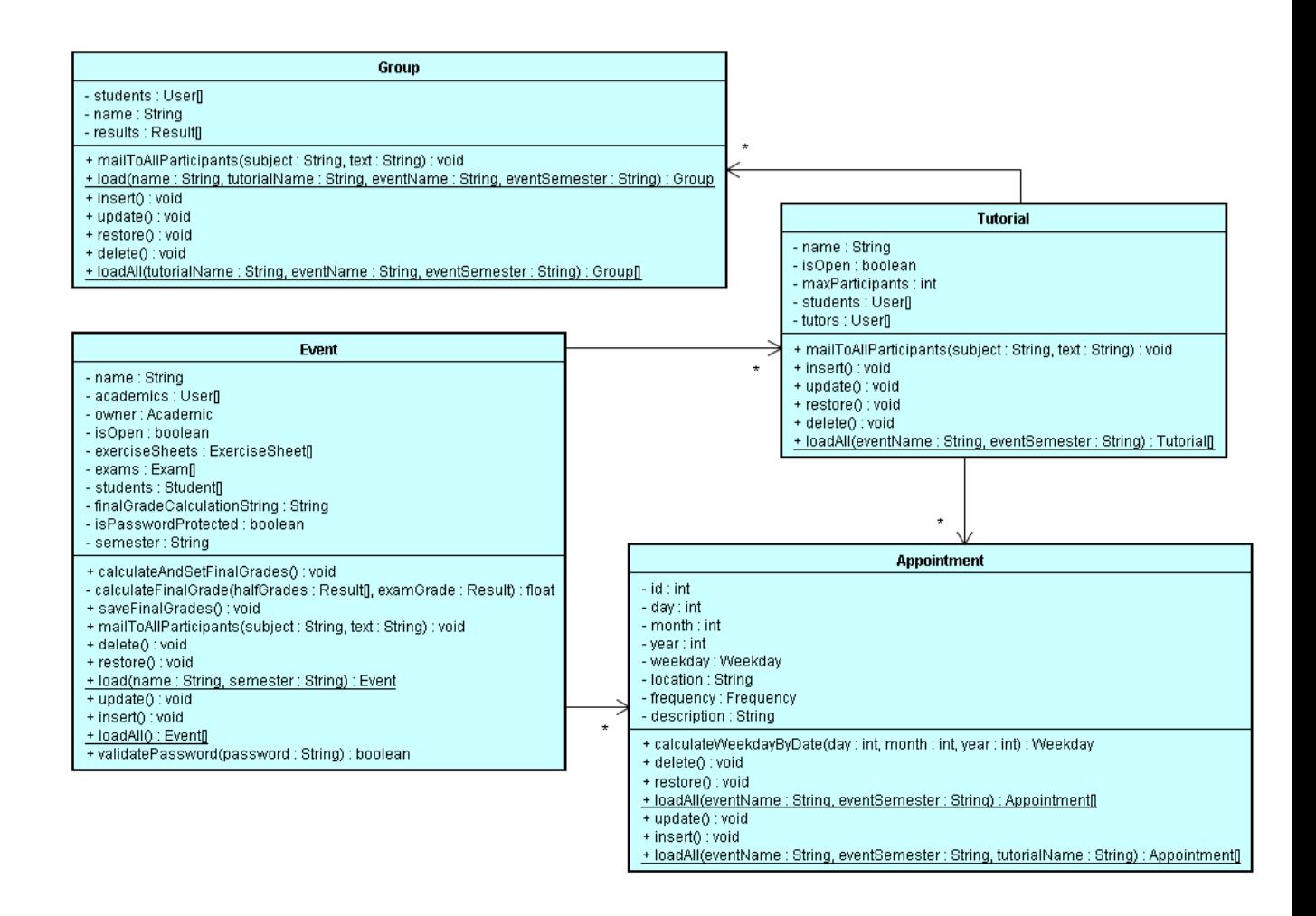

<span id="page-41-0"></span>Abbildung 7.5.: Paket event

# **7.2.4.1. Klasse Semester**

Ein Semester ist eine sehr einfache Klasse, die lediglich beliebig viele Veranstaltungen enthält. Ihr einziges Attribut ist eine eindeutige Bezeichnung, die beschreibt um welches zeitliche Semester es sich handelt. Da dies durch einen simplen String der Form "WS09/10" oder "SS09" für die Wintersemester 2009/2010 und Sommersemester 2009 verwirklicht werden kann, ist es sinnvoller eine HashMap zu verwenden, die den Bezeichner als Schlüssel verwendet und als Wert eine java.util.ArrayList von Veranstaltungen hält, als für das Semester eine eigene Klasse zu erstellen. Ein Vorteil ist, dass dadurch sichergestellt ist, dass ein Semester mit der Bezeichnung "SS09" nur einmal vorhanden ist.

# **7.2.4.2. Klasse Event**

**Attribute**

Die Klasse Event entspricht der Veranstaltung.

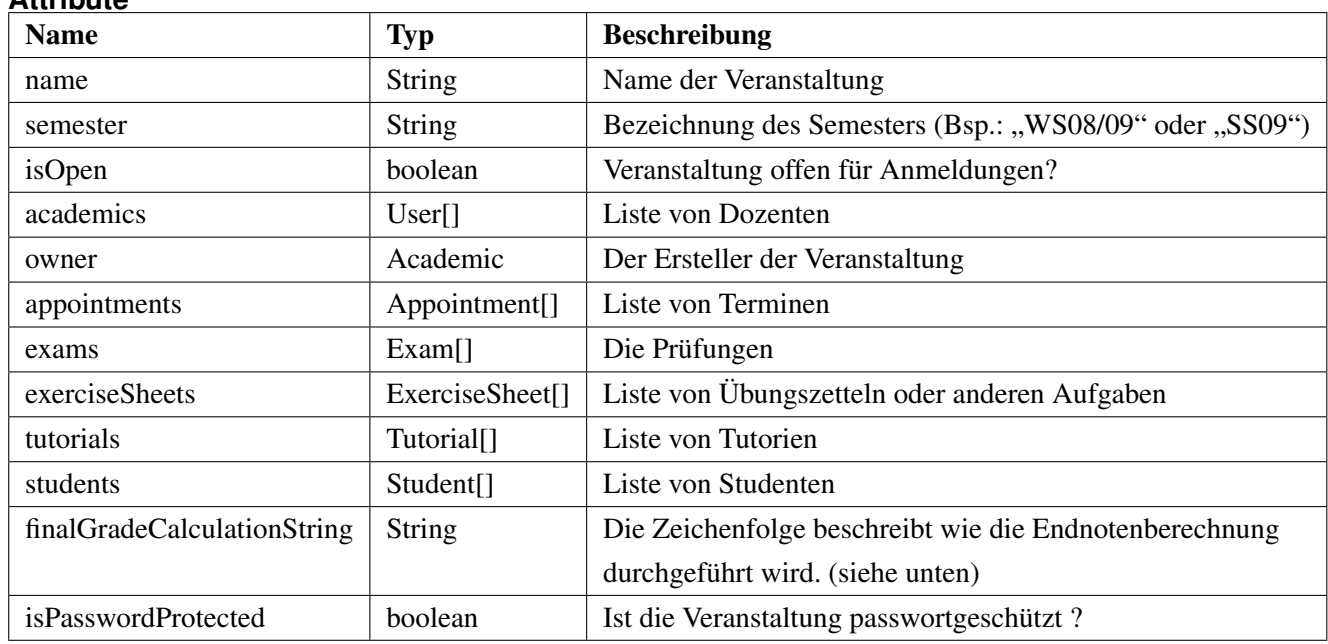

# **Funktionen**

# calculateAndSetFinalGrades() : void

Errechnet die Endnoten der Studenten der Veranstaltung.

calculateFinalGrade(halfGrades : Result[], examGrade : Result) : float (private)

Errechnet die Endnote aus den übergebenen Zwischennoten im Parameter halfGrades und der Prüfungsnote im Parameter examGrade und gibt das Ergebnis als float-Wert zurück.

# saveFinalGrades() : void

Speichert die Endnoten schließlich in der Datenbank.

mailToAllParticipants(subject : String, text : String) : void

Sendet allen Teilnehmern der Veranstaltung eine E-Mail. Der Parameter subject entspricht dem Betreff der E-Mail. Der Parameter text entspricht dem Inhalt der E-Mail.

insert() : void Fügt das aktuelle Eventobjekt in die Datenbank ein.

update() : void Die Funktion speichert den aktuellen Status des Objektes in die Datenbank.

load(name : String, semester : String) : Event (statisch)

Lädt eine Veranstaltung aus der Datenbank. Der Parameter name entspricht dem Namen der Veranstaltung. Der Parameter semester entspricht dem Semester der Veranstaltung. Rückgabewert ist ein Objekt der Klasse Event.

loadAll() : Event[] (statisch) Lädt alle Veranstaltungen aus der Datenbank. Rückgabewert ist ein Array von Eventobjekten.

restore() : void Stellt den Datenbankzustand im Objekt wieder her.

delete() : void Löscht die aktuelle Veranstaltung in der Datenbank.

### validatePassword(password : String) : boolean

Validiert das im Parameter password übergebene Passwort und gibt true zurück, wenn das Passwort richtig ist.

# <span id="page-43-0"></span>Syntax des Berechnungsstrings "finalGradeCalculationString"

Die Syntax der Zeichenfolge, die in finalGradeCalculationString gespeichert werden soll, wird durch die folgende Grammatik (in Erweiterter Backus-Naur-Form, siehe auch [\[Wik09\]](#page-76-1)) beschrieben:

finalCalculationString = Operand [ Rechenzeichen Operand ]\*; Operand = Zahl | Parameter | "(" finalCalculationString ")"; Parameter =  $"p"$  Zahl; Zahl =  $\lceil$  Ziffer  $\rceil^+$  ; Ziffer = "0" | "1" | "2" | "3" | "4" | "5" | "6" | "7" | "8" | "9"; Rechenzeichen = "+" | "-" | "\*" | "/";

Die Speicherung des Berechnungsalgorithmus für die Endnoten in einer Zeichenfolge bringt den Vorteil, dass auch ein Mensch den Algorithmus durch lesen verstehen kann. Es ist möglich auch ohne eine entsprechende Benutzungsoberfläche eine Berechnung einzustellen. Die Berechnung findet durch die Benutzung von Operanden statt, welche durch Rechenzeichen miteinander verknüpft werden. Ein Operand ist eine Zahl oder ein Parameter, wobei mit Parameter eine Zwischennote der Veranstaltung gemeint ist. Am besten lässt sich dieses Verfahren durch ein Beispiel verdeutlichen: Man nehme an, eine Veranstaltung besitzt zwei Zwischennoten (z.B. Übungszettel) und eine Klausurnote. Jede dieser Zwischennoten erhält eine Parameternummer, welche durch die Benutzungsoberfläche angezeigt wird. Nun möchten wir die Endnote aus dem Durchschnitt der Zwischennoten und der Klausurnote errechnen. Hierraus ergibt sich folgende Zeichenfolge: " $(p0 + p1 + p2) / 3$ ".

# **7.2.4.3. Klasse Tutorial**

Die Klasse Tutorial entspricht einem Tutorium.

#### **Attribute**

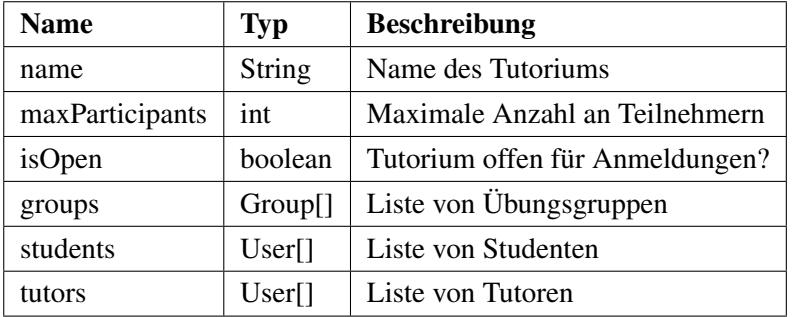

### **Funktionen**

mailToAllParticipants(subject : String, text : String) : void

Sendet allen Teilnehmern des Tutoriums eine E-Mail. Der Parameter subject entspricht dem Betreff der E-Mail. Der Parameter text entspricht dem Inhalt der E-Mail.

insert() : void Fügt das aktuelle Tutorialobjekt in die Datenbank ein.

update() : void

Die Funktion speichert den aktuellen Status des Objektes in die Datenbank.

restore() : void Stellt den Datenbankzustand im Objekt wieder her.

delete() : void Löscht das aktuelle Tutorium in der Datenbank.

loadAll(eventName : String, eventSemester : String) : Tutorial[] (statisch) Lädt alle Tutorien einer Veranstaltung aus der Datenbank. eventName entspricht dem Namen, eventSemester dem Semester der Veranstaltung.

# **7.2.4.4. Klasse Appointment**

Appointment entspricht einem Termin.

### **Attribute**

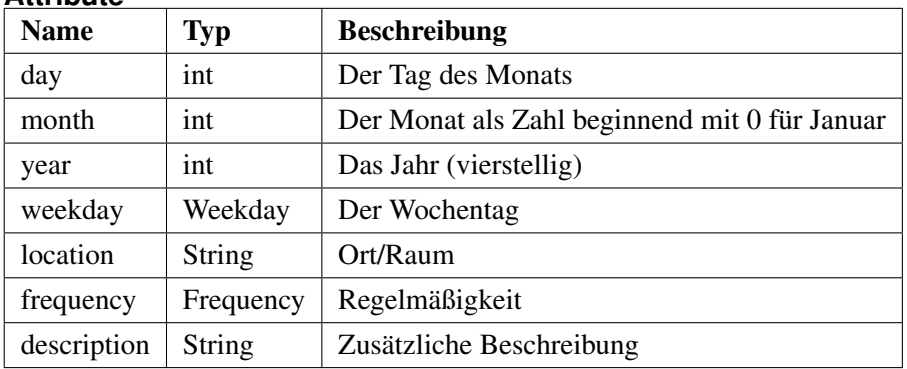

### <span id="page-45-0"></span>**Enums**

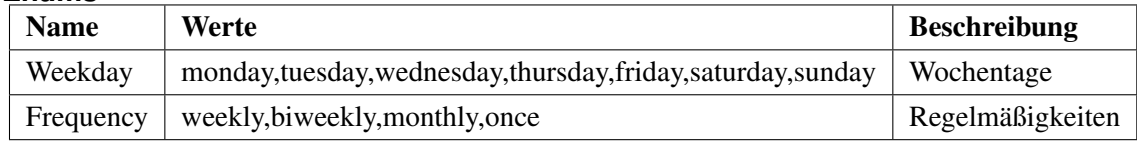

### **Funktionen**

calculateWeekdayByDate(day : int, month : int, year : int) : Weekday

Errechnet den Wochentag eines Datums. Die Parameter day, month und year entsprechen dem Datum, dessen Wochentag berechnet werden soll.

insert() : void Fügt das aktuelle Terminobjekt in die Datenbank ein.

update() : void Die Funktion speichert den aktuellen Status des Objektes in die Datenbank.

restore() : void Stellt den Datenbankzustand im Objekt wieder her.

delete() : void Löscht den aktuellen Termin in der Datenbank.

loadAll(eventName : String, eventSemester : String) : Appointment[] (statisch) Lädt alle Termine einer Veranstaltung aus der Datenbank. eventName entspricht dem Namen, eventSemester dem Semester der Veranstaltung. Rückgabewert ist ein Array von Objekten der Klasse Appointment.

loadAll(eventName : String, eventSemester : String, tutorialName : String) : Appointment[] (statisch) Lädt alle Termine eines Tutoriums aus der Datenbank. eventName entspricht dem Namen, eventSemester dem Semester der Veranstaltung. tutorialName entspricht dem Namen des Tutoriums. Rückgabewert ist ein Array von Objekten der Klasse Appointment.

### **7.2.4.5. Klasse Group**

Die Klasse Group entspricht der Übungsgruppe.

#### **Attribute**

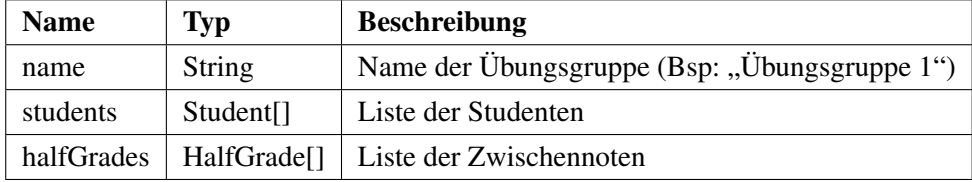

### **Funktionen**

mailToAllParticipants(subject : String, text : String) : void

Sendet allen Teilnehmern der Übungsgruppe eine E-Mail. Der Parameter subject entspricht dem Betreff der E-Mail. Der Parameter text entspricht dem Inhalt der E-Mail.

insert() : void Fügt das aktuelle Übungsgruppenobjekt in die Datenbank ein.

update() : void Die Funktion speichert den aktuellen Status des Objektes in die Datenbank.

restore() : void Stellt den Datenbankzustand im Objekt wieder her.

delete(): void Löscht die aktuelle Übungsgruppe in der Datenbank.

loadAll(tutorialName : String, eventName : String, eventSemester : String) : Group[] (statisch) Lädt alle Übungsgruppen eines Tutoriums aus der Datenbank. eventName entspricht dem Namen, event-Semester dem Semester der Veranstaltung. tutorialName entspricht dem Namen des Tutoriums. Rückgabewert ist ein Array von Objekten der Klasse Group.

# **7.2.5. Klassen im Paket "grade"**

Abbildung [7.6](#page-47-0) zeigt einen Überblick über das Paket "grade".

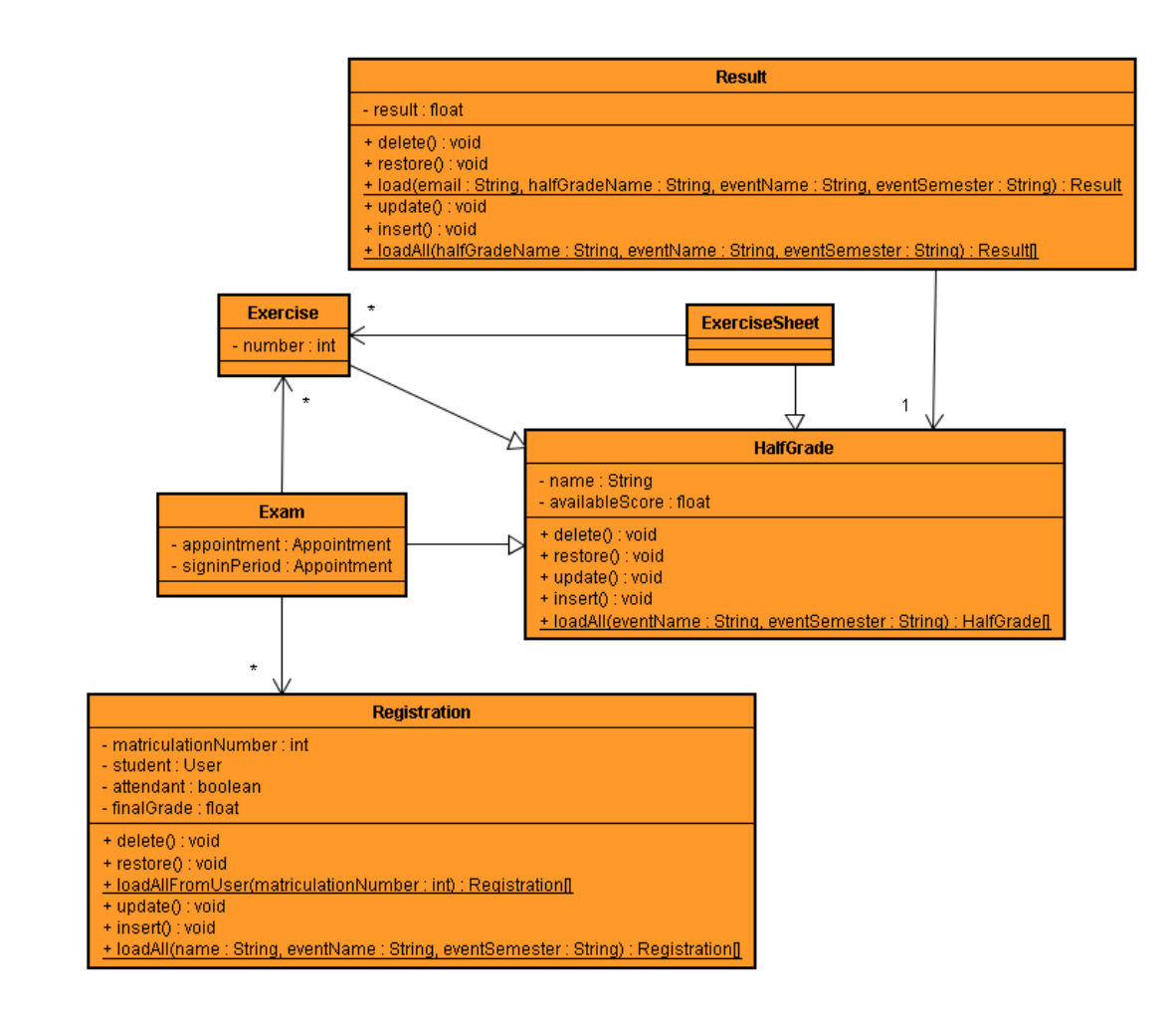

<span id="page-47-0"></span>Abbildung 7.6.: Paket grade

# **7.2.5.1. Klasse HalfGrade**

Die Klasse HalfGrade entspricht den Zwischennoten. Sie dient als Basisklasse von den Klassen Exam, ExerciseSheet und Exercise.

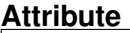

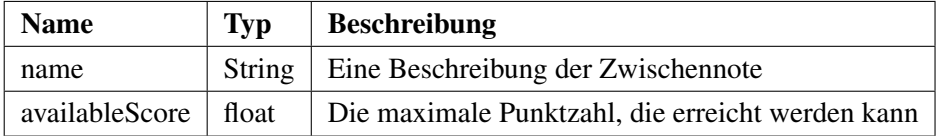

### **Funktionen**

insert() : void

Fügt die aktuelle Zwischennote in die Datenbank ein.

update() : void Die Funktion speichert den aktuellen Status des Objektes in die Datenbank.

restore() : void Stellt den Datenbankzustand im Objekt wieder her.

delete() : void Löscht die aktuelle Zwischennote in der Datenbank.

loadAll(eventName : String, eventSemester : String) : HalfGrade[] (statisch)

Lädt alle Zwischennoten eines Tutoriums aus der Datenbank. eventName entspricht dem Namen, eventSemester dem Semester der Veranstaltung. Rückgabewert ist ein Array von Objekten der Klasse HalfGrade.

# **7.2.5.2. Klasse Exam**

Die Klasse Exam entspricht den Prüfungen einer Veranstaltung. Sie erbt die Attribute und Funktionen von der Klasse HalfGrade.

### **Attribute**

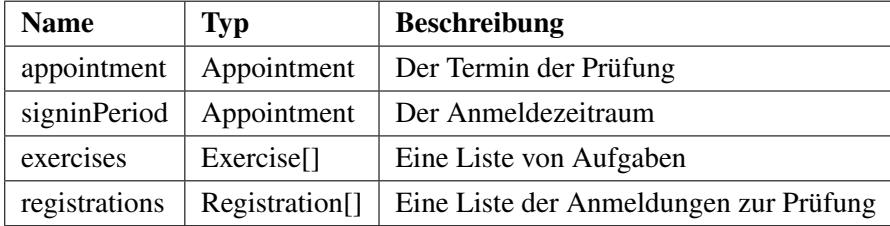

# **7.2.5.3. Klasse ExerciseSheet**

Die Klasse ExerciseSheet entspricht den Übungszetteln der Veranstaltung. Die Klasse kann aber durchaus auch verwendet werden um andere Arten von Zwischennoten zu repräsentieren. Sie erbt die Attribute und Funktionen von der Klasse HalfGrade.

### **Attribute**

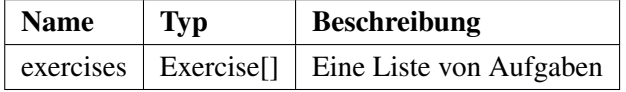

# **7.2.5.4. Klasse Exercise**

Die Klasse Exercise entspricht den Aufgaben einer Prüfung oder eines Übungszettels. Sie erbt die Attribute und Funktionen von der Klasse HalfGrade.

### **Attribute**

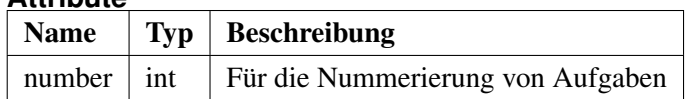

# **7.2.5.5. Klasse Registration**

Die Klasse Registration entspricht einer Anmeldung zu einer Prüfung.

### **Attribute**

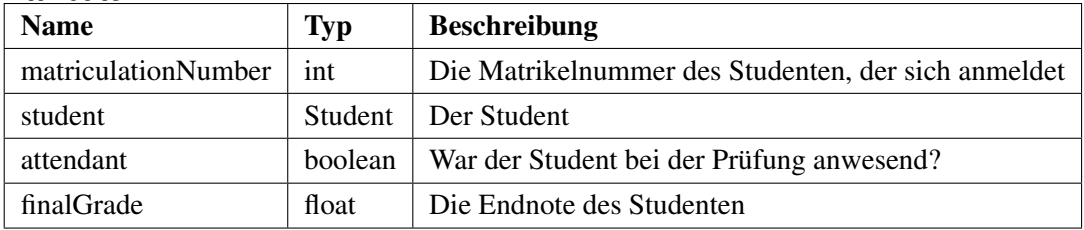

# **Funktionen**

insert() : void Fügt die aktuelle Anmeldung in die Datenbank ein.

update() : void Die Funktion speichert den aktuellen Status des Objektes in die Datenbank.

restore() : void Stellt den Datenbankzustand im Objekt wieder her.

delete() : void Löscht die Anmeldung in der Datenbank.

loadAll(name : String, eventName : String, eventSemester : String) : Registration[] (statisch) Lädt alle Anmeldungen zu einer Prüfung aus der Datenbank. name entspricht dem Namen der Prüfung, eventName entspricht dem Namen und eventSemester dem Semester der Veranstaltung. Rückgabewert ist ein Array von Objekten der Klasse Registration.

loadAllFromUser(matriculationNumber : int) : Registration[] (statisch)

Lädt alle Anmeldungen eines Studenten aus der Datenbank. matriculationNumber entspricht der Matrikelnummer des Studenten. Rückgabewert ist ein Array von Objekten der Klasse Registration.

# **7.2.5.6. Klasse Result**

Die Klasse Result entspricht einem Ergebnis einer Prüfung, eines Übungszettels oder einer Aufgabe eines Studenten.

### **Attribute**

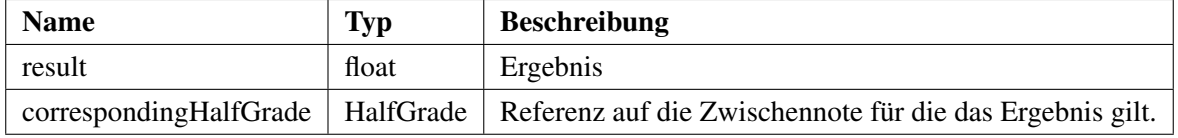

### **Funktionen**

insert() : void Fügt das aktuelle Ergebnis in die Datenbank ein.

update() : void

Die Funktion speichert den aktuellen Status des Objektes in die Datenbank.

### restore() : void

Stellt den Datenbankzustand im Objekt wieder her.

### delete() : void

Löscht das aktuelle Ergebnis in der Datenbank.

loadAll(halfGradeName : String, eventName : String, eventSemester : String) : Result[] (statisch) Lädt alle Ergebnisse einer Zwischennote einer Veranstaltung aus der Datenbank. halfGradeName entspricht dem Namen der Zwischennote, eventName entspricht dem Namen und eventSemester dem Semester der Veranstaltung. Rückgabewert ist ein Array von Objekten der Klasse Result.

load(email : String, halfGradeName : String, eventName : String, eventSemester : String) : Result (statisch)

Lädt ein Ergebnis eines Studenten einer Zwischennote aus der Datenbank. email entspricht der E-Mail des Studenten, halfGradeName entspricht dem Namen der Zwischennote, eventName entspricht dem Namen und eventSemester dem Semester der Veranstaltung.

# **7.3. Grafische Benutzeroberfläche (View)**

Nachdem im vorherigen Kapitel das "Backend" der Software beschrieben wurde, geht dieser Abschnitt auf das "Frontend" ein: die grafische Benutzeroberfläche. Beschrieben wird im Folgenden wie die Oberfläche der Seite aufgebaut sein soll, die später im Browser zu sehen ist. Des Weiteren wird auf die dynamische Komponente der Seite eingegangen, die durch Javascript programmiert werden soll. Abbildung [7.7](#page-51-0) zeigt die Einteilung der Seite. Unter -1- sieht man stets das Menü mit den aktuellen Menüoptionen des jeweiligen Benutzers. Unter -2- sieht man den Bereich des Hauptinhalts. Hier werden alle Informationen angezeigt. In diesem Bereich sollen viele Inhalte durch AJAX nachgeladen werden. Dies soll eine schnelle und angenehme Interaktion mit der Webseite ermöglichen. Stellt man sich beispielsweise vor, dass jedesmal wenn eine Note eingetragen wird ohne AJAX ein HTTP-Request das Nachladen der kompletten Webseite erzwingt, würde dies die Interaktionsgeschwindigkeit mit der Webseite stark einschränken. Listen sollen grundsätzlich beim Anklicken von Einträgen sofort weitere Informationen liefern. Geordnet sind diese

Listen standardmäßig immer aufsteigend. Sollte es sich anbieten, kann während der Implementierung aber eine Funktion zur Verfügung gestellt werden, die es dem Benutzer erlaubt die Sortierung zu verändern. Dort wo es sinnvoll ist, sollen Werte direkt in den Listen verändert werden können (z.B. Noteneintragung). Jegliche Änderungen werden, erst übernommen wenn die entsprechende Option (Submit) ausgewählt wurde. Unter -3- sieht man einen Rahmen der Universität, der immer sichtbar sein soll. -4- ist ein Bereich indem Systemhinweise (z.B. "Login fehlgeschlagen") sichtbar werden sollen.

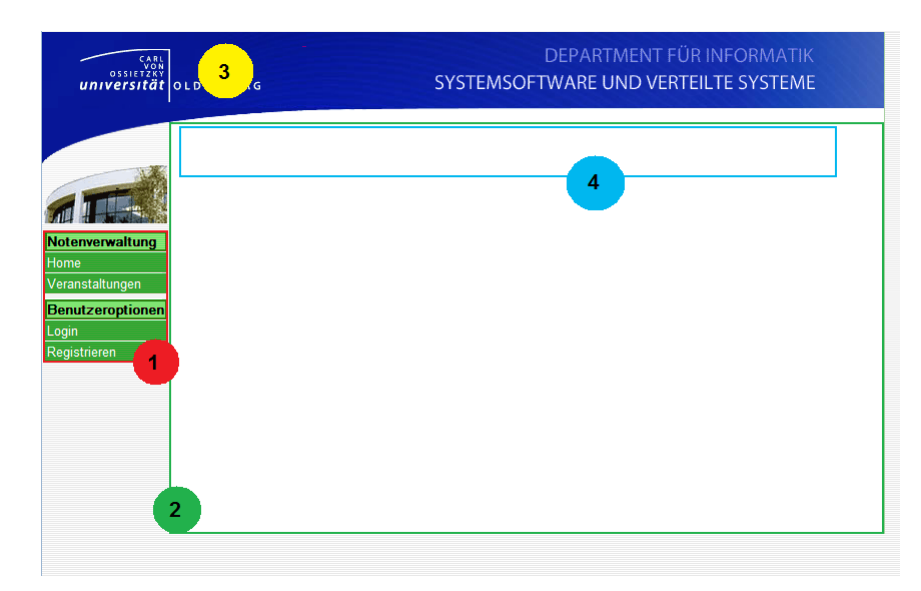

Abbildung 7.7.: Einteilung der Seitenoberfläche

# <span id="page-51-0"></span>**7.3.1. Java Server Pages und Pageflow**

Im folgenden werden die nötigen JSP's erfasst, die zum Anzeigen und Bearbeiten der Informationen im System verwendet werden. Hierbei wird auch auf die Zugriffsrechte der einzelnen Akteure eingegangen, wobei die in Abschnitt [3](#page-14-0) angesprochene Hierarchie zum Einsatz kommt. Alles was ein Tutor der Veranstaltung darf, darf auch der Dozent und der Administrator. Die Aufgabenbereiche werden sehr modular in viele JSP's aufgeteilt, damit keine Redundanzen in dem Anzeigen gleichartiger Informationen auf verschiedenen Seiten entstehen. Folgende JSP's werden benötigt:

**home.jsp:** Stellt einen begrüßenden Text dar, der das System beschreibt oder aktuelle Nachrichten enthält.

**register.jsp:** Stellt ein Formular zum Registrieren zur Verfügung indem alle Daten der Klasse User eintragbar sind. Im Falle einer erfolgreichen Registrierung wird ein Text angezeigt der den Benutzer darauf hinweisst, dass er seinen Account nun aktivieren muss. Im Fehlerfall wird das Registrierungsformular wieder angezeigt und ein Text eingeblendet, der den Fehler beschreibt.

**passwordrecovery.jsp:** Auf dieser Seite kann der Benutzer seine E-Mailadresse eingeben und ein neues Passwort anfordern. Ob der Vorgang erfolgreich war oder nicht, erfährt der Benutzer durch einen eingeblendeten Text.

**login.jsp:** Stellt ein Formular zur Verfügung indem man E-Mail und Passwort eingeben muss um sich anzumelden. Außerdem gibt es einen Link zu passwordrecovery.jsp und register.jsp. Ist der Anmeldevorgang erfolgreich, so wird auf die Seite userhome.jsp weitergeleitet. Im Falle eines Fehlers wird das Login Formular wieder angezeigt und ein Hinweis eingeblendet.

**usersettings.jsp:** Ist vom Aufbau ähnlich wie register.jsp, allerdings gibt es eine Möglichkeit das Passwort zu ändern nachdem man das alte Passwort eingegeben hat. Im Erfolgsfall wird der Benutzer auf userhome.jsp umgeleitet und durch einen eingeblendeten Text über den Erfolg des Vorgangs informiert. Im Fehlerfall bleibt der Benutzer auf der Seite und bekommt einen Hinweis eingeblendet, was fehlgeschlagen ist. Die E-Mailadresse, der Vorname und der Nachname lassen sich nicht ändern, da hierauf die Zugriffskontrolle und Notengebung beruht (siehe Abschnitt [7.4.1\)](#page-55-1).

**useradministration.jsp:** Ist nur durch Administratoren betretbar. Hier werden alle registrierten Benutzer des Systems angezeigt. Der Administrator hat hier die Möglichkeit einen Benutzer zu erstellen, zu löschen oder zu ändern. Er kann hier auch Dozenten und Administratoren ernennen.

**studentgradelist.jsp:** Diese Seite stellt eine Liste von Studenten dar. Es stellt alle Ergebnisse des jeweiligen Studenten in der gerade angezeigten Veranstaltung dar und bietet Optionen diese direkt zu ändern. Die Seite kann nur durch Tutoren oder Dozenten der Veranstaltung und durch Administratoren eingesehen werden.

**academiclist.jsp:** Diese Seite stellt eine Liste aller Dozenten der jeweiligen Veranstaltung dar. Hier soll auch ersichtlich sein, welcher Dozent die Veranstaltung besitzt.

**appointment.jsp:** Hier wird ein Termin angezeigt. Er kann durch den Dozenten der jeweiligen Veranstaltung verändert werden.

**appointmentlist.jsp:** Diese Seite zeigt eine Liste aller Termine einer Veranstaltung oder eines Tutoriums an. Dozenten können hier einzelne Termine löschen oder hinzufügen. Per Klick auf einen Termin wird mithilfe von appointment.jsp der entsprechende Termin angezeigt.

**groupchoice.jsp:** Auf dieser Seite, kann ein Student seine Wunschgruppe angeben. Dazu gibt er die E-Mailadressen seiner Wunschpartner ein.

**tutorialchoice.jsp:** Hier kann ein Student seine Wunschtutorien angeben. Hierzu kann er seinen Erstwunsch, Zweitwunsch und Drittwunsch angeben.

**group.jsp:** Auf dieser Seite sollen Informationen zu einer ausgewählten Übungsgruppe angezeigt werden. Daten die hier angezeigt werden, sollen durch Dozenten und Tutoren der Veranstaltung änderbar sein.

**grouplist.jsp:** Hier wird eine Liste aller Übungsgruppen der Veranstaltung angezeigt. Bei einem Klick auf eine Übungsgruppe sollen mithilfe von group.jsp die verfügbare Informationen zu der Übungsgruppe sichtbar werden. Einzelne Gruppen lassen sich hier löschen, hinzufügen oder ändern. Außerdem kann einer Übungsgruppe ein Student hinzugefügt oder entfernt werden.

**tutorial.jsp:** Diese JSP zeigt alle Tutoriumsinformationen an und bietet Möglichkeiten um diese direkt durch Dozenten oder den jeweiligen Tutor zu ändern.

**tutoriallist.jsp:** Hier wird eine Liste aller Tutorien einer bestimmten Veranstaltung angezeigt. Als Optionen, soll man hier per Klick auf ein Tutorium eine Informationsseite durch tutorial.jsp angezeigt bekommen. Außerdem soll man als Dozent der Veranstaltung Tutorien hinzufügen, löschen und ändern, sowie Studenten zum Tutorium hinzufügen oder entfernen können.

**event.jsp:** Zeigt alle Informationen über eine Veranstaltung an. Die Seite verwendet tutoriallist.jsp um Tutorien, studentlist.jsp um angemeldete Studenten und academiclist.jsp um Dozenten anzuzeigen. Änderungsoptionen werden nur angezeigt, wenn der aktuelle Benutzer über entsprechende Rechte verfügt. Dozenten sowie Administratoren haben hier die Möglichkeit alle Veranstaltungsdaten zu ändern, Studenten zu entfernen oder Dozenten für die Veranstaltung zu ernennen. Diese sind dann eingeschränkte Dozenten für diese Veranstaltung. Außer der Option neue Dozenten zu ernennen oder Dozenten zu entfernen haben sie alle Optionen, die auch der Dozent hat.

**eventlist.jsp:** Stellt eine Liste vorhandener Veranstaltungen bereit. Diese Liste muss nicht alle Veranstaltungen enthalten. Bei einem Klick auf eine Veranstaltung soll event.jsp sichtbar werden. Administratoren dürfen hier Veranstaltungen entfernen, wodurch allerdings auch alle Noten verloren gehen. Dozenten dürfen neue Veranstaltungen hinzufügen.

**exercisesheet.jsp:** Hier gibt es die Möglichkeit neue Übungszettel einzutragen, oder vorhandene Daten zu bearbeiten. Schreibenden Zugriff hat nur der Dozent der Veranstaltung. Alle anderen Akteure können die Informationen abfragen. Hier wird auch eine Liste von Übungsaufgaben angezeigt und verwaltet.

**exercisesheetlist.jsp:** Diese Seite zeigt alle Übungszettel der Veranstaltung an. Bei einem Klick auf einen Übungszettel soll mithilfe von exercisesheet.jsp Informationen des Übungszettels angezeigt und bearbeitet werden können. Des weiteren soll es eine Möglichkeit geben Übungszettel aus einer anderen Veranstaltung zu übernehmen.

**exam.jsp:** Auf dieser Seite ist es möglich Informationen über eine Prüfung einzusehen. Dozenten können hier zusätzlich sehen, welche Studenten sich zur Prüfung angemeldet haben und können bei diesen Studenten Noten für die Prüfung eintragen.

**examslist.jsp:** Hier wird eine Liste von Prüfungen angezeigt. Dozenten der Veranstaltung können hier neue Prüfungen anlegen, alte Prüfungen entfernen oder durch einen Klick auf eine Prüfung über exam.jsp Änderungen an einer Prüfung vornehmen. Außerdem soll es möglich sein Prüfungen aus anderen Veranstaltungen zu übernehmen.

**registertoexam.jsp:** Ein Student kann sich hier durch Eingabe seiner Matrikelnummer und seines Benutzerpassworts zu einer Prüfung anmelden sofern die Anmeldung innerhalb des Anmeldezeitraums geschieht.

**finalgradecalculation.jsp:** Hier wird eingestellt, wie die Endnote der Veranstaltung berechnet werden soll. Es soll eine leicht verständliche Oberfläche entstehen. Zusätzlich soll man die Berechnung aber auch per Eingabe einer Berechnungszeichenfolge (siehe Abschnitt [7.2.4.2\)](#page-43-0) einstellen können.

**studentgradelist.jsp:** In dieser Liste werden Studenten einer Veranstaltung mit ihren Noten aufgelistet. Änderungen sollen direkt eingetragen werden können, wobei der Dozent alle Zwischennoten eintragen kann und der Tutor nur die Zwischennoten der Studenten seines Tutoriums. Eine durch das System errechnete Endnote kann hier überschrieben werden.

**userhome.jsp:** Dies ist die Startseite eines angemeldeten Benutzers. Er erhält hier eine Übersicht über seine Veranstaltungen, Tutorien, Übungsgruppen und Noten.

**index.jsp** Stellt den Rahmen der Seite zur Verfügung. Hier wird das Menü und die Informationsseite eingefügt um den Oberflächenentwurf (Abbildung [7.7\)](#page-51-0) umzusetzen. Außerdem wird hier auch der Bereich für die Hinweise eingefügt.

### **7.3.2. Javascript und AJAX**

Javascript und im Speziellen das AJAX Konzept ist heutzutage von einer professionellen Webseite kaum noch wegzudenken. Es bietet Vorteile sowohl in der Benutzerführung als auch in der Performance auf den dargestellten Webseiten. Diese Vorteile sollen auch in diesem Projekt durch die Wahl eines AJAX-Frameworks ausgenutzt werden, sodass im Folgenden stichwortartig ein kleiner Überblick über aktuelle AJAX-Frameworks gegeben wird. Es soll im Bezug auf das aktuelle Projekt eine kleine Liste von Pround Contra-Argumenten entstehen, sodass anschließend eine Auswahl eines Frameworks getroffen werden kann.

### **7.3.3. AJAX Frameworks**

Alle folgenden Frameworks bieten gute AJAX-Funktionalitäten. Für das Projekt wären jedoch außer AJAX noch andere Funktionalitäten interessant. AJAX-fähige Tabs wären gut um zwischen verschiedenen Inhalten einer Veranstaltung hin und her zuspringen (z.B. Tutorials anzeigen, Studenten anzeigen). Accordions wären gut um Semester ein und auszublenden. Außerdem wäre eine Möglichkeit zur direk-

ten Bearbeitung von Listeneinträgen sinnvoll (z.B. Noteneintragung). Sortierbare Listen<sup>[1](#page-55-2)</sup> wären ebenfalls wünschenswert. Eine komfortable Möglichkeit ein Datum und eine Uhrzeit auszuwählen, wäre bei der Terminerstellung interessant. Betrachtet werden die Frameworks "Dojo Toolkit" (Version 1.2.3, [http:](http://dojotoolkit.org/) [//dojotoolkit.org/](http://dojotoolkit.org/)), "Scriptaculous" (Version 1.8.2, <http://script.aculo.us/>), "jQuery" (Version 1.3.2, <http://www.jquery.com/>) und "Mootools" (Version 1.2.1, [http://www.](http://www.mootools.net/) [mootools.net/](http://www.mootools.net/)).

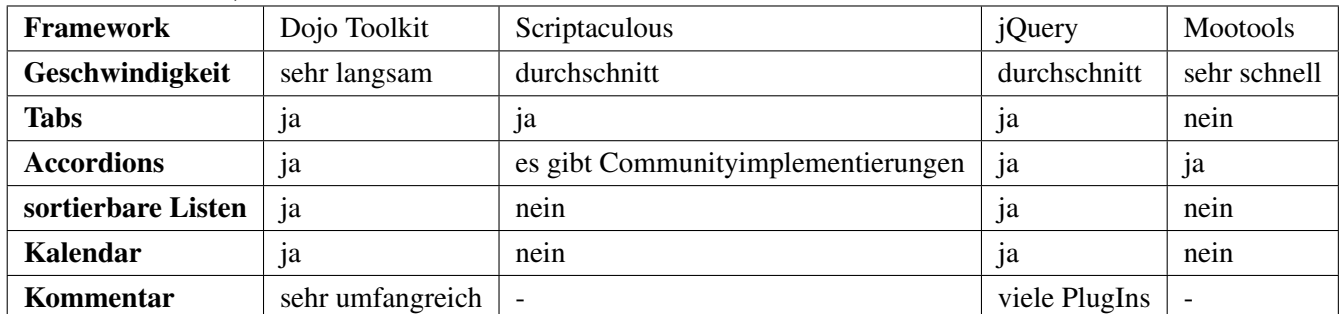

Da jQuery alle gewünschten Funktionalitäten unterstützt und um einiges schneller als das Dojo Toolkit ist, wird es in diesem Projekt verwendet.<sup>[2](#page-55-3)</sup>

# <span id="page-55-0"></span>**7.4. Funktionales Modell (Controller)**

Aus dem vorherigen Abschnitt kann man nun die benötigten Controller und Funktionen identifizieren. Zunächst wird festgelegt, wie die Zugriffskontrolle und Authentifizierung der Benutzer durchgeführt wird. Danach werden zwei Manager Klassen entworfen, die für die Verwaltung der Datenbank und des E-Mailsystems zuständig sind. Die eigentlichen Controller sind die Servlets, die hiernach entworfen werden.

# <span id="page-55-1"></span>**7.4.1. Zugriffskontrolle und Authentifizierung**

Beim Anmelden in das System wird eine Session erstellt und in diesem die Zugriffsrechte des Benutzers gespeichert. Somit erhält die Session folgende Attribute:

# **Attribute der Session**

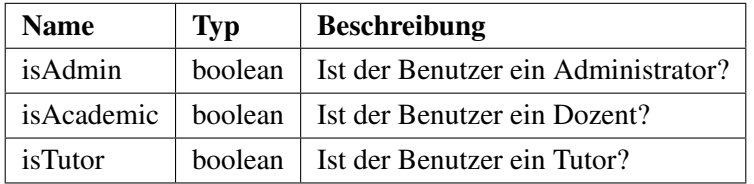

Durch diese Attribute kann bestimmt werden, über welche Rechte der Benutzer im System auf der aktuell angezeigten Seite verfügt. isAcademic und isTutor hat hierbei allerdings nur auf userhome.jsp einen Nutzen, da hieraus abgeleitet wird ob der Benutzer eigene Tutorien oder Veranstaltungen besitzt, die angezeigt werden können. Ob der Benutzer entsprechende Änderungsrechte in einem Tutorium oder einer

<span id="page-55-2"></span><sup>&</sup>lt;sup>1</sup>Hiermit ist eine Liste gemeint, die z.B. durch Anklicken einer Spalte nach dem Alphabet oder einer anderen Reihenfolge sortiert werden kann.

<span id="page-55-3"></span><sup>&</sup>lt;sup>2</sup>Angaben basieren auf eigenen Versuchen. Besonders die tatsächliche Geschwindigkeit der Frameworks kann von den hier angegebenen Werten abweichen.

Veranstaltung besitzt wird durch einen Vergleich der E-Mailadresse des aktuellen Benutzers und der Tutoren bzw. Dozenten der Veranstaltung bestimmt. Da E-Mailadressen nachträglich nicht geändert werden können und einzigartig sind, ist dies eine sichere Authentifizierungsmethode. Ist isAdmin true, so hat der Benutzer auf jeder Seite alle möglichen Rechte.

#### <span id="page-56-0"></span>**7.4.2. Manager Klassen**

Im Folgenden werden zwei zentrale Klassen zur Steuerung der Datenbank und des E-Mailsystems vorgestellt. Sie werden dem Paket "system" zugeordnet. Beide Klassen entsprechen dem Entwurfsmuster "Fassade". Dies vereinfacht den Zugriff auf die beiden Subsysteme "Datenbank" und "E-Mail" durch das Datenmodell oder die Controller.

#### **7.4.2.1. Datenbankmanager**

Zur Verwaltung der Datenbank macht es Sinn eine eigene Klasse zu verwenden, die alle Datenbankoperationen vornimmt. Angestoßen werden diese durch den Aufruf von den Funktionen delete, restore, load, insert und update der Klassen des Modells. Die Datenbankmanager Klasse selbst verwendet das Entwurfsmuster Singleton sodass jede Datenbankoperation von einem einzelnen Objekt verwaltet wird, auf welches man von überall im Programmcode Zugriff hat. Die Klasse sorgt außerdem dafür, dass Änderungen an Veranstaltungen und Noten mitgeloggt werden. Außerdem verwendet die Klasse die Klasse PGPooling-DataSource um Connectionpooling zur Datenbank zu unterstützen, da der Verbindungsaufbau die teuerste Operation ist. SQL-Statements werden per PreparedStatement ausgeführt, da diese vorkompiliert und im Cache gespeichert werden. Ein späteres Zugreifen auf das gleiche Statement wird hierdurch schneller. Zusätzlich sorgt diese Klasse dafür, dass alle Änderungen am Datenbankzustand mitgeloggt werden, sodass später genau verfolgt werden kann, wer welche Änderungen vorgenommen hat. In Abschnitt [7.5.2](#page-64-0) wird hierfür eine Tabelle "Systemlog" eingeführt.

**Zugriff auf die Datenbank** Der Zugriff auf die Daten erfolgt immer über die Klassen des Modells. Sie dienen als Schnittstelle zur Klasse DatabaseManager. Der Controller stellt hierbei eine Anfrage an die entsprechende Klasse indem es eine der Datenbankfunktionen aufruft. Die Klasse ruft nun die entsprechende Funktion im DatabaseManager auf. Der Vorteil dieser Vorgehensweise ist, dass der DatabaseManager abgekapselt vom Controller ist und somit Änderungen an der Klasse DatabaseManager nur in der entsprechenden Klasse des Modells übernommen werden müssen. Abbildung [7.8](#page-57-0) zeigt dieses Vorgehen anhand eines Beispiels mithilfe eines Sequenzdiagramms.

#### **7.4.2.2. EmailManager**

Die Benachrichtigung durch E-Mails ist ein zentraler Service im System. Diverse Situationen führen dazu, dass E-Mails versendet werden. Es gibt hierfür vier Typen von Benachrichtigungen: Benachrichtigung bei...

#### • ...Veranstaltungsänderung:

Ist man in einer Veranstaltung angemeldet und Änderungen werden hier vorgenommen (z.B. der

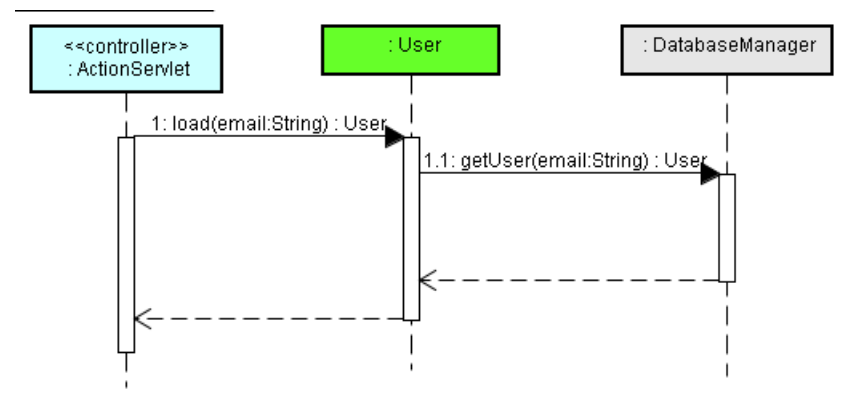

<span id="page-57-0"></span>Abbildung 7.8.: Sequenzdiagramm Datenbankzugriff (Beispiel User.load())

Name der Veranstaltung wird geändert oder ein Tutorium wird hinzugefügt), so erhält jeder eingetragene Benutzer eine E-Mail, solange er dies nicht verbietet.

• ...Notenänderung:

Wird eine eigene Note oder Zwischennote verändert oder eingetragen, so wird man benachrichtigt, solange man dies nicht verboten hat.

• ...Änderung der Rechte:

Wird der eigene Status verändert (z.B. Ernennung zum Dozenten oder Tutor oder das Entfernen des Dozenten Status), so erhält man eine Benachrichtigung, solange man dies nicht verboten hat.

• ...Gruppenänderung:

Finden Änderungen in eigenen Übungsgruppen statt (z.B. verlässt ein Student die Gruppe oder man wird einer neuen Gruppe zugeteilt), so erhält man eine Nachricht, solange man dies nicht verboten hat.

Die Klasse EmailManager soll das E-Mailsystem verwalten. Über diese Klasse ist es möglich Mails zu versenden. Wie beim DatabaseManager verwendet die Klasse das Entwurfsmuster Singleton, sodass es von überall zugreifbar ist und die alleinige Kontrolle über das E-Mailsystem hat. Abbildung [7.9](#page-57-1) zeigt das Klassendiagramm der Klasse.

| <b>EmailManager</b>                                                                                                    |
|----------------------------------------------------------------------------------------------------|
| - smtpServer : String<br>- smtpUser: String<br>- smtpPassword : String<br>- mailAddressFrom: String<br>- systemName : String |
| + sendMail(email: String, subject: String, text: String): void                                                               |

<span id="page-57-1"></span>Abbildung 7.9.: Klassendiagramm EmailManager

# **Attribute**

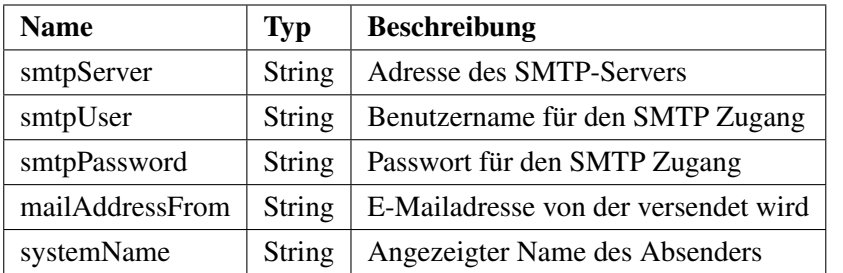

# **Funktionen**

sendMail(): void

Sendet eine E-Mail an die angegebene E-Mailadresse

**Zugriff auf das E-Mailsystem** Der Zugriff auf das E-Mailsystem läuft vergleichbar wie der Zugriff auf die Datenbank ab. Die Klasse EmailManager wird hierbei durch die Klassen des Modells vom Controller abgekapselt. Die send-Methoden der Klassen des Modells rufen hierbei die entsprechende Funktion des E-MailManagers auf. Abbildung [7.10](#page-58-1) zeigt dieses Vorgehen anhand eines Beispiels mithilfe eines Sequenzdiagramms.

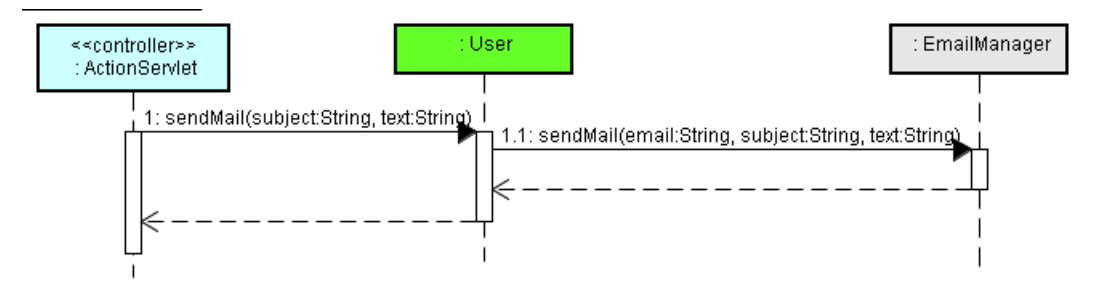

<span id="page-58-1"></span>Abbildung 7.10.: Sequenzdiagramm E-Mails senden (Beispiel User.sendMail())

# <span id="page-58-0"></span>**7.4.3. Servlets**

Die Controller werden durch Java Servlets verwirklicht. Jede JSP erhält hierbei genau ein Servlet, welches den Zugriff auf die JSP's verwaltet und kontrolliert. Abbildung [7.11](#page-59-0) gibt einen Überblick über die verwendeten Servlets.

# **7.4.3.1.** *ActionServlet*

Die abstrakte Klasse ActionServlet dient als Basisklasse für jedes folgende Servlet. Sie enthält Funktionen und Attribute, die in jedem Servlet vorkommen und füllt diese beim Aufruf von doPost() oder doGet().

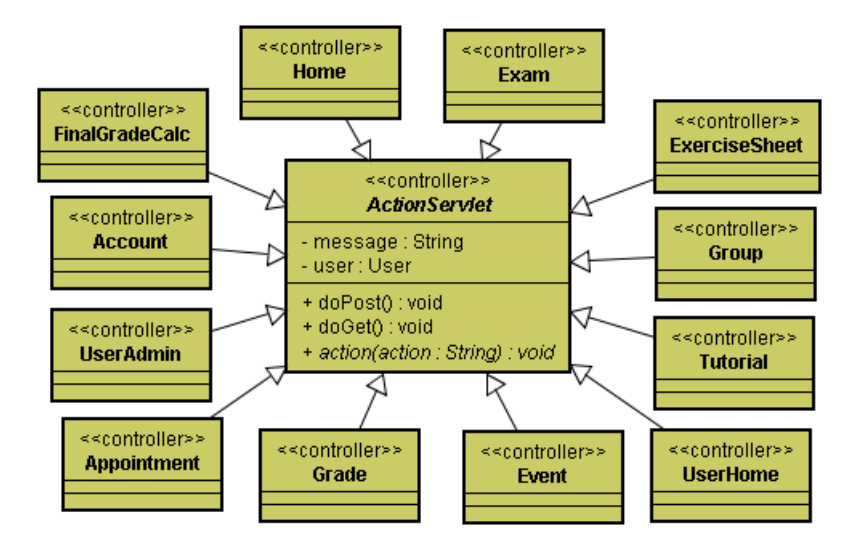

<span id="page-59-0"></span>Abbildung 7.11.: Klassendiagramm Servlets

### *action*(action : String) : void

Diese Funktion erhält einen String als Parameter, der die auszuführende Aktion beschreibt. Diese wird per HTTP-Parameter an das Servlet beim Auswählen einer Funktion im View übergeben. Diese Funktion muss von jedem Servlet implementiert werden. Sie sorgt dafür dass eine Funktion (im Folgenden als Action bezeichnet) im Servlet aufgerufen wird.

### **7.4.3.2. Home**

**Zuständigkeit (View):** Das Servlet Home ist für home.jsp zuständig.

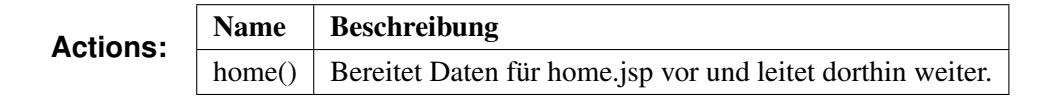

### **7.4.3.3. Account**

**Zuständigkeit (View):** Das Servlet Account ist für login.jsp, register.jsp, passwordrecovery.jsp und usersettings.jsp zuständig.

### **Actions:**

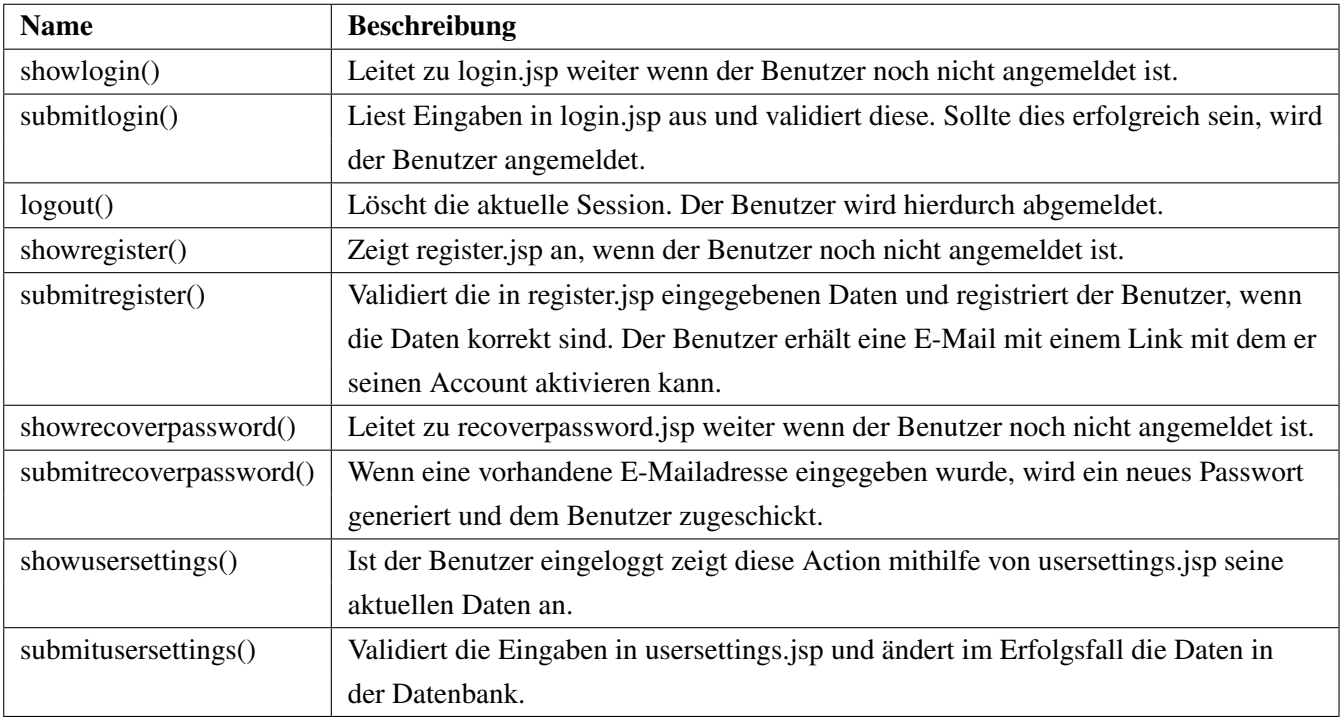

# **7.4.3.4. UserAdmin**

**Zuständigkeit (View):** Das Servlet UserAdmin ist für useradministration.jsp zuständig.

# **Actions:**

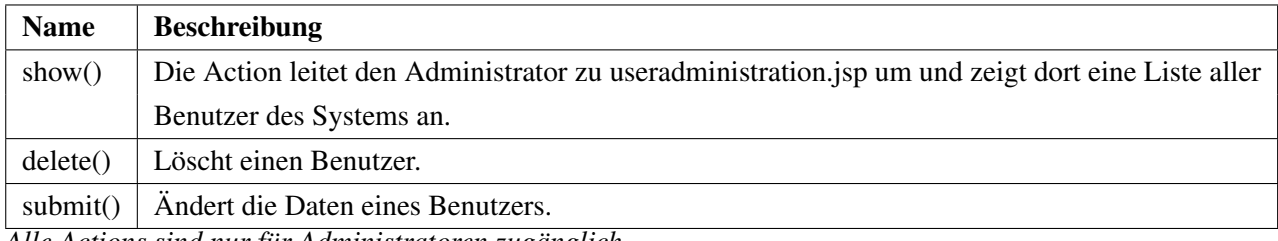

*Alle Actions sind nur für Administratoren zugänglich.*

# **7.4.3.5. Event**

**Zuständigkeit (View):** Das Servlet Event ist für event.jsp und eventlist.jsp zuständig.

# **Actions:**

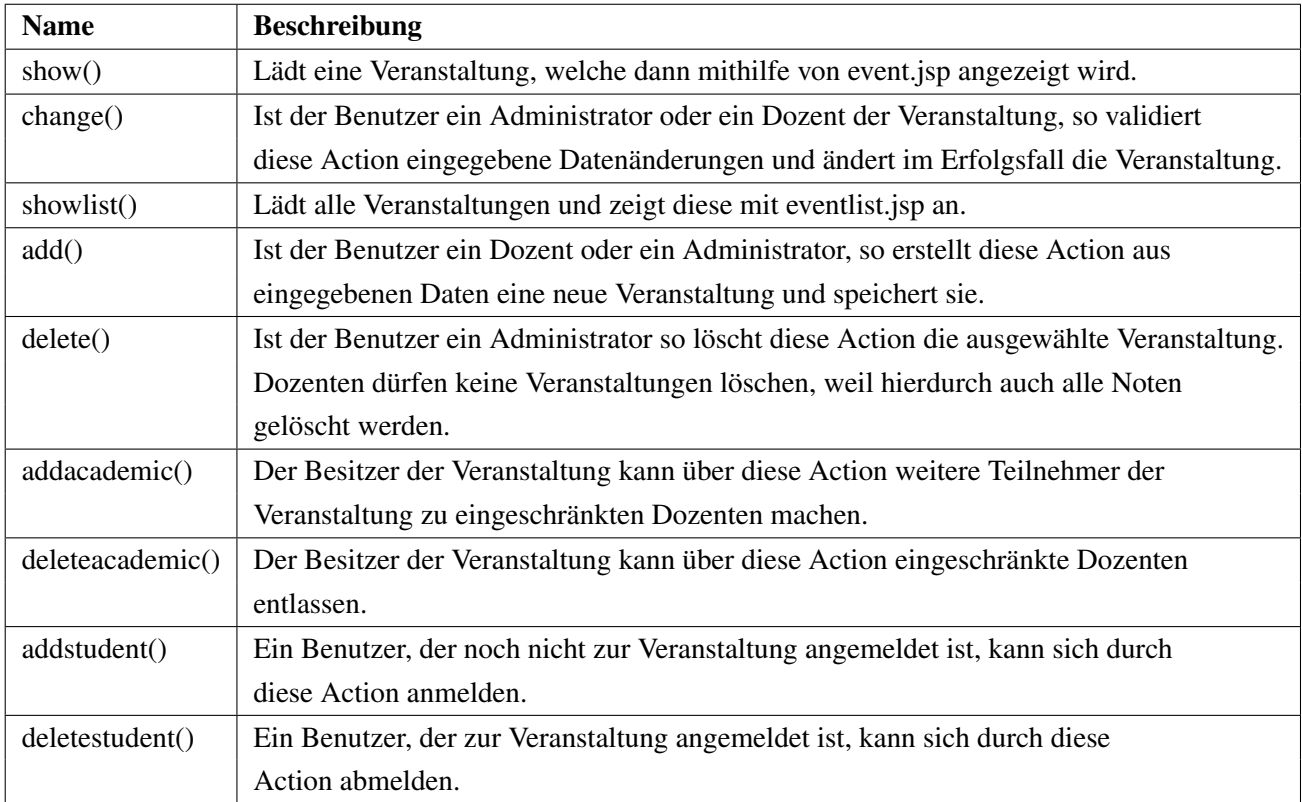

# **7.4.3.6. Tutorial**

**Zuständigkeit (View):** Das Servlet Tutorial ist für tutorial.jsp und tutoriallist.jsp zuständig.

# **Actions:**

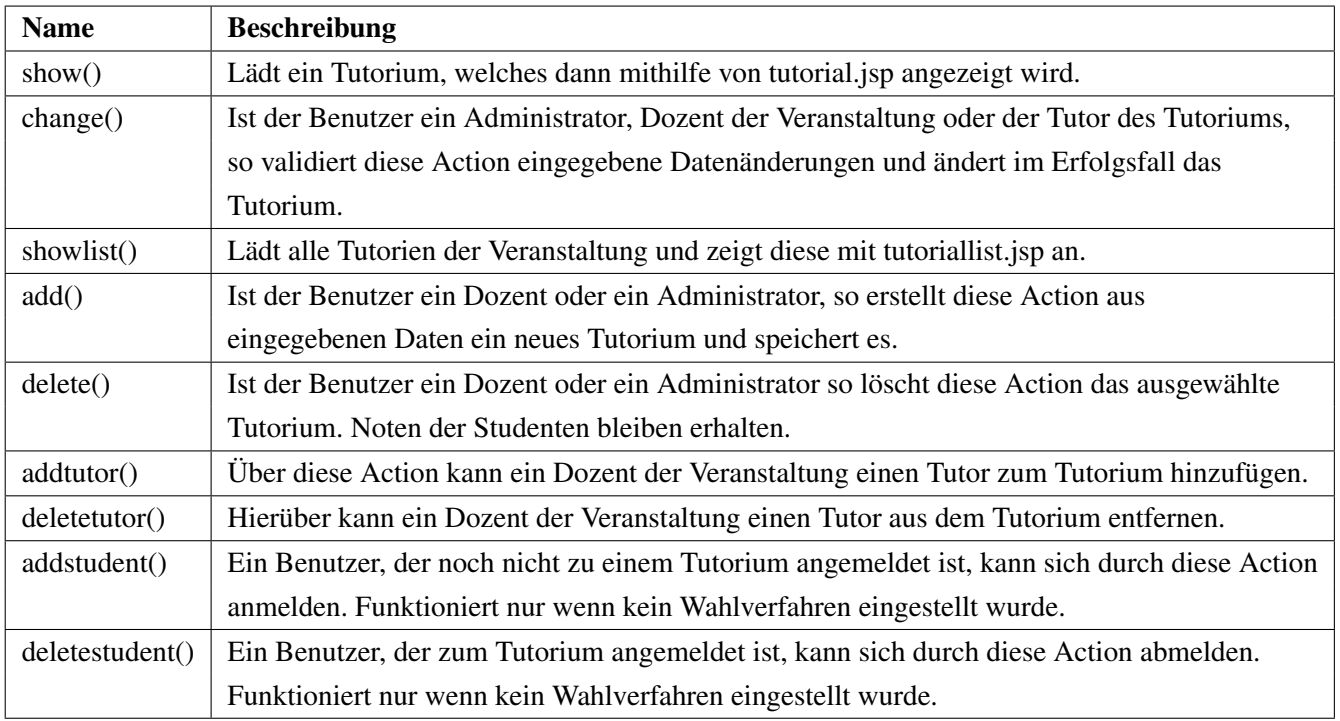

# **7.4.3.7. Group**

**Zuständigkeit (View):** Das Servlet Group ist für group.jsp und grouplist.jsp zuständig.

# **Actions:**

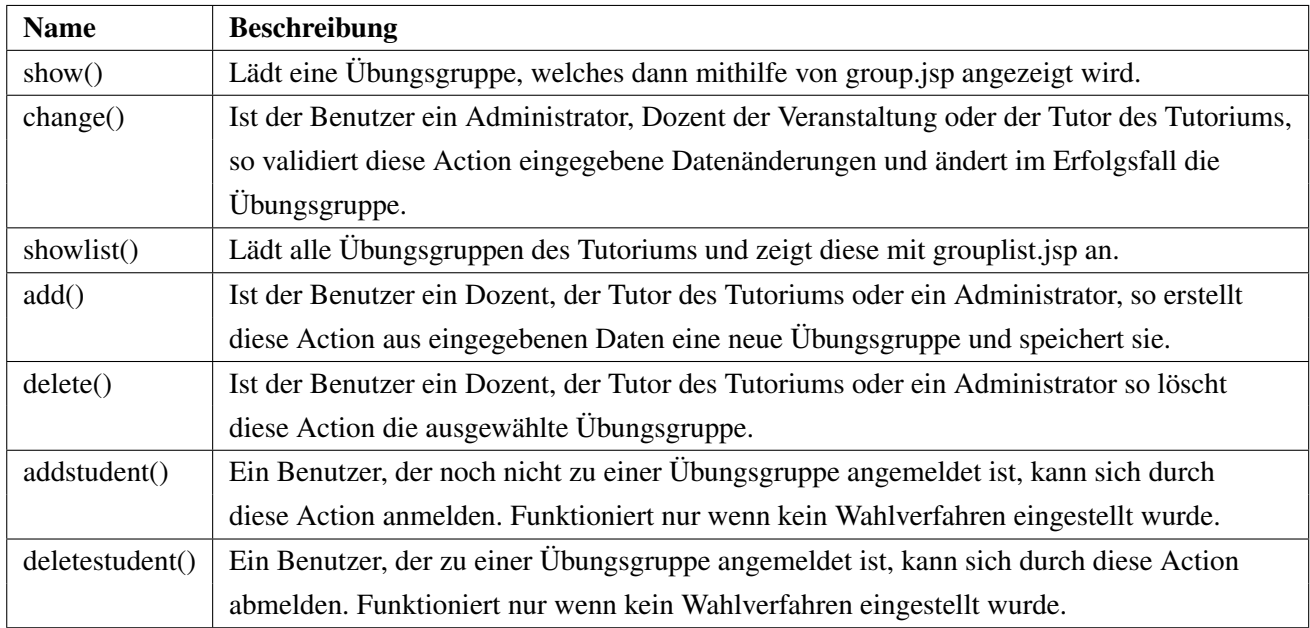

# **7.4.3.8. Appointment**

**Zuständigkeit (View):** Das Servlet Appointment ist für appointment.jsp und appointmentlist.jsp zuständig.

# **Actions:**

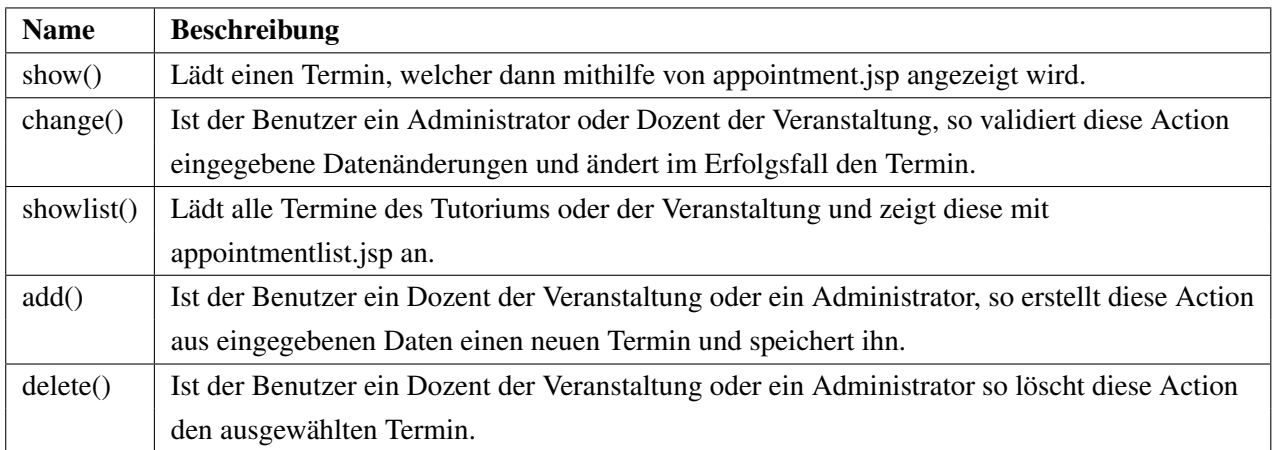

# **7.4.3.9. Exam**

**Zuständigkeit (View):** Das Servlet Exam ist für exam.jsp und examlist.jsp zuständig.

# **Actions:**

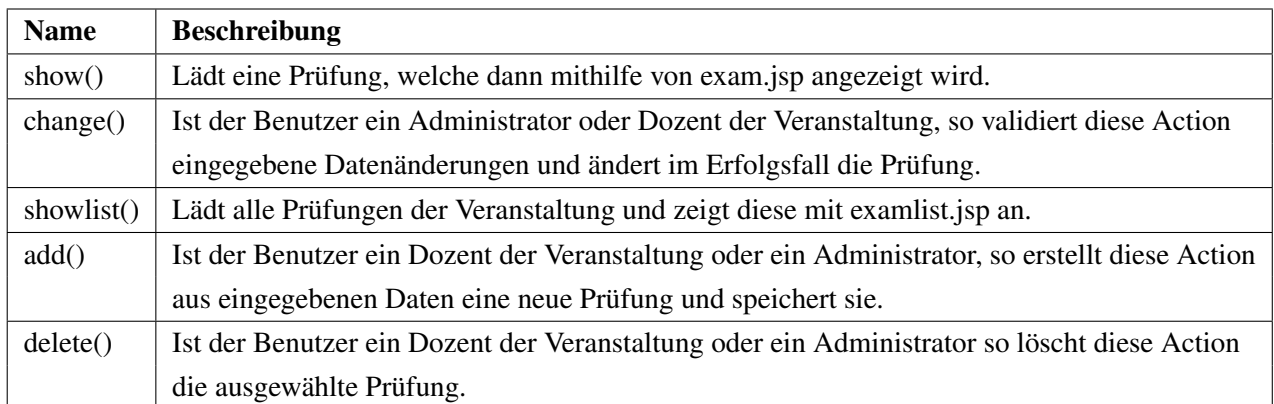

# **7.4.3.10. ExerciseSheet**

**Zuständigkeit (View):** Das Servlet ExerciseSheet ist für exercisesheet.jsp und exercisesheetlist.jsp zuständig.

# **Actions:**

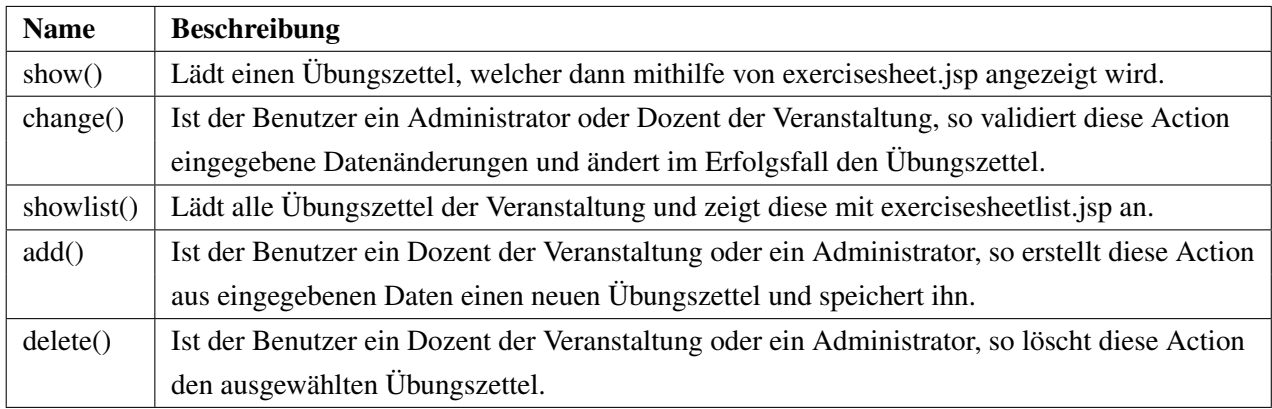

# **7.4.3.11. FinalGradeCalc**

**Zuständigkeit (View):** Das Servlet FinalGradeCalc ist für finalgradecalculation.jsp zuständig.

# **Actions:**

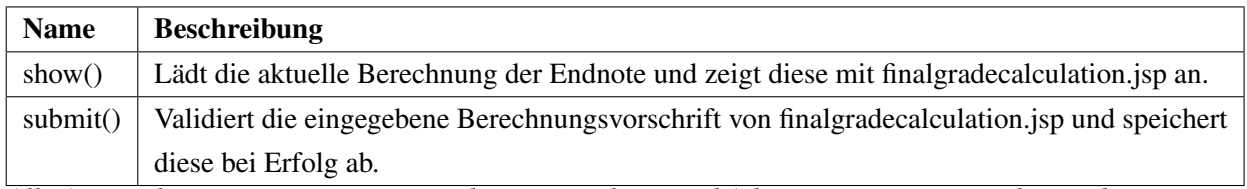

*Alle Actions können nur von Dozenten der Veranstaltung und Administratoren verwendet werden.*

# **7.4.3.12. Grade**

**Zuständigkeit (View):** Das Servlet Grade ist für studentgradelist.jsp zuständig.

# **Actions:**

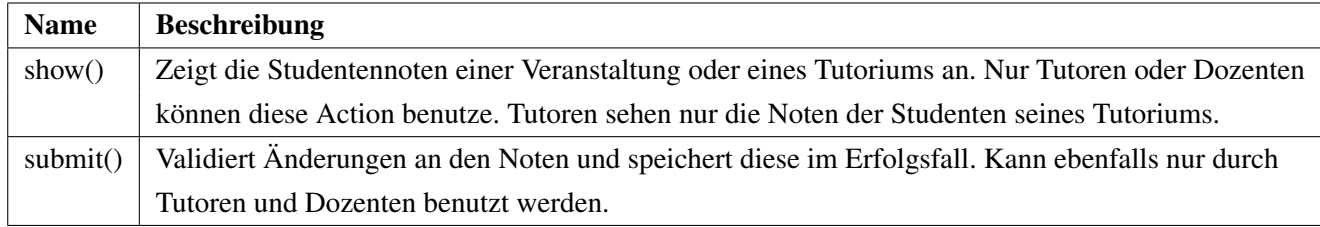

# **7.4.3.13. UserHome**

**Zuständigkeit (View):** Das Servlet UserHome ist für userhome.jsp zuständig.

# **Actions:**

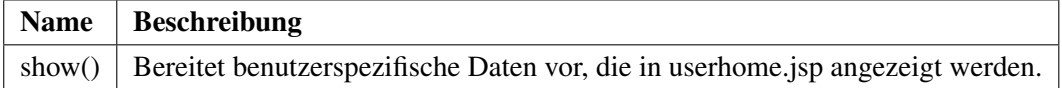

# **7.5. Datenbankentwurf**

### <span id="page-64-1"></span>**7.5.1. Konzeptioneller Entwurf**

Die im Modell festgelegten Daten, sollen persistent gespeichert werden. Verwendet wird hierfür eine relationale Datenbank des PostgreSQL Datenbankmanagementsystems. Im Folgenden wird ein konzeptioneller Entwurf des Datenbankmodells mithilfe eines ER-Diagramms durchgeführt. Als Strategie wurde das Bottom-Up-Verfahren angewendet, indem erst die einzelnen Packages model.user, model.event und model.grade unabhängig voneinander modelliert und schließlich zusammengefügt wurden. In Anhang [A](#page-75-0) findet man das resultierende ER-Diagramm, wobei Generalisierungen bereits umgewandelt wurden. Im Falle des Users ist eine überlappende Generalisierung vorhanden. Ein User kann theoretisch sowohl Student, als auch Dozent, Tutor und Administrator sein. Daher werden hier die drei booleschen Werte "isAdmin", "isAcademic" und "isTutor" eingeführt. Im Falle der Zwischennoten reicht ein Attribut "type" aus, welches festlegt welche Art von Zwischennote der Eintrag repräsentiert. Für die Umsetzung wird außerdem eine Enumeration im Klassenmodell hinzugefügt:

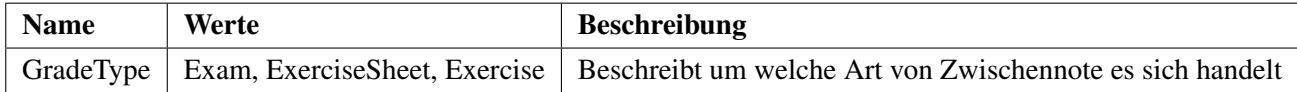

# <span id="page-64-0"></span>**7.5.2. Resultierendes Relationenschema**

Folgende Relationen resultieren aus dem ER-Diagramm (unterstrichene Attribute stellen den Primärschlüssel dar):

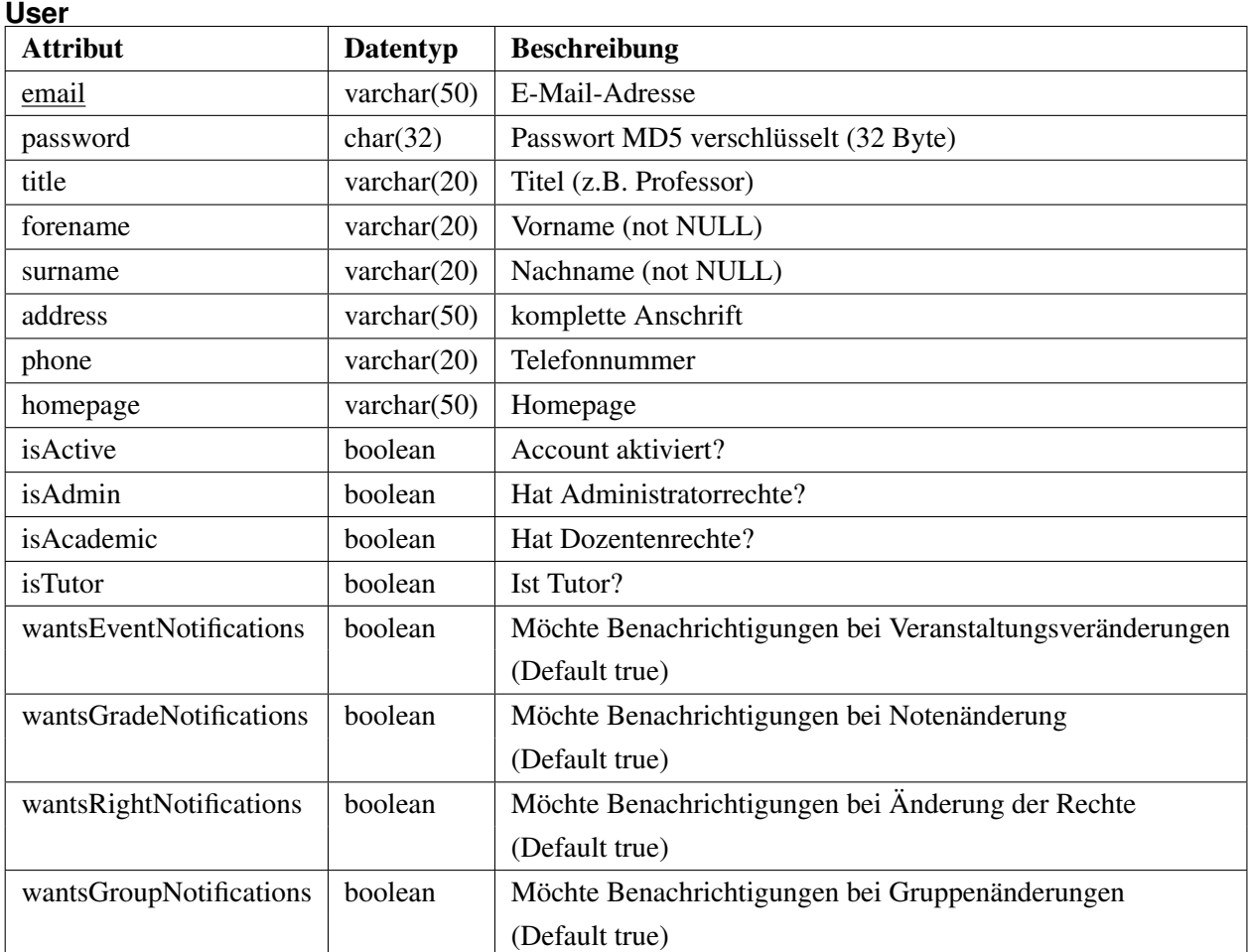

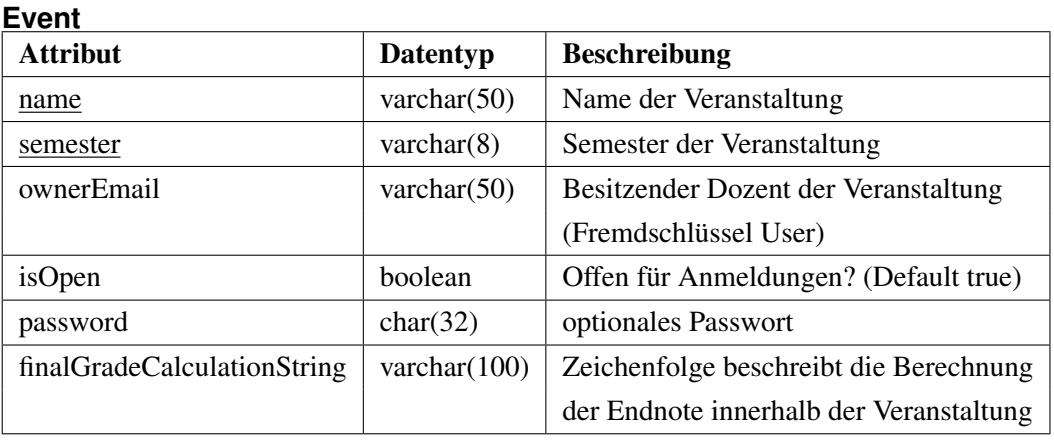

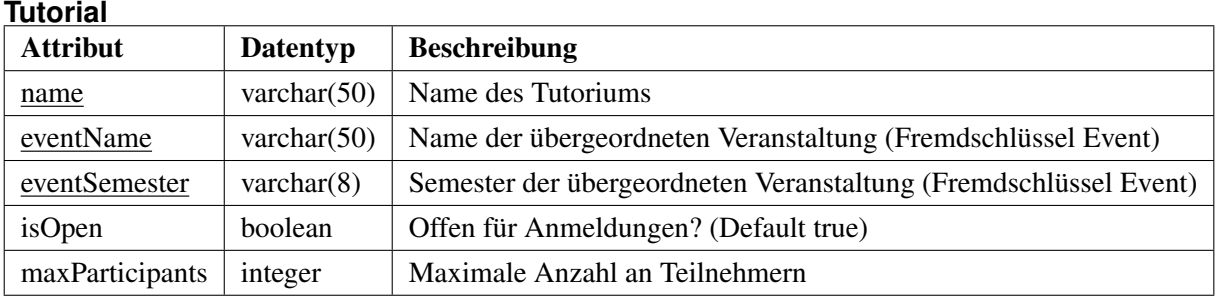

# **Group**

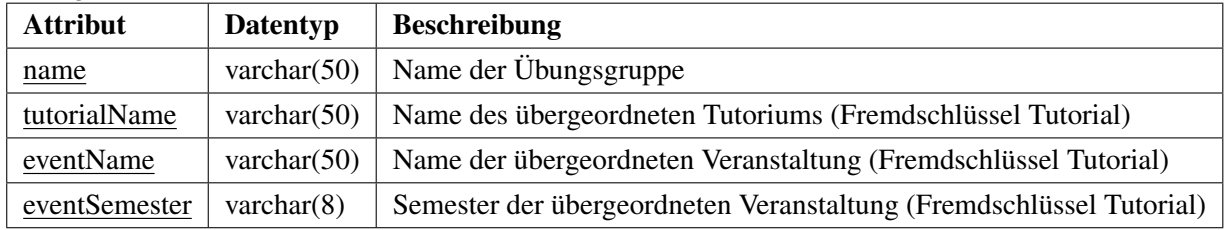

# **Appointment**

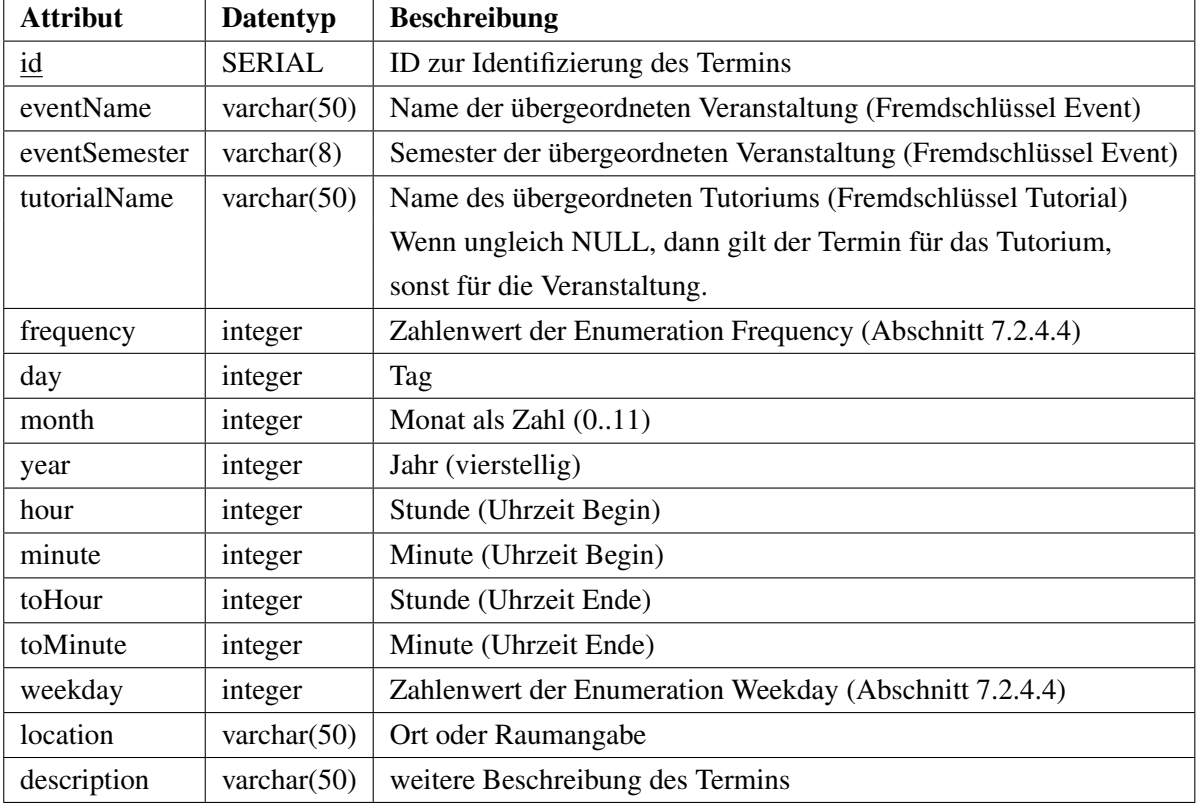

# **Registration**

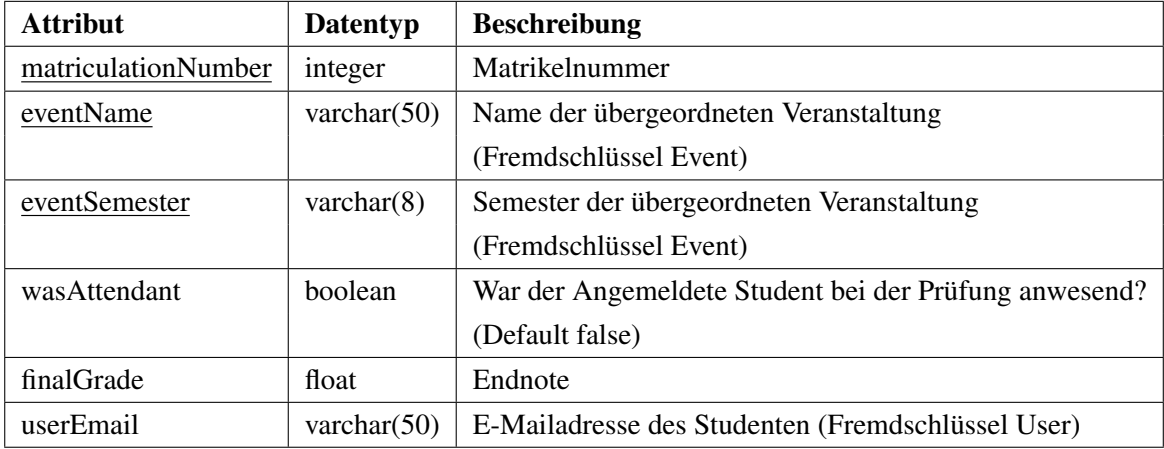

# **HalfGrade**

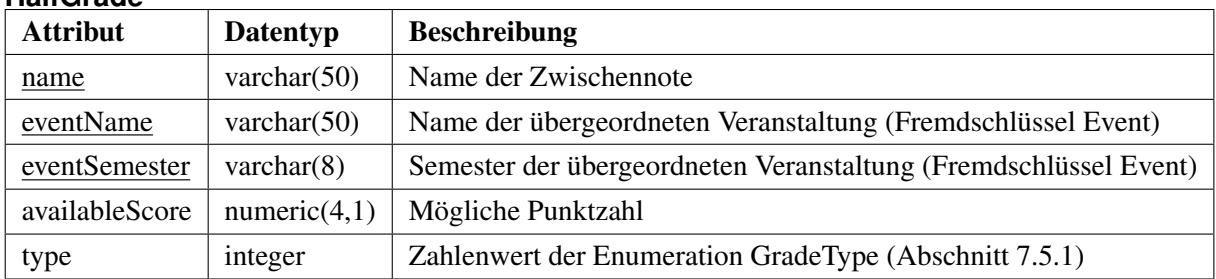

# **Exercise**

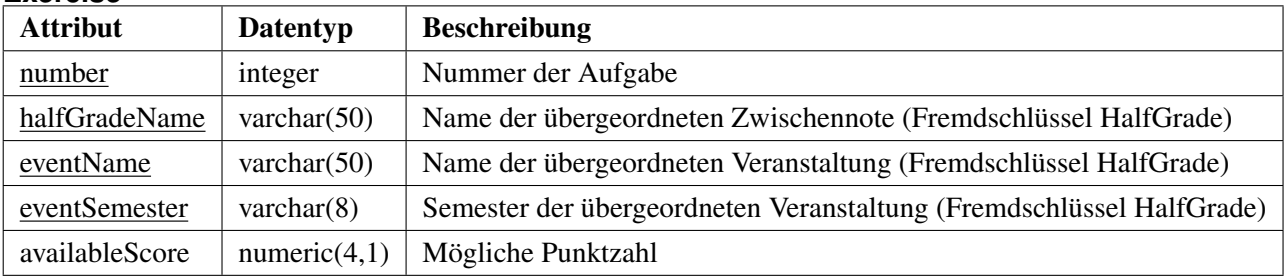

# has result in halfgrade

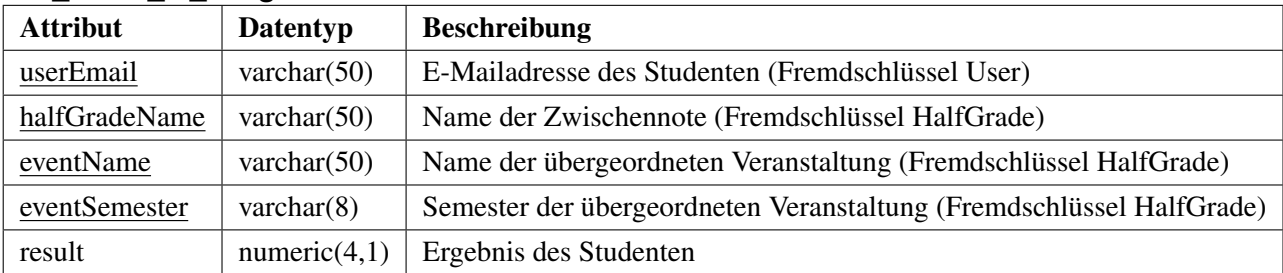

# **has\_result\_in\_exercise**

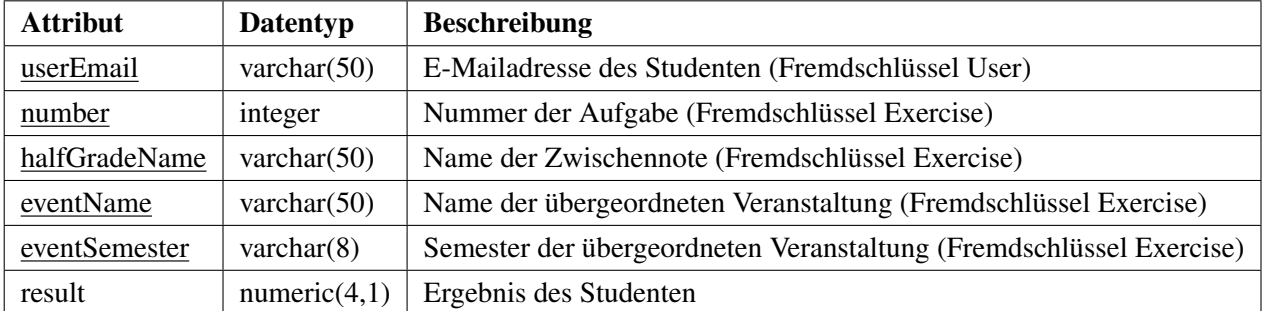

# **event\_has\_students**

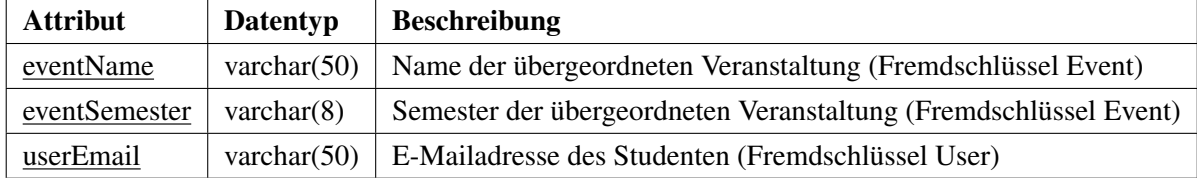

# **event\_has\_academics**

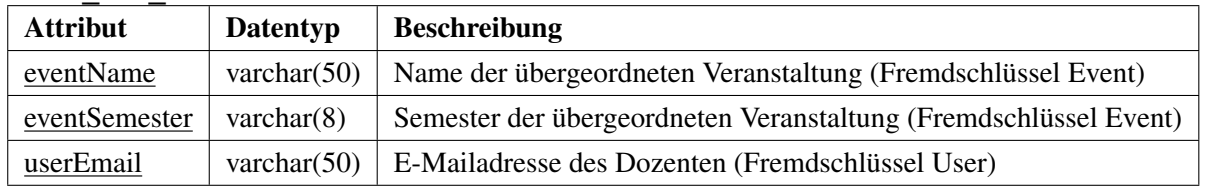

### **tutorial\_has\_students**

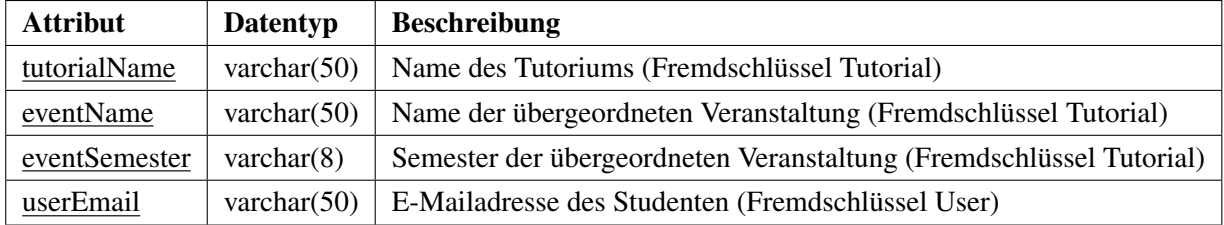

# **tutorial\_has\_tutors**

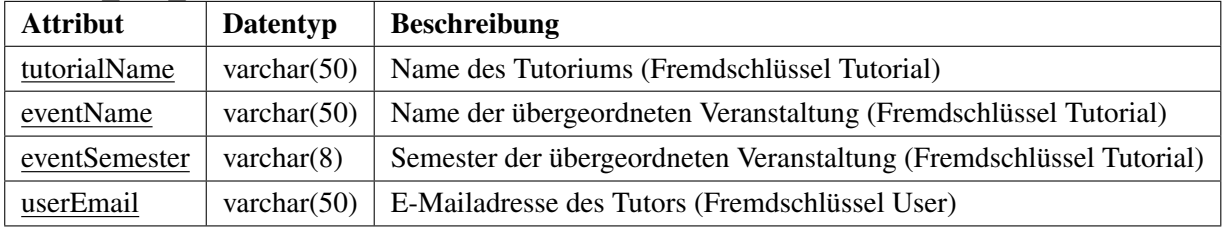

# **group\_has\_students**

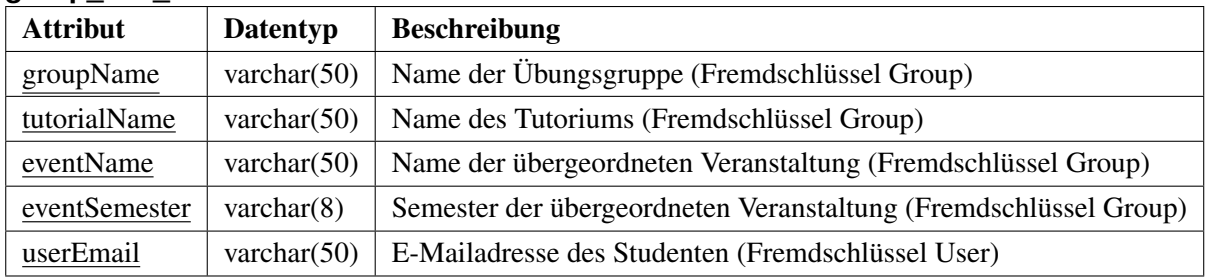

### **exams**

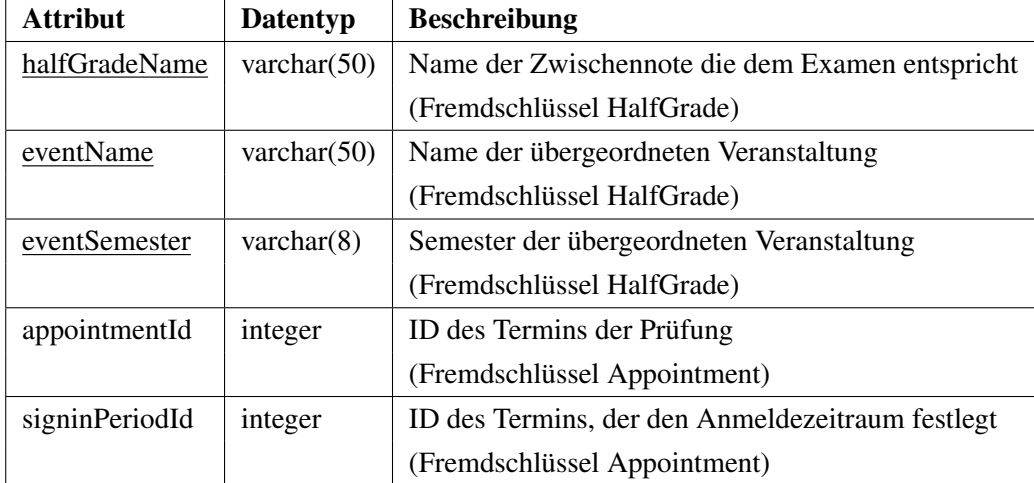

Das Relationsschema ist bereits in 3. Normalform (siehe auch [\[ENS03\]](#page-76-2)) und muss daher nicht weiter normalisiert werden.

### **user\_activation**

Diese Relation hält die Zeichenfolge zur Accountaktivierung. Einträge werden nach der Aktivierung ge-

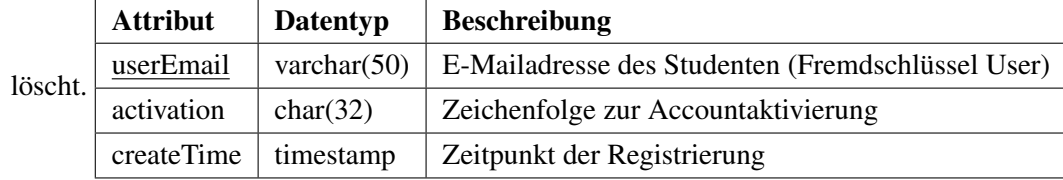

# **Systemlog**

Zusätzlich wird noch folgende Relation eingefügt, die wichtige Systemereignisse mitloggen soll. Sie ist im ER-Diagramm nicht aufgeführt, da Fremdschlüsselbeziehungen hier nicht übernommen werden. Das Löschen von Fremdschlüsseln soll nicht zur Löschung eines Logeintrags führen.

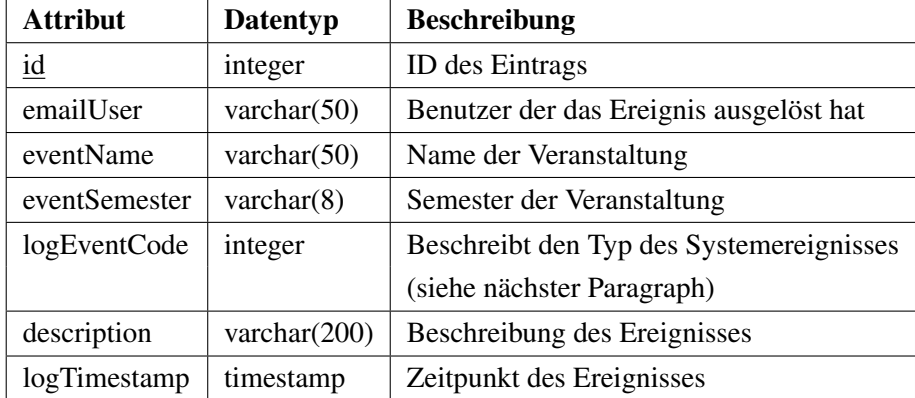

# **Systemereignisse**

Die folgenden Systemereignisse sollen mitgeloggt werden (Zahl entspricht logEventCode):

- 0 : Benutzer hinzugefügt
- 1 : Benutzer gelöscht
- 2 : Benutzerrecht geändert
- 3 : Veranstaltung hinzugefügt
- 4 : Veranstaltung geändert
- 5 : Veranstaltung gelöscht
- 6 : Tutorium hinzugefügt
- 7 : Tutorium geändert
- 8 : Tutorium gelöscht
- 9 : Übungsgruppe hinzugefügt
- 10: Übungsgruppe geändert
- 11: Übungsgruppe gelöscht
- 12: Note hinzugefügt
- 13: Note geändert
- 14: Note gelöscht
- 15: Notenberechnung hinzugefügt
- 16: Notenberechnung geändert
- 17: Notenberechnung gelöscht
- 18: Zwischennote hinzugefügt
- 19: Zwischennote geändert
- 20: Zwischennote gelöscht
- 21: Endnote eingetragen

# **7.5.3. Datenbankzugriff**

Wie bereits in Abschnitt [6.2.2](#page-34-0) erwähnt wurde, wird auf die Datenbank mithilfe eines JDBC Typ-4 Treibers zugegriffen. Da der Verbindungsaufbau zur Datenbank als eines der teuersten Prozeduren gilt, wird ein Connection-Pooling verwendet, sodass mehrere Verbindungen zur Datenbank aufrecht erhalten werden. Voneinander abhängige Querys und Updates werden innerhalb von Transaktionen vorgenommen. Im Fehlerfall kann so ein "Rollback" stattfinden, welches alle Änderungen der Transaktion rückgängig macht. Somit wird verhindert, dass die Datenbank in einen inkonsistenten Zustand gerät.

# **7.5.4. Verwendete Bibliotheken**

**JavaServer Pages Standard Tag Library (JSTL):** Die JSTL wird verwendet um JSPs übersichtlicher und strukturierter gestalten zu können. Durch diese Bibliothek kann es vermieden werden normalen Javacode in JSPs zu verwenden. Die Bibliothek bietet hierfür eine ganze Reihe von nützlichen Tags. Mehr Informationen findet man unter <http://java.sun.com/products/jsp/jstl/>.

**Java Secure Socket Extensions (JSSE):** Die JSSE wird verwendet um eine sichere HTTPS Verbindung zwischen Browser und Server zu verwirklichen. Die Bibliothek ist ab Java JRE Version 5 in jedem JRE enthalten. Mehr Informationen über diese Bibliothek findet man unter [http://java.sun.com/](http://java.sun.com/javase/6/docs/technotes/guides/security/jsse/JSSERefGuide.html) [javase/6/docs/technotes/guides/security/jsse/JSSERefGuide.html](http://java.sun.com/javase/6/docs/technotes/guides/security/jsse/JSSERefGuide.html)

**Java Server Pages 2.1 (JSP)** Die Java Server Pages werden verwendet um dynamischen Webseiten zu erzeugen. Hierfür wurde Version 2.1 benutzt. Mehr Informationen über JSPs findet man unter [http:](http://java.sun.com/products/jsp/) [//java.sun.com/products/jsp/](http://java.sun.com/products/jsp/)

**Java Database Connectivity (JDBC):** Der JDBC Typ-4 Treiber der Firma PostgreSQL (Version 8.3-604) wurde verwendet um die Verbindung zur Datenbank über Java herstellen zu können. JDBC bietet hierfür eine plattformunabhängige, einheitliche Programmierschnittstelle für Java-Anwendungen. Mehr Informationen über JDBC findet man unter [http://java.sun.com/javase/technologies/](http://java.sun.com/javase/technologies/database/) [database/](http://java.sun.com/javase/technologies/database/)

**JavaMail 1.4.2:** JavaMail ist eine Bibliothek für die Kommunikation mit E-Mailservern. Sie wurde verwendet um den Benachrichtigungsservice im System zu verwirklichen. Unter [http://java.sun.](http://java.sun.com/products/javamail/) [com/products/javamail/](http://java.sun.com/products/javamail/) findet man weitere Informationen über JavaMail

**Javascript Framework jQuery 1.3.1:** jQuery ist das gewählte AJAX Framework für diese Projekt. Es bietet viele Funktionalitäten und viele PlugIns zur Erweiterung an. Mehr Informationen findet man unter <http://jquery.com/>
# **8. Zusammenfassung und Ausblick**

## **8.1. Ergebnisse**

Das Ergebnis dieser Arbeit ist ein Informationssystem um eine Hochschulveranstaltung zu planen und zu verwalten. Hierbei können Noten, Studenten, Tutoren, Dozenten, Veranstaltungen, Tutorien, Übungsgruppen, Übungszettel, Prüfungen und Endnotenberechnungen verwaltet werden. Außerdem bietet es durch sein E-Mailbenachrichtigungssystem einen Service stets über Änderungen, die einen selbst betreffen, informiert zu sein. Durch die modulare Entwicklung eignet sich das Projekt sehr gut für das Refactoring und kann somit leicht erweitert oder geändert werden. Die folgende Tabelle zeigt eine Zusammenfassung der gestellten Anforderungen und dessen Umsetzung.

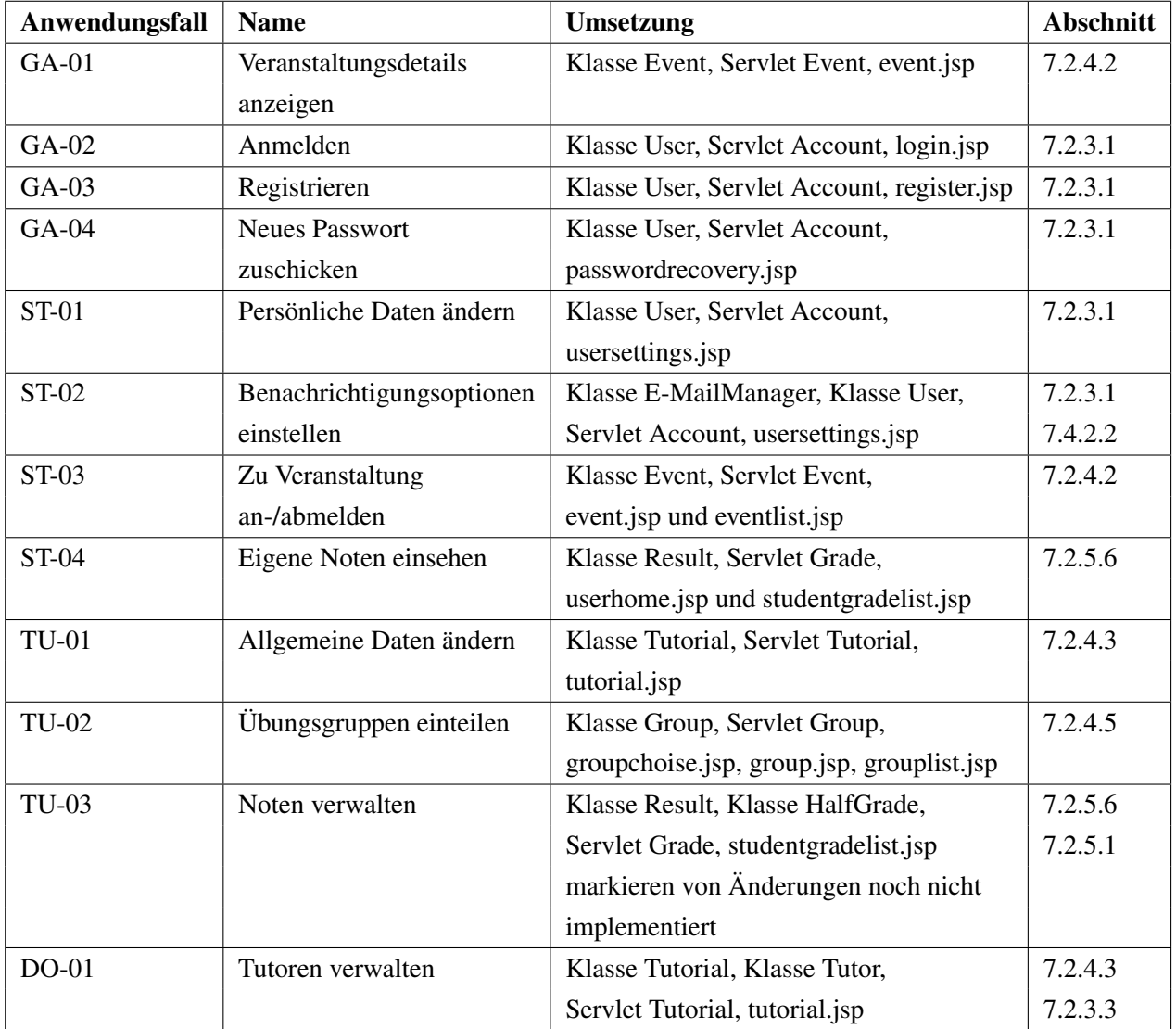

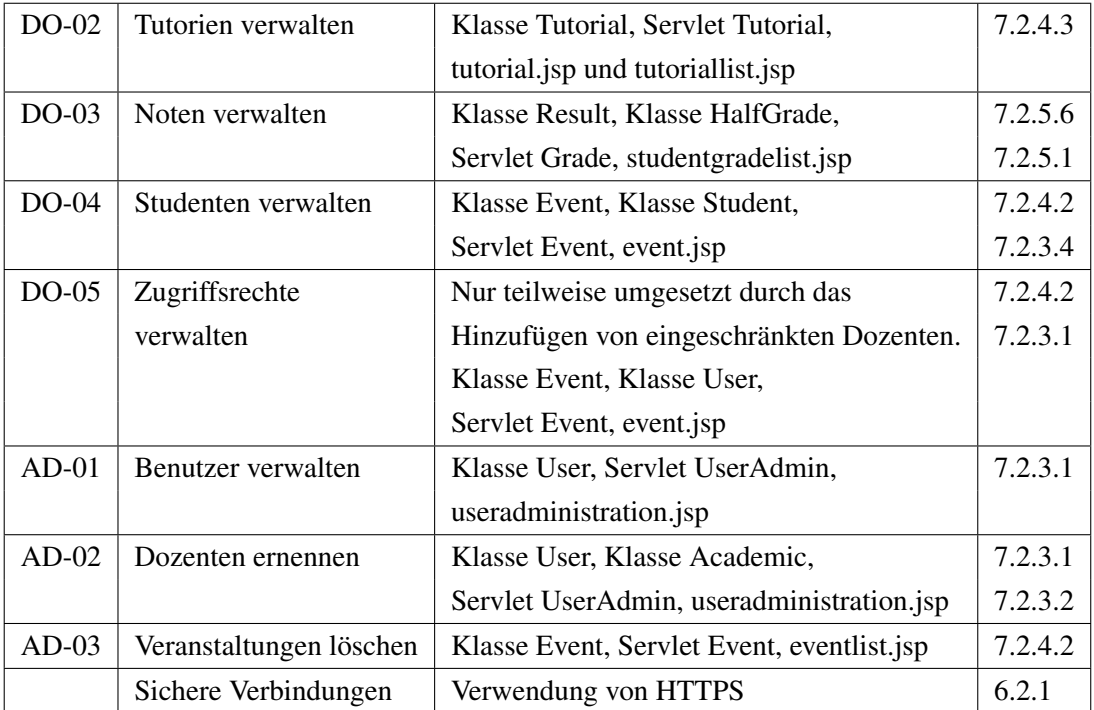

Servlets können in Abschnitt [7.4.3](#page-58-0) und JSPs können in Abschnitt [7.3.1](#page-51-0) nachgeschlagen werden. Die Verweise zu den verwendeten Klassen des Modells sind in der Spalte "Verweise" zu finden.

### **8.2. Alternativen**

Benutzt man aktuelle Suchmaschinen um nach Verwaltungsprogrammen für Schulnoten zu suchen, so erhält man eine riesige Anzahl an Treffern. Im Folgenden sollen der Vollständigkeit halber zwei Alternativen zu diesem Projekt vorgestellt werden.

**Online Grades:** Online Grades ist eine Webanwendung für Schulen, welche ebenfalls zur Verwaltung von Noten verwendet werden kann. Die Organisation der Lehreinheiten wird hierbei auf Klassen beschränkt (z.B. Englisch Klasse). Noten werden einfach eingetragen. Schüler und ihre Eltern können die Noten des Schülers einsehen. Für eine Universitätsveranstaltung wäre dies aber durch die starke Orientierung an eine Schulveranstaltung nicht zu gebrauchen. Unter <http://www.onlinegrades.org> erhält man weitere Informationen, sowie eine Demo der Software. OpenGrade ([http://www.lightandmatter.](http://www.lightandmatter.com/ogr/ogr.html) [com/ogr/ogr.html](http://www.lightandmatter.com/ogr/ogr.html)) ist ein Desktoptool, welches ebenfalls die Möglichkeit hat auf das System von Online Grades zuzugreifen.

**Stud.IP:** Das Stud.IP ist die E-Learning Plattform der Universität Oldenburg und bietet sehr ähnliche Funktionalitäten, wie dieses Projekt. Es bietet sehr viele Funktionen, wie z.B. Dateiuploads und diverse Communityfunktionen. Unter <http://elearning.uni-oldenburg.de> ist es erreichbar.

#### **8.3. Ausblick**

Da bei der Entwicklung des Systems auf Erweiterbarkeit geachtet wurde, könnte man noch einige Features hinzufügen. Ein Offlinetool, welches die Bearbeitung von Noten ohne Internetverbindung ermöglicht, wäre neben einem Textparser für Noten sinnvoll. Vor allem wäre eine für PDAs optimierte Version wünschenswert. Auch die Seite selbst könnte für die Benutzung von internetfähigen Handys optimiert werden, da diese nur sehr eingeschränkte Javascript und AJAX Fähigkeiten besitzen. Möglich wären auch verschiedene Foren, die die Möglichkeit bieten könnten, über Veranstaltungen und andere Dinge zu diskutieren. Ein Gästebuch auf seiner eigenen Benutzerseite wäre ebenfalls eine Option.

Veranstaltungen könnten noch über eine Dateidatenbank erweitert werden um Vorlesungsfolien und Übungszettel hochladen zu können. Das Rechtesystem könnte verfeinert werden, sodass Tutoren weitere Änderungsrechte an einer Veranstaltung erhalten können, ohne zum Dozent ernannt werden zu müssen.

Sollte es zu einer übermäßigen Belastung der Datenbank kommen, so könnte man einmal geladene Daten an einer zentralen Position im Speicher (z.B. durch ein Singleton-Objekt) halten und Datenanfragen erst hier vornehmen, bevor ein Datenbankzugriff erfolgt.

Aktuelle Javascript Frameworks können dynamisch Diagramme erzeugen. Eine weitere Möglichkeit der Erweiterung des Systems wäre dies zu Nutzen um Notenverteilungen grafisch aufzubereiten und anzuzeigen.

# **A. ER-Diagramm**

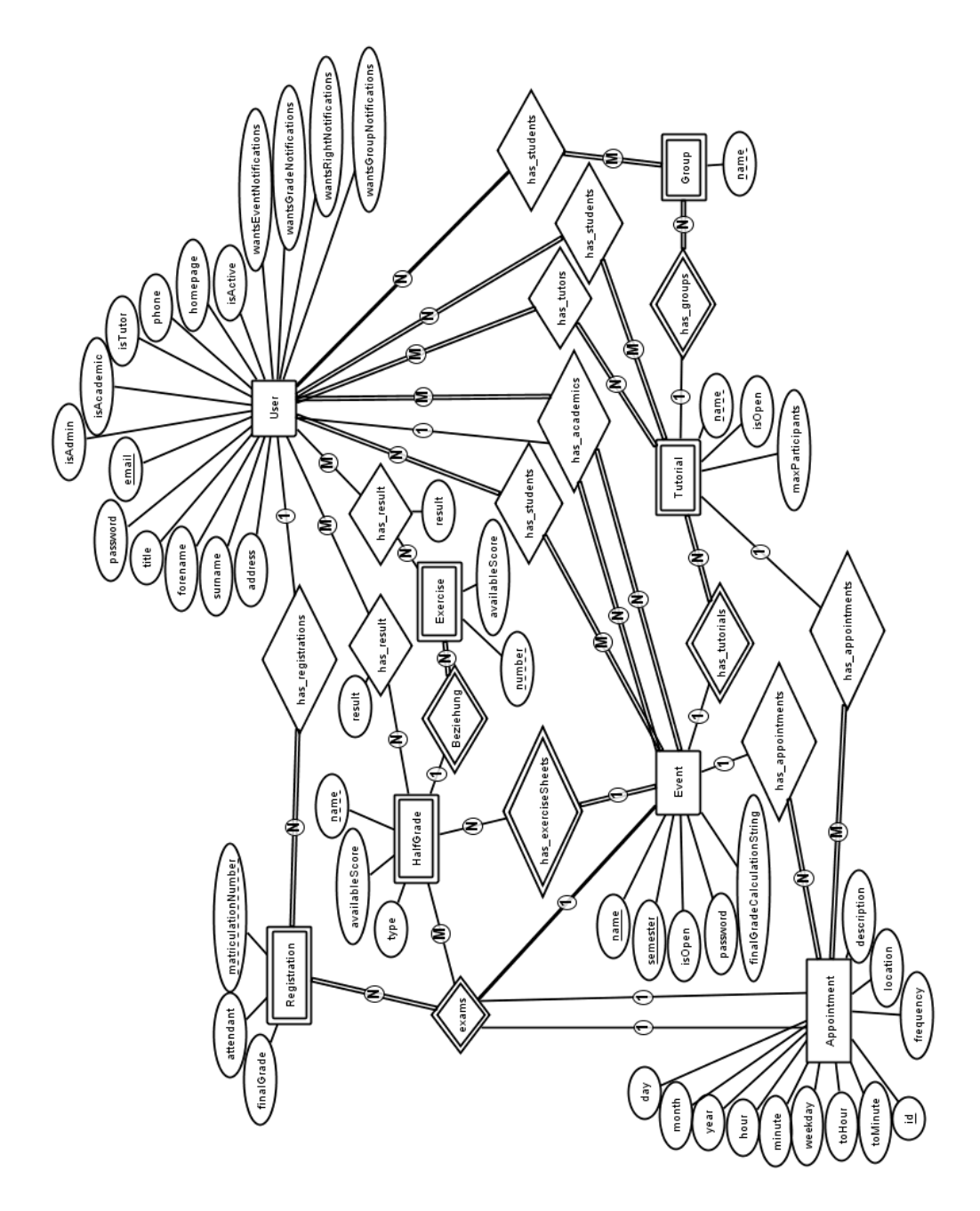

Abbildung A.1.: ER-Diagramm des Datenbankentwurfs

# **Literaturverzeichnis**

- [ENS03] ELMASRI, Ramez ; NAVATHE, Shamkant B. ; SHAFIR, Angelika: *Grundlagen von Datenbanksystemen*. Pearson Studium, 2003. – ISBN 3–8273–7021–3
	- [Fou] FOUNDATION, Apache S.: *Apache Tomcat 6.0 SSL Configuration HOW-TO*. [http://](http://tomcat.apache.org/tomcat-6.0-doc/ssl-howto.html) [tomcat.apache.org/tomcat-6.0-doc/ssl-howto.html](http://tomcat.apache.org/tomcat-6.0-doc/ssl-howto.html): Apache Software Foundation
- [Gro99] GROUP, Network W.: *Hypertext Transfer Protocol HTTP/1.1*. [http://tools.ietf.](http://tools.ietf.org/html/rfc2616) [org/html/rfc2616](http://tools.ietf.org/html/rfc2616): Network Working Group, Juni 1999
- [Gro00] GROUP, Network W.: *HTTP Over TLS*. <http://tools.ietf.org/html/rfc2818>: Network Working Group, Mai 2000
- [Gro08] GROUP, Network W.: *The Transport Layer Security (TLS) Protocol*. [http://tools.ietf.](http://tools.ietf.org/html/rfc5246) [org/html/rfc5246](http://tools.ietf.org/html/rfc5246): Network Working Group, August 2008
- [SDNa] SDN: *Code Conventions for the Java Programming Language*. [http://java.sun.com/](http://java.sun.com/docs/codeconv/) [docs/codeconv/](http://java.sun.com/docs/codeconv/): Sun Developer Network (SDN)
- [SDNb] SDN: *JavaBeans Spec*. [http://java.sun.com/javase/technologies/desktop/](http://java.sun.com/javase/technologies/desktop/javabeans/docs/spec.html) [javabeans/docs/spec.html](http://java.sun.com/javase/technologies/desktop/javabeans/docs/spec.html): Sun Developer Network (SDN)
- [Som07] SOMMERVILLE, Ian: *Software Engineering*. Pearson Studium, 2007. ISBN 3–8273–7257–7
- [Wik09] WIKIPEDIA: *Erweiterte Backus-Naur-Form*. [http://de.wikipedia.org/wiki/](http://de.wikipedia.org/wiki/Erweiterte_Backus-Naur-Form) [Erweiterte\\_Backus-Naur-Form](http://de.wikipedia.org/wiki/Erweiterte_Backus-Naur-Form): Wikimedia, Februar 2009